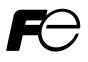

FIXED TYPE ULTRASONIC FLOWMETER (FSV-2) (Advanced type) COMMUNICATION FUNCTIONS

TYPE: FSV-2

Note: MODBUS® is the trade mark or registered trade mark of AEG Schneider Automation International.

#### 

Exemption items from responsibility
 The contents of this document may be changed in the future without prior notice.
 We paid the utmost care for the accuracy of the contents. However, we are not liable for direct and indirect damages resulting from incorrect descriptions, omission of information, and use of information in this document.

## CONTENTS

| 1.                                                                                                    | COMMUNICATION FUNCTIONS                                                                                                    | 1                                                                                                    |
|----------------------------------------------------------------------------------------------------|----------------------------------------------------------------------------------------------------|----------------------------------------------------------------------------------------------------|
| 1.1                                                                                                    | General                                                                                                    | 1                                                                                                    |
| 2.                                                                                                    | SPECIFICATIONS                                                                                                    | 3                                                                                                    |
| 2.1                                                                                                    | Communication Specifications                                                                                                    | 3                                                                                                    |
| 3.                                                                                                    | CONNECTION                                                                                                    | 4                                                                                                    |
| 3.1                                                                                                    | Communication Terminal Allocation                                                                                                    | 4                                                                                                    |
| 3.2                                                                                                    | Wiring                                                                                                    | 5                                                                                                    |
| 4.                                                                                                    | SETTING OF COMMUNICATION CONDITION                                                                                                    |                                                                                                    |
| 4.1                                                                                                    | Set Items                                                                                                    |                                                                                                    |
| 4.2                                                                                                    | Setting operation method                                                                                                    |                                                                                                    |
| 5.                                                                                                    | MODBUS COMMUNICATION PROTOCOL                                                                                                    |                                                                                                    |
| 5.1                                                                                                    | General                                                                                                    |                                                                                                    |
| 5.2                                                                                                    | Composition of Message                                                                                                    |                                                                                                    |
| 5.3                                                                                                    | Response of Slave Station                                                                                                    |                                                                                                    |
| 5.4                                                                                                    | Function Code                                                                                                    |                                                                                                    |
| 5.5                                                                                                    | Calculation of Error Check Code (CRC-16)                                                                                                    |                                                                                                    |
| 5.6                                                                                                    | Transmission Control Procedure                                                                                                    | 12                                                                                                    |
| 5.7                                                                                                    | FIX Processing (Cautions in data write)                                                                                                    | 14                                                                                                    |
| 6.                                                                                                    | DETAILS OF MESSAGE                                                                                                    |                                                                                                    |
| 6.1                                                                                                    | Read-out of Word Data [Function code:03 <sub>H</sub> ]                                                                                                    |                                                                                                    |
| 6.2                                                                                                    | Read-out of Read-out Only Word Data [Function code:04 <sub>H</sub> ]                                                                                                    |                                                                                                    |
| 6.3                                                                                                    | Write-in of Word Data [Function code:06 <sub>H</sub> ]                                                                                                    | 19                                                                                                    |
|                                                                                                    |                                                                                                    |                                                                                                    |
| 6.4                                                                                                    | Write-in of continuous word data [Function code:10 <sub>H</sub> ]                                                                                                    | 20                                                                                                    |
| 6.4<br>7.                                                                                                    |                                                                                                    |                                                                                                    |
|                                                                                                    | Write-in of continuous word data [Function code:10 <sub>H</sub> ]<br>ADDRESS MAP AND DATA FORMAT<br>Data Format                                                                                                    | 22                                                                                                    |
| 7.                                                                                                    | ADDRESS MAP AND DATA FORMAT                                                                                                    |                                                                                                    |
| 7.<br>7.1<br>7.2                                                                                                    | ADDRESS MAP AND DATA FORMAT                                                                                                    |                                                                                                    |
| 7.<br>7.1                                                                                                    | ADDRESS MAP AND DATA FORMAT<br>Data Format<br>Address Map.<br>M-FLOW COMMUNICATION PROTOCOL                                                                                                    | 22<br>22<br>24<br>                                                                                                    |
| 7.<br>7.1<br>7.2<br>8.                                                                                                  | ADDRESS MAP AND DATA FORMAT                                                                                                    | 22<br>22<br>24<br>38<br>38                                                                                                    |
| 7.<br>7.1<br>7.2<br>8.<br>8.1                                                                                           | ADDRESS MAP AND DATA FORMAT<br>Data Format<br>Address Map.<br>M-FLOW COMMUNICATION PROTOCOL                                                                                                    | 22<br>22<br>24<br>38<br>38<br>39                                                                                                    |
| 7.<br>7.1<br>7.2<br>8.<br>8.1<br>8.2                                                                                    | ADDRESS MAP AND DATA FORMAT<br>Data Format<br>Address Map.<br>M-FLOW COMMUNICATION PROTOCOL<br>General<br>Message Configuration                                                                                                    |                                                                                                    |
| 7.<br>7.1<br>7.2<br>8.<br>8.1<br>8.2<br>8.3                                                                             | ADDRESS MAP AND DATA FORMAT<br>Data Format<br>Address Map<br>M-FLOW COMMUNICATION PROTOCOL<br>General<br>Message Configuration<br>Error Check                                                                                                    | 22<br>22<br>24<br>38<br>38<br>39<br>39<br>                                                                                                    |
| 7.<br>7.1<br>7.2<br>8.<br>8.<br>8.1<br>8.2<br>8.3<br>8.4                                                                | ADDRESS MAP AND DATA FORMAT<br>Data Format<br>Address Map                                                                                                    | 22<br>22<br>24<br>38<br>38<br>39<br>39<br>40<br>40                                                                                                    |
| 7.<br>7.1<br>7.2<br>8.<br>8.1<br>8.2<br>8.3<br>8.3<br>8.4<br>8.5                                                        | ADDRESS MAP AND DATA FORMAT<br>Data Format<br>Address Map.<br>M-FLOW COMMUNICATION PROTOCOL<br>General<br>Message Configuration<br>Error Check<br>Function Code Table                                                                                                    | 22<br>22<br>24<br>38<br>38<br>39<br>39<br>40<br>40<br>40<br>41                                                                                                    |
| 7.<br>7.1<br>7.2<br>8.<br>8.1<br>8.2<br>8.3<br>8.4<br>8.5<br>9.                                                         | ADDRESS MAP AND DATA FORMAT<br>Data Format<br>Address Map.<br>M-FLOW COMMUNICATION PROTOCOL<br>General<br>Message Configuration<br>Error Check<br>Function Code Table<br>Error Code Table<br>PC LOADER SOFTWARE IN CD SUPPLIED WITH THE MAIN UNIT                                                                                                    | 22<br>22<br>24<br>38<br>38<br>39<br>39<br>40<br>40<br>40<br>41<br>41                                                                                                    |
| 7.<br>7.1<br>7.2<br>8.<br>8.1<br>8.2<br>8.3<br>8.4<br>8.5<br>9.<br>9.1                                                  | ADDRESS MAP AND DATA FORMAT<br>Data Format<br>Address Map                                                                                                    | 22<br>22<br>24<br>38<br>38<br>39<br>39<br>40<br>40<br>40<br>41<br>41<br>41                                                                                                    |
| 7.<br>7.1<br>7.2<br>8.<br>8.1<br>8.2<br>8.3<br>8.4<br>8.5<br>9.<br>9.1<br>9.2                                           | ADDRESS MAP AND DATA FORMAT<br>Data Format<br>Address Map.<br>M-FLOW COMMUNICATION PROTOCOL<br>General<br>Message Configuration<br>Error Check<br>Function Code Table<br>Error Code Table<br>PC LOADER SOFTWARE IN CD SUPPLIED WITH THE MAIN UNIT<br>Copyright of This Software<br>Outline                                                                                                    | 22<br>22<br>24<br>38<br>38<br>39<br>39<br>40<br>40<br>40<br>41<br>41<br>41<br>41<br>41                                                                                                    |
| 7.<br>7.1<br>7.2<br>8.<br>8.1<br>8.2<br>8.3<br>8.4<br>8.5<br>9.<br>9.1<br>9.2<br>9.3                                    | ADDRESS MAP AND DATA FORMAT<br>Data Format<br>Address Map.<br>M-FLOW COMMUNICATION PROTOCOL<br>General<br>Message Configuration<br>Error Check<br>Function Code Table<br>Error Code Table<br>PC LOADER SOFTWARE IN CD SUPPLIED WITH THE MAIN UNIT<br>Copyright of This Software<br>Outline<br>PC to Be Used                                                                                                    | 22<br>22<br>24<br>38<br>38<br>39<br>39<br>40<br>40<br>40<br>41<br>41<br>41<br>41<br>41<br>41<br>41<br>42                                                                                                    |
| 7.<br>7.1<br>7.2<br>8.<br>8.1<br>8.2<br>8.3<br>8.4<br>8.5<br>9.<br>9.1<br>9.2<br>9.3<br>9.4                             | ADDRESS MAP AND DATA FORMAT<br>Data Format<br>Address Map.<br>M-FLOW COMMUNICATION PROTOCOL<br>General<br>Message Configuration<br>Error Check<br>Function Code Table<br>Error Code Table<br>PC LOADER SOFTWARE IN CD SUPPLIED WITH THE MAIN UNIT<br>Copyright of This Software<br>Outline<br>PC to Be Used<br>Installing of Software                                                                                                    | 22<br>22<br>24<br>38<br>39<br>39<br>39<br>40<br>40<br>41<br>41<br>41<br>41<br>41<br>41<br>41<br>41<br>41<br>41<br>41<br>41<br>41<br>41<br>41<br>41<br>41<br>41<br>41<br>41<br>41<br>41<br>41<br>41<br>41<br>41<br>41<br>41<br>41<br>41<br>41<br>41<br>41<br>41<br>41<br>41<br>41<br>41<br>41<br>41<br>41<br>41<br>41<br>41<br>41<br>41<br>42<br>42<br>42<br>42<br>42<br>42<br>42<br>42<br>43<br>43<br>43<br>44<br>41<br>41<br>41<br>41<br>42<br>42<br>42<br>42<br>42<br>42<br>42<br>43<br>42<br>43<br>44<br>41<br>41<br>41<br>42<br>45<br>45 |
| 7.<br>7.1<br>7.2<br>8.<br>8.1<br>8.2<br>8.3<br>8.4<br>8.5<br>9.<br>9.1<br>9.2<br>9.3<br>9.4<br>9.5                      | ADDRESS MAP AND DATA FORMAT<br>Data Format<br>Address Map.<br>M-FLOW COMMUNICATION PROTOCOL<br>General<br>Message Configuration.<br>Error Check<br>Function Code Table<br>Error Code Table<br>Error Code Table<br>PC LOADER SOFTWARE IN CD SUPPLIED WITH THE MAIN UNIT<br>Copyright of This Software<br>Outline<br>PC to Be Used<br>Installing of Software<br>Startup Method                                                                                         | $\begin{array}{c} 22\\ 22\\ 24\\ 38\\ 38\\ 39\\ 39\\ 40\\ 40\\ 40\\ 41\\ 41\\ 41\\ 41\\ 41\\ 41\\ 41\\ 41\\ 41\\ 41$                                                                                                    |
| 7.<br>7.1<br>7.2<br>8.<br>8.1<br>8.2<br>8.3<br>8.4<br>8.5<br>9.<br>9.1<br>9.2<br>9.3<br>9.4<br>9.5<br>9.6               | ADDRESS MAP AND DATA FORMAT<br>Data Format<br>Address Map.<br>M-FLOW COMMUNICATION PROTOCOL<br>General<br>Message Configuration<br>Error Check<br>Function Code Table<br>Error Code Table<br>PC LOADER SOFTWARE IN CD SUPPLIED WITH THE MAIN UNIT<br>Copyright of This Software<br>Outline<br>PC to Be Used<br>Installing of Software<br>Startup Method<br>Measurement mode setting procedure.                                                                       | $\begin{array}{c} 22\\ 22\\ 24\\ 24\\ 38\\ 38\\ 39\\ 39\\ 39\\ 40\\ 40\\ 40\\ 41\\ 41\\ 41\\ 41\\ 41\\ 41\\ 41\\ 41\\ 45\\ 50\\ 50\\ 56\end{array}$                                                                                                    |
| 7.<br>7.1<br>7.2<br>8.<br>8.1<br>8.2<br>8.3<br>8.4<br>8.5<br>9.<br>9.1<br>9.2<br>9.3<br>9.4<br>9.5<br>9.6<br>9.7        | ADDRESS MAP AND DATA FORMAT<br>Data Format<br>Address Map.<br>M-FLOW COMMUNICATION PROTOCOL<br>General<br>Message Configuration.<br>Error Check<br>Function Code Table<br>Error Code Table<br>PC LOADER SOFTWARE IN CD SUPPLIED WITH THE MAIN UNIT<br>Copyright of This Software<br>Outline<br>PC to Be Used<br>Installing of Software<br>Startup Method<br>Measurement mode setting procedure<br>Structure of Function                                              | $\begin{array}{c} 22\\ 22\\ 24\\ 24\\ 38\\ 38\\ 39\\ 39\\ 40\\ 40\\ 40\\ 41\\ 41\\ 41\\ 41\\ 41\\ 41\\ 41\\ 41\\ 41\\ 42\\ 50\\ 50\\ 56\\ 57\\ 57\end{array}$                                                                                                    |
| 7.<br>7.1<br>7.2<br>8.<br>8.1<br>8.2<br>8.3<br>8.4<br>8.5<br>9.<br>9.1<br>9.2<br>9.3<br>9.4<br>9.5<br>9.6<br>9.7<br>9.8 | ADDRESS MAP AND DATA FORMAT<br>Data Format.<br>Address Map.<br>M-FLOW COMMUNICATION PROTOCOL<br>General<br>Message Configuration.<br>Error Check<br>Function Code Table<br>Error Code Table.<br>PC LOADER SOFTWARE IN CD SUPPLIED WITH THE MAIN UNIT<br>Copyright of This Software.<br>Outline.<br>PC to Be Used<br>Installing of Software<br>Startup Method.<br>Measurement mode setting procedure.<br>Structure of Function.<br>System Setting.<br>Process Setting | $\begin{array}{c} 22\\ 22\\ 22\\ 24\\ 38\\ 38\\ 39\\ 39\\ 39\\ 40\\ 40\\ 40\\ 40\\ 41\\ 41\\ 41\\ 41\\ 41\\ 41\\ 41\\ 42\\ 45\\ 50\\ 56\\ 55\\ 56\\ 57\\ 59\\ 59\end{array}$                                                                                                    |

| 9.12  | Status Output Setting               | 67 |
|-------|-------------------------------------|----|
| 9.13  | Display Setting                     | 69 |
| 9.14  | Measurement                         | 71 |
| 9.15  | Transit Time Difference Measurement | 73 |
| 9.16  | RAS                                 | 78 |
| 9.17  | Maintenance                         | 79 |
|       | PV                                  |    |
| 9.19  | End                                 | 83 |
| 9.20  | Uninstalling of Software            | 83 |
| 10. 7 | IROUBLESHOOTING                     | 84 |

# 1. COMMUNICATION FUNCTIONS

### 1.1 General

- This instrument provides a communication function by RS-485 interface, by which it can transmit and receive data to and from host computer, programmable controller, graphic display panel, etc.
- When using the RS-485 interface, the communication system consists of master station and slave stations. Up to 31 slave stations (this instrument) can be connected per master station.
   Note that, because the master station can communicate with only one slave station at a time, a party to communicate with must be specified by the "Station No." set at each slave station.
- In order that the master station and slave station can communicate, the format of the transmit/receive data must coincide. With this instrument, communication data format is determined by the MODBUS protocol and M-Flow protocol (our M-flow [Type: FLR]).
- Please use an RS-232C ⇔ RS-485 converter in case of designating a personal computer or other devices which have an RS-232C interface as a master station.

[RS-232C ⇔ RS-485 converter] (recommended article) Type: K3SC-10 (isolated type)/OMRON Corporation

#### System configuration (when using the RS-485 interface)

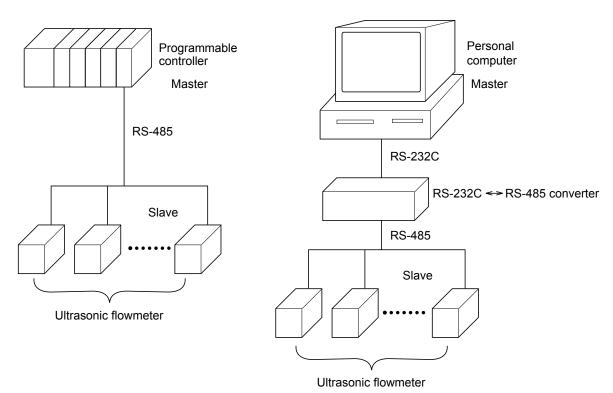

[Note] MODBUS<sup>®</sup> is the registered trademark of Schneider Electric. Caution:

When using the RS-232C  $\Leftrightarrow$  RS-485 converter, pay attention to cable connection between the converter and master station. If the cable is not connected correctly, the master station and slave station cannot communicate. In addition, be careful about communication settings such as baud rate and parity set for the converter.

## 2. SPECIFICATIONS

### 2.1 Communication Specifications

| Item                                    | Specification                                                                                 |                     |  |  |
|-----------------------------------------|-----------------------------------------------------------------------------------------------|---------------------|--|--|
| Electrical specification                | Based on EIA RS-48                                                                            | Based on EIA RS-485 |  |  |
| Transmission system                     | 2-wire, semi-duplica                                                                          | ite                 |  |  |
| Synchronizing system                    | Start-stop synchrono                                                                          | ous system          |  |  |
| Connection format                       | 1 : N (RS-485)                                                                                |                     |  |  |
| Number connectable units                | Up to 31 units (RS-485)                                                                       |                     |  |  |
| Transmission distance (total extension) | 1,000 m max. (RS-485)                                                                         |                     |  |  |
| Transmission speed                      | 9600, 19200, 38400 bps                                                                        |                     |  |  |
| Data format                             | Data length                                                                                   | 8 bits              |  |  |
|                                         | Stop bit 1 bit                                                                                |                     |  |  |
|                                         | Parity none, even, odd (selectable)                                                           |                     |  |  |
| Isolation                               | Functional isolation between transmission circuit<br>and ground (withstand voltage : 500V AC) |                     |  |  |

### 2.1.1 Communication protocol

#### (1) MODBUS protocol

| Item              | Specification               |
|-------------------|-----------------------------|
| Transmission code | HEX value (MODBUS RTU mode) |
| Error detection   | CRC-16                      |

#### (2) M-Flow protocol (our M-Flow [Type: FLR])

| Item              | Specification                  |
|-------------------|--------------------------------|
| Transmission code | ASCII                          |
| Error detection   | LRC (Logical redundancy check) |

#### MARNING

For avoiding electric shock and malfunctions, do not turn on the power supply untill all wiring have been completed.

## 3.1 Communication Terminal Allocation

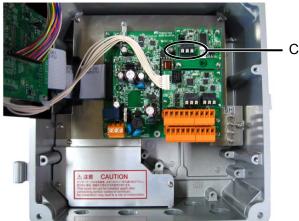

#### Communication terminal

#### **Communication Terminal**

| 1      | 2  | 3  |  |  |
|--------|----|----|--|--|
| SG     | A- | B+ |  |  |
|        |    |    |  |  |
| RS-485 |    |    |  |  |

#### ■ Useable wire material

- Electric wire Thickness: AWG20 (0.5mm<sup>2</sup>) to AWG16 (1.5mm<sup>2</sup>) Strip-off length: 8 to 10mm
- Bar terminal Weidmüller www.weidmüller.com

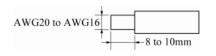

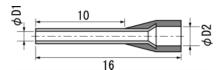

| Electric wire thickness (mm <sup>2</sup> ) | φ D1 (mm) | φ D2 (mm) | Model    |
|--------------------------------------------|-----------|-----------|----------|
| 0.5                                        | 1         | 2.6       | H0.5/16  |
| 0.75                                       | 1.2       | 2.8       | H0.75/16 |
| 1                                          | 1.4       | 3         | H1/16    |
| 1.5                                        | 1.7       | 3.5       | H1.5/16  |

### 3.2 Wiring

### 3.2.1 RS-485 interface

- Use twisted pair cables with shield.
  - Recommended eable: UL2464, UL2448, etc.
- The total extension length of the cable is up to 1000 m. A master station and up to 31 units of this instrument can be connected per line.
- Terminate the both ends of the cable with  $120\Omega$  (1/2 W or higher) terminating resistors.
- Note: See the specifications of the master for the terminating resistors of the master station unit.
- The shield wire of the cable should be grounded at one place on the master station unit side.
- If this instrument is to be installed where the level of noise applied to this instrument may exceed 1000 V, it is recommended to install a noise filter in the master station side as below.

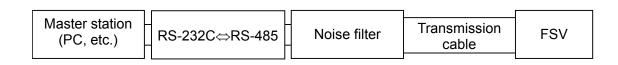

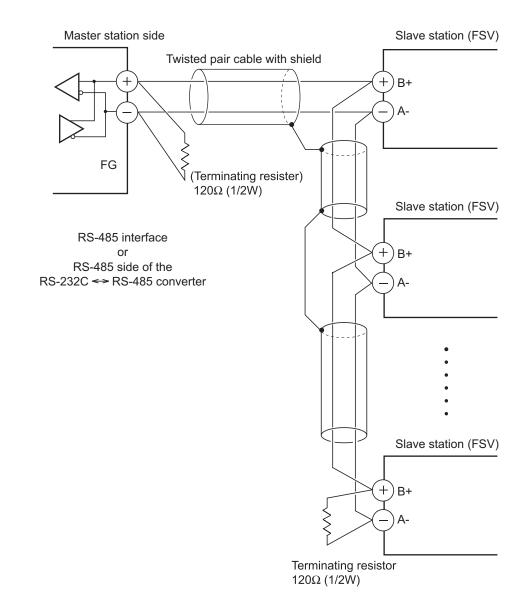

# 4. SETTING OF COMMUNICATION CONDITION

In order that the master station and instrument (this instrument) can correctly communicate, following settings are required.

- All communication condition settings of the master station are the same as those of instruments (this instrument).
- All instruments (this instrument) connected on a line are set to "Station No." which are different from each other. Any "Station No." is not shared by more than one instrument (when using the RS-485 interface).

### 4.1 Set Items

The parameters to be set are shown in the following table. Set them by operating the front panel keys.

| Item               | Value at delivery | Setting range                                             | Remarks                                                                                   |  |
|--------------------|-------------------|-----------------------------------------------------------|-------------------------------------------------------------------------------------------|--|
| Station No.        | 1                 | 1 to 31<br>(0:communication function stop)                | Set a different value to each station.                                                    |  |
| Transmission speed | 9600 bps          | 9600 bps, 19200 bps, 38400 bps                            |                                                                                           |  |
| Parity setting     | Odd               | None: None parity<br>Odd: Odd parity<br>Even: Even parity | Set the same communi-cation condition<br>to the master station and all slave<br>stations. |  |
| Data length        | 8 bits            | Fixed (can not be changed)                                | stations.                                                                                 |  |
| Stop bit           | 1 bit             | 1 bit, 2 bits                                             |                                                                                           |  |

### 4.2 Setting operation method

(1) Make communication settings on the maintenance mode screen of the display setting area of the main unit. Refer to the separate instruction manual for "Fixed Type Ultrasonic Flowmeter," INF-TN2FSVL-E, for the operation method.

## 5. MODBUS COMMUNICATION PROTOCOL

### 5.1 General

The communication system by the MODBUS protocol is that the communication is always started from the master station and a slave station responds to the received message.

Transmission procedures is as shown below.

- 1) The master station sends a command message to a slave station.
- 2) The slave station checks that the station No. in the received message matches with the own station No. or not.
- 3) If matched, the slave station executes the command and sends back the response message.
- 4) If mismatched, the slave station leaves the command message and wait for the next command message.
  - a) In case when the station No. in the received command message matches with the own slave station No.

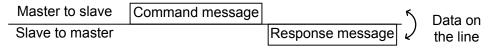

b) In case when the station No. in the received command message mismatches with the own slave station No.

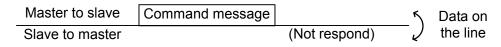

5) To assure safety, provide a structure where the response message is checked and retry is made three (3) times or more if no response is made or an error occurs.

The master station can individually communicate with any one of slave stations connected on the same line upon setting the station No. in the command message.

### 5.2 Composition of Message

Compositions of the command message and response message are as shown in Fig. 5-1.; And these are sent in this order.

| Station No. (1 byte)                    |  |
|-----------------------------------------|--|
| Function code (1 byte)                  |  |
| Data (2 to 133 bytes)                   |  |
| <br>Error check code (CRC-16) (2 bytes) |  |

Fig. 5-1 Composition of message

In the following, each field is explained.

#### (1) Station No.

Station No. is the number specifiing a slave station. When RS-485 interface is used, the command message is received and operated only by the slave station (FSV) whose station No. matches with the No. set in "Station No."

For details of setting the parameter "Station No.," refer to Chapter 4.

#### (2) Function code

This is a code to designate the function executed at a slave station. For details, refer to Section 5.4.

#### (3) Data

Data are the data required for executing function codes. The composition of data varies with function codes. For details, refer to Chapter 6.

A register number is assigned to each data in the flowmeter. For reading/writing the data by communication, designate the register number.

Note that the register number transmitted on message is expressed as its relative address.

The relative address is calculated by the following expression.

$$\boxed{\text{Relative address}} = \left( \text{The lower 4 digits of the } \boxed{\text{register number}} \right) - 1$$

For example, when the resister number designated by a function code is 40003,

Relative address = (lower 4 digits of 40003) - 1

is used on the message.

#### (4) Error check code

This is the code to detect message errors (change in bit) in the signal transmission. On the MODUBUS protocol (RTU mode), CRC-16 (Cycric Redundancy Check) is applied. For CRC calculation method, refer to Section 5.5.

### 5.3 Response of Slave Station

#### (1) Response for normal command

To a relevant message, the slave station creates and sends back a response message which corresponds to the command message. The composition of message in this case is the same as in Section 5.2. Contents of the data field depend on the function code. For details, refer to Chapter 6.

#### (2) Response for abnormal command

If contents of a command message have an abnormality (for example, non-actual function code is designated) other than transmission error, the slave station does not execute that command but creates and sends back a response message at error detection.

The composition of response message at error detection is as shown in Fig. 5-2 The value used for function code field is function code of command message plus  $80_{\rm H}$ .

Table 5-1 gives error codes.

| Station No.                       |  |  |  |
|-----------------------------------|--|--|--|
| Function code $+$ 80 <sub>H</sub> |  |  |  |
| Error code                        |  |  |  |
| Error check (CRC-16)              |  |  |  |

Fig. 5-2 Response message at error detection

#### Table 5-1 Error Code

| Error code | Contents              | Description                                                 |  |  |
|------------|-----------------------|-------------------------------------------------------------|--|--|
| 01H        | Illegal function code | Non-actual function code is designated.                     |  |  |
|            |                       | Check for the function code.                                |  |  |
| 02H        | Illegal data address  | A relative address of a resister number to which the        |  |  |
|            |                       | designated function code can not be used.                   |  |  |
| 03H        | Illegal data number   | Because the designation of number is too much,              |  |  |
|            |                       | the area where resister numbers do not exist is designated. |  |  |

#### (3) No response

Under any of the following items, the slave station takes no action of the command message and sends back no response.

- A station number transmitted in the command message differs from the station number specified to the slave station.
- A error check code is not matched, or a transmission error (parity error, etc.) is detected.
- The time interval between the composition data of the message becomes longer than the time corresponding to 24 bits. (Refer to Section 5.6 Transmission Control Procedure)
- Station No. of a slave station is set to 0.
- Setting is made on the main unit with the operation keys.
- The main unit displays a write-in command on a screen other than the measurement screen.

#### **Function Code** 5.4

According to MODBUS protocol, register numbers are assigned by function codes.

Each function code acts on specific register number.

This correspondence is shown in Table 5-2, and the message length by function is shown in Table 5-3.

|                   | Function c                 | ode              |  |           | Resister No.      |
|-------------------|----------------------------|------------------|--|-----------|-------------------|
| No.               | Function                   | Object           |  | No. Conte |                   |
| 03 <sub>H</sub>   | Read-out<br>(continuously) | Holding register |  | 4xxxx     | Read-out/write-in |
| $04_{\mathrm{H}}$ | Read-out<br>(continuously) | Input register   |  | 3xxxx     | Read-out          |
| 06 <sub>H</sub>   | Write-in                   | Holding register |  | 4xxxx     | Read-out/write-in |
| 10 <sub>H</sub>   | Write-in<br>(continuously) | Holding register |  | 4xxxx     | Read-out/write-in |

#### Table 5-2 Correspondence between function codes and objective address

| 4xxxx | Read-out/write-in | word data |
|-------|-------------------|-----------|
| 3xxxx | Read-out          | word data |
| 4xxxx | Read-out/write-in | word data |
| 4xxxx | Read-out/write-in | word data |
|       |                   |           |

Contents

[Unit:byte]

| Function          |                                          | Number of Command m  |         | d message | nessage Response message |         |
|-------------------|------------------------------------------|----------------------|---------|-----------|--------------------------|---------|
| code              | Contents                                 | designatable<br>data | Minimum | Maximum   | Minimum                  | Maximum |
| 03 <sub>H</sub>   | Read-out of word data                    | 64 words             | 8       | 8         | 7                        | 133     |
| $04_{\mathrm{H}}$ | Read-out of word data<br>(read-out only) | 64 words             | 8       | 8         | 7                        | 133     |
| 06 <sub>H</sub>   | Write-in of word data                    | 1 word               | 8       | 8         | 7                        | 7       |
| $10_{\rm H}$      | Write-in of continuous word data         | 64 words             | 11      | 137       | 8                        | 8       |

### 5.5 Calculation of Error Check Code (CRC-16)

CRC-16 is the 2-byte (16-bits) error check code. From the top of the message (station No.) to the end of the data field are calculated.

The slave station calculates the CRC of the received message, and does not respond if the calculated CRC is different from the contents of the received CRC code.

Fig. 5-3 shows the flow of the CRC-16 calculation system.

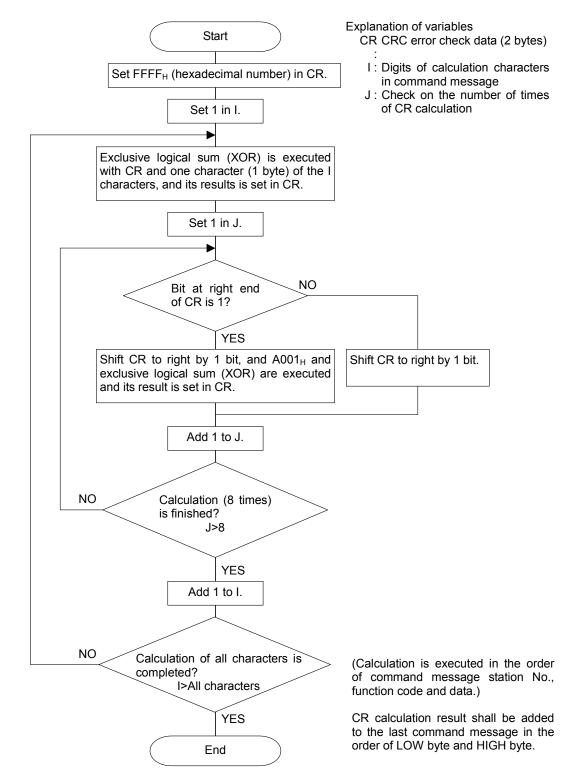

Fig. 5-3 Flow of CRC-16 calculation

### 5.6 Transmission Control Procedure

#### (1) Transmission procedure of master station

The master station must proceed to a communication upon conforming to the following items.

- (1-1) Before sending a command message, provide 48 bits time or more vacant status.
- (1-2) For sending, the interval between bytes of a command message is below 24 bits time.
- (1-3) Within 24 bits time after sending a command message, the receiving status is posted.
- (1-4) Provide 48 bits time or more vacant status between the end of response message reception and beginning of next command message sending [same as in (1-1)].
- (1-5) For ensuring the safety, make a confirmation of the response message and make an arrangement so as to provide 3 or more retries in case of no response, error occurrence, etc.
- Note) The above definition is for most unfavorable value. For ensuring the safety, it's recommended the program of the master to work with safety factors of 2 to 3. Concretely, it is advised to arrange the program for 9600 bps with 10 ms or more for vacant status (1-1), and within 1 ms for byte interval (1-2) and changeover from sending to receiving (1-3).

#### (2) Description

1) Detection of the message frame

This communication system may be 2 statuses on a line below.

- (a) Vacant status (no data on line)
- (b) Communication status (data is existing)

Instruments connected on the line are initially at a receiving status and monitoring the line. When 24 bits time or more vacant status has appeared on the line, the end of preceding frame is assumed and, within following 24 bits time, a receiving status is posted. When data appears on the line, instruments receive it while 24 bits time or more vacant status is detected again, and the end of that frame is assumed. I.e., data which appeared on the line from the first 24 bits time or more vacant status to the next 24 bits time or more vacant status is fetched as one frame.

Therefore, one frame (command message) must be sent upon confirming the following.

- (1-1) 48 bits time or more vacant status precedes the command message sending.
- (1-2) Interval between bytes of 1 command message is smaller than 24 bits time.
- 2) Response of this instrument (FSV)

After a frame detection (24 bits time or more vacant status), this instrument carries out processing with that frame as a command message. If the command message is destined to the own station, a response message is returned. Its processing time is 5 to 60 ms (depends on contents of command message). After sending a command message, therefore, the master station must observe the following

(1-3) Receiving status is posted within 24 bits time after sending a command message.

#### Space time of longer than 25 ms is needed.

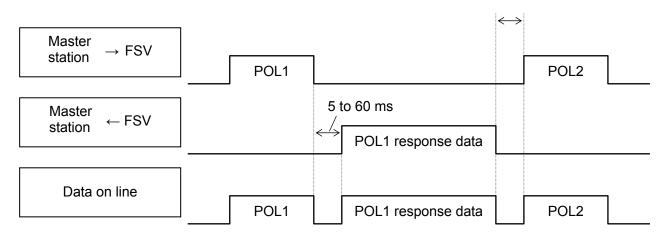

## 5.7 FIX Processing (Cautions in data write)

The instrument is provided inside with a non-volatile memory (FRAM) for holding the setting parameters. Data written in the non-volatile memory is not lost even if turning off the power. To hold parameters that were written in the internal memory via communication after turning off the power, the FIX process is effective. It allows parameters to be written in nonvolatile memory.

Fig.5-4 shows the FIX procedure.

#### Cautions:

- Write in the non-volatile memory takes approximately 2 seconds.
- While writing, do not turn off the power of the FSV. Otherwise, the data in the non-volatile memory will be destroyed, whereby the FSV could not be used any longer.
- Don't change parameters on the front panel when performing the FIX procedure, or memory error may result.
- Therefore, limit the times of change of parameter setting to absolute minimum. Refrain from carrying out the FIX processing periodically for example or while such is not absolutely required.

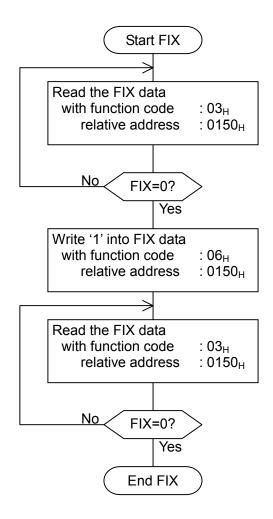

Fig.5-4 FIX procedure

## 6. DETAILS OF MESSAGE

#### Read-out of Word Data [Function code:03<sub>H</sub>] 6.1

| Function code   | Max. word number read-out<br>in one message | Relative data address                                                                                                    | Register No.                                                                                 | Kind of data         |
|-----------------|---------------------------------------------|----------------------------------------------------------------------------------------------------|----------------------------------------------------------------------------------------------|----------------------|
| 03 <sub>H</sub> | 64 words                                    | $0000_{\rm H} - 014F_{\rm H}$<br>$03E8_{\rm H} - 07CF_{\rm H}$<br>$1388_{\rm H} - 14C9_{\rm H}$<br>$1B5A_{\rm H} - 1BB1_{\rm H}$ | $\begin{array}{r} 40001 - 40336\\ 41001 - 42000\\ 45001 - 45322\\ 47003 - 47090 \end{array}$ | Storage enable data  |
|                 |                                             | $0150_{\rm H} - 03E7_{\rm H}$                                                                                                    | 40337-41000                                                                                  | Storage disable data |

#### (1) Message composition

Command message composition (byte)

| Station No.        | •     |                     |
|--------------------|-------|---------------------|
| Function code      |       |                     |
| Read-out start     | Upper |                     |
| (relative address) | Lower |                     |
| Read-out word      | Upper | $\frac{1}{1}$ to 64 |
| number             | Lower | $\int 1 10.04$      |
| CRC data           | Lower |                     |
|                    | Upper |                     |

Response message composition (byte)

| Station No.          |                           |       |                        |
|----------------------|---------------------------|-------|------------------------|
|                      | Function code             |       |                        |
| Read-out byte number |                           | umber | Read-out word number×2 |
|                      | Contents of the           | Upper |                        |
|                      | first word data           | Lower |                        |
|                      | Contents of the           | Upper |                        |
|                      | next word data            | Lower |                        |
| •                    | J                         |       | ~                      |
|                      | Contents of the last word | Upper |                        |
|                      | data                      | Lower |                        |
| CRC data             |                           | Lower |                        |
|                      | UNU Uald                  | Upper |                        |

\* Arrangement of read-out word data

| MSB                                          | SB |
|----------------------------------------------|----|
| Upper byte of contents of the first word dat | a  |
| Lower byte of contents of the first word dat | a  |
| Upper byte of contents of the next word dat  | ta |
| Lower byte of contents of the next word dat  | ta |
| ~                                            | ~  |
| Upper byte of contents of the last word dat  | a  |
| Lower byte of contents of the last word dat  | a  |

#### (2) Function explanations

Word data of continuous word numbers from the read-out start No. can be read. Read-out word data are transmitted from the slave station in the order of upper and lower bytes.

#### (3) Message transmission (example)

Reading "Damping" from No. 2 station is shown below. Relative address of damping: 0000<sub>H</sub> (Register No.40001),

| Command message composition (byte) |                 |                 |  |  |
|------------------------------------|-----------------|-----------------|--|--|
| Station No.                        | 02 <sub>H</sub> |                 |  |  |
| Function code                      | 03 <sub>H</sub> |                 |  |  |
| Read-out start No.                 | Upper           | 00 <sub>H</sub> |  |  |
| (relative address)                 | Lower           | 00 <sub>H</sub> |  |  |
| Read-out word                      | Upper           | 00 <sub>H</sub> |  |  |
| number                             | Lower           | 01 <sub>H</sub> |  |  |
| CRC data                           | Lower           | 84 <sub>H</sub> |  |  |
|                                    | Upper           | 39 <sub>Н</sub> |  |  |

Command message composition (byte)

Data number:  $01_{\rm H}$ 

| Response message composition (byte) |                 |                 |  |
|-------------------------------------|-----------------|-----------------|--|
| Station No.                         | 02 <sub>H</sub> |                 |  |
| Function code                       | 03 <sub>Н</sub> |                 |  |
| Read-out byte nu                    | 02 <sub>H</sub> |                 |  |
| Contents of the Upper               |                 | 00 <sub>H</sub> |  |
| first word data                     | Lower           | 64 <sub>H</sub> |  |
| CRC data                            | Lower           | FD <sub>H</sub> |  |
|                                     | Upper           | AF <sub>H</sub> |  |

\* Meaning of data to be read Damping  $00 \quad 64_{\rm H} = 100$ (contents of the first word data)

Where the unit is sec with decimal point position set at 1,

Damping = 10.0 sec

**Point** For "Point" decimal point, refer to Section 7.1.

### 6.2 Read-out of Read-out Only Word Data [Function code:04<sub>H</sub>]

| Function code   | Max. word number read-out in one message | Relative data address                                                                                                    | Register No.                                                                  |
|-----------------|------------------------------------------|----------------------------------------------------------------------------------------------------|-------------------------------------------------------------------------------|
| 04 <sub>H</sub> | 64 words                                 | $\begin{array}{c} 0000_{\rm H} - 00 {\rm BF_{\rm H}} \\ 10 {\rm C0_{\rm H}} - 10 {\rm F7_{\rm H}} \\ 1388_{\rm H} - 104 {\rm D_{\rm H}} \\ 2448_{\rm H} - 247 {\rm F_{\rm H}} \\ 251 {\rm C}_{\rm H} - 254 {\rm P} \end{array}$ | 30001 - 30192 $34289 - 34344$ $35001 - 35134$ $39289 - 39344$ $39501 - 39548$ |
|                 |                                          | $251C_{ m H} - 254B_{ m H}$<br>$2648_{ m H} - 267F_{ m H}$                                                                                                    | 39301 - 39348<br>39801 - 39856                                                |

#### (1) Message composition

| Station No.        |       |           |
|--------------------|-------|-----------|
| Function code      |       |           |
| Read-out start No. | Upper | ]         |
| (relative address) | Lower | ]         |
| Read-out word      | Upper |           |
| number             | Lower | } 1 to 64 |
| CRC data           | Lower |           |
|                    | Upper |           |
|                    |       |           |

#### Command message composition (byte) Response message composition (byte)

| Station No.      |       |  |
|------------------|-------|--|
| Function code    |       |  |
| Read-out byte nu | mber  |  |
| Contents of the  | Upper |  |
| first word data  | Lower |  |
| Contents of the  | Upper |  |
| next word data   | Lower |  |
| · · · ·          |       |  |
| Contents of      | Upper |  |
| the last word    | Lower |  |
| data             | 20000 |  |
| CRC data         | Lower |  |
|                  | Upper |  |

Read-out word number×2

#### Arrangement of read-out word data \*

| MSB LSB                                       | 5 |
|-----------------------------------------------|---|
| Upper byte of contents of the first word data |   |
| Lower byte of contents of the first word data |   |
| Upper byte of contents of the next word data  |   |
| Lower byte of contents of the next word data  |   |
| ~                                             | ļ |
| Upper byte of contents of the last word data  |   |
| Lower byte of contents of the last word data  |   |

#### (2) Function explanations

Word data of continuous word numbers from the read-out start No. can be read. Read-out word data are transmitted from the slave station in the order of upper and lower bytes.

#### (3) Message transmission (example)

The following is an example of reading out the flow rate from station No. 1. Relative address of the flow rate:  $0004_{\rm H}$  (Register No. 30005), Number of data to be read out:  $02_{\rm H}$ 

| Command message composition (byte) |       |                 |  |
|------------------------------------|-------|-----------------|--|
| Station No.                        |       | 01 <sub>H</sub> |  |
| Function code                      |       | 04 <sub>H</sub> |  |
| Read-out start No.                 | Upper | 00 <sub>H</sub> |  |
| (relative address)                 | Lower | 04 <sub>H</sub> |  |
| Read-out word                      | Upper | 00 <sub>H</sub> |  |
| number                             | Lower | 02 <sub>H</sub> |  |
| CRC data                           | Lower | 30 <sub>H</sub> |  |
|                                    | Upper | 0Å <sub>H</sub> |  |

| Response message compo | neition (l | hvta) |
|------------------------|------------|-------|
| nesponse message compo | ວຣແບບບ (ເ  | Uyie) |

| Station No.          |       | 01 <sub>Н</sub> |  |
|----------------------|-------|-----------------|--|
| Function code        |       | 04 <sub>H</sub> |  |
| Read-out byte number |       | 04 <sub>H</sub> |  |
| Contents of the      | Upper | 43 <sub>H</sub> |  |
| first word data      | Lower | 40 <sub>H</sub> |  |
| Contents of the      | Upper | 00 <sub>H</sub> |  |
| next word data       | Lower | 00 <sub>H</sub> |  |
| CRC data             | Lower | EF <sub>H</sub> |  |
| UNU Uala             | Upper | D4 <sub>H</sub> |  |

Meaning of read-out data

Data having the unit m<sup>3</sup>/h and floating decimal point

The read-out data is expressed as a 32-bit single-precision floating value.

Connect the read-out 4-byte data, and convert it into an actual value using an appropriate conversion program. Flow rate, 192.0 m3/h = 1.5 x (2 to the 7th power)

 $= 0100 \quad 0011 \quad 0100 \quad 0000 \quad 0000 \quad 0000 \quad 0000 \quad (binary number)$ Refer to Section 7.1 for handling of floating data.

 $\overline{Point}$  For handling of floating data, refer to Section 7.1.

#### Write-in of Word Data [Function code:06<sub>H</sub>] 6.3

| Function code   | Max. word number<br>write-in in one<br>message | Relative data<br>address      | Register No.               | Kind of data         |
|-----------------|------------------------------------------------|-------------------------------|----------------------------|----------------------|
| 06 <sub>H</sub> | 1 word                                         | 0140H-014FH<br>14C8H-14C9H    | 40321-40336<br>45321-45322 | Storage enable data  |
|                 |                                                | $0150_{\rm H} - 0171_{\rm H}$ | 40337-40370                | Storage disable data |

#### (1) Message composition

Command message composition (byte)

| Station No.                         |       |
|-------------------------------------|-------|
| Function code                       |       |
| Write-in                            | Upper |
| designate No.<br>(relative address) | Lower |
| Write-in word                       | Upper |
| data                                | Lower |
| CRC data                            | Lower |
|                                     | Upper |

#### Response message composition (byte)

| Station No.               |       |  |
|---------------------------|-------|--|
| Function code             |       |  |
| Write-in<br>designate No. | Upper |  |
|                           | Lower |  |
| (relative address)        | Lower |  |
| Write-in word data        | Upper |  |
|                           | Lower |  |
| CRC data                  | Lower |  |
|                           | Upper |  |

#### (2) Function explanation

Designated word data is written in write-in designate No. Write-in data are transmitted from master station in the order of upper and lower bytes.

The current value is returned when the write-in data does not fall within the effective range.

#### (3) Message transmission (example)

The following shows an example of transmitting the "Zero adjustment" key command to No.1 station. Key operation command Relative address:  $0140_{H}$ 

#### Command message composition (byte)

| Station No.               |       | 01 <sub>H</sub> |               |
|---------------------------|-------|-----------------|---------------|
| Function code             |       | 06 <sub>H</sub> |               |
| Write-in<br>designate No. | Upper | 01 <sub>H</sub> |               |
| (relative address)        | Lower | 40 <sub>H</sub> |               |
| Write-in word<br>data     | Upper | 00 <sub>H</sub> | ך "Brightness |
|                           | Lower | 01 <sub>H</sub> | UP" key       |
| CRC data                  | Lower | 48 <sub>H</sub> |               |
|                           | Upper | 22 <sub>H</sub> |               |

| Response message                    | e compos | ition (by       |
|-------------------------------------|----------|-----------------|
| Station No.                         |          | 01 <sub>H</sub> |
| Function code                       |          | 06 <sub>H</sub> |
| Write-in                            | Upper    | 01 <sub>H</sub> |
| designate No.<br>(relative address) | Lower    | 40 <sub>H</sub> |
|                                     | Upper    | 00 <sub>H</sub> |
| Write-in word data                  | Lower    | 01 <sub>H</sub> |
| CRC data                            | Lower    | 48 <sub>H</sub> |
|                                     | Upper    | 22 <sub>H</sub> |

#### п (byte)

### 6.4 Write-in of continuous word data [Function code:10<sub>H</sub>]

| Function code           | Max. word number<br>write-in in one<br>message | Relative data<br>address | Register No.  | Kind of data        |
|-------------------------|------------------------------------------------|--------------------------|---------------|---------------------|
| 10 <sub>H</sub> 64 word | 0000H-013FH                                    | 40001-40320              |               |                     |
|                         | 64 word                                        | 03E8H-07CFH              | 41001 - 42000 | Storage enable data |
|                         | 04 word                                        | 1388H-14ABH              | 45001-45292   | Storage enable data |
|                         |                                                | 1B5AH-1BB1H              | 47003-47090   |                     |

Response message composition (byte)

#### (1) Message composition

#### Command message composition (byte)

#### Station No. Station No. Function code Function code Write-in start No. Upper Upper Write-in start No. (relative address) (relative address) Lower Lower Upper Upper Write-in word Write-in word 1 to 64 number number Lower Lower Lower CRC data Write-in byte number Write-in word number × 2 Upper First write-in Upper word data Lower Next write-in Upper word data Lower Upper Last write-in word data Lower

\* Arrangement of write-in word data

CRC data

 $\sim$ 

| MSB LSB                                       |  |
|-----------------------------------------------|--|
| Upper byte of contents of the first word data |  |
| Lower byte of contents of the first word data |  |
| Upper byte of contents of the next word data  |  |
| Lower byte of contents of the next word data  |  |
| - · · · · · · · · · · · · · · · · · · ·       |  |
| Upper byte of contents of the last word data  |  |
| Lower byte of contents of the last word data  |  |

Lower

Upper

#### (2) Function explanation

Word data of continuous word number is written from write-in start address. Write-in word data are transmitted from master station in the order of upper and lower bytes.

If write-in data does not fall within the effective range, response is made without counting it as write-in word number. If an attempt is made to write data in an unused address, write-in is not performed, and response is made without counting it as write-in word number.

#### (3)Message transmission (example)

Writing Flow unit =  $m^3/h$ , Range type = single range, Full scale 1 = 300.0 m<sup>3</sup>/h in No. 1 station is shown below. Flow unit =  $0006_H (= 6_D)$ Range type =  $0000_H (= 0_D)$ Full scale 1 = 4072 C000 0000 (= 300.0<sub>D</sub>) (64-bit double precision float type)

Relative address of Flow unit:  $0004_{\rm H}$  (Register No. 40005), Data number:  $06_{\rm H}$ 

| Command messag     | Command message composition (byte) |                 |  |  |  |  |  |  |  |  |  |  |
|--------------------|------------------------------------|-----------------|--|--|--|--|--|--|--|--|--|--|
| Station No.        |                                    | 01 <sub>H</sub> |  |  |  |  |  |  |  |  |  |  |
| Function code      |                                    | 10 <sub>H</sub> |  |  |  |  |  |  |  |  |  |  |
| Write-in start No. | Upper                              | 00 <sub>H</sub> |  |  |  |  |  |  |  |  |  |  |
| (relative address) | Lower                              | 04 <sub>H</sub> |  |  |  |  |  |  |  |  |  |  |
| Write-in word      | Upper                              | 00 <sub>H</sub> |  |  |  |  |  |  |  |  |  |  |
| number             | Lower                              | 06 <sub>H</sub> |  |  |  |  |  |  |  |  |  |  |
| Write-in byte numb | er                                 | 0C <sub>H</sub> |  |  |  |  |  |  |  |  |  |  |
| First write-in     | Upper                              | 00 <sub>H</sub> |  |  |  |  |  |  |  |  |  |  |
| word data          | Lower                              | 06 <sub>H</sub> |  |  |  |  |  |  |  |  |  |  |
| Next write-in      | Upper                              | 00 <sub>H</sub> |  |  |  |  |  |  |  |  |  |  |
| word data          | Lower                              | 00 <sub>H</sub> |  |  |  |  |  |  |  |  |  |  |
| Next write-in      | Upper                              | 40 <sub>H</sub> |  |  |  |  |  |  |  |  |  |  |
| word data          | Lower                              | 72 <sub>H</sub> |  |  |  |  |  |  |  |  |  |  |
| Next write-in      | Upper                              | C0 <sub>H</sub> |  |  |  |  |  |  |  |  |  |  |
| word data          | Lower                              | 00 <sub>H</sub> |  |  |  |  |  |  |  |  |  |  |
| Next write-in      | Upper                              | 00 <sub>H</sub> |  |  |  |  |  |  |  |  |  |  |
| word data          | Lower                              | 00 <sub>H</sub> |  |  |  |  |  |  |  |  |  |  |
| Last write-in      | Upper                              | 00 <sub>H</sub> |  |  |  |  |  |  |  |  |  |  |
| word data          | Lower                              | 00 <sub>H</sub> |  |  |  |  |  |  |  |  |  |  |
| CRC data           | Lower                              | 51 <sub>H</sub> |  |  |  |  |  |  |  |  |  |  |
|                    | Upper                              | AB <sub>H</sub> |  |  |  |  |  |  |  |  |  |  |

Response message composition (byte)

| i teoponoe medodag | ie oompoe       |                 |
|--------------------|-----------------|-----------------|
| Station No.        | 01 <sub>H</sub> |                 |
| Function code      | 10 <sub>H</sub> |                 |
| Write-in start No. | Upper           | 00 <sub>H</sub> |
| (relative address) | Lower           | 04 <sub>H</sub> |
| Write-in word      | Upper           | 00 <sub>H</sub> |
| number             | Lower           | 06 <sub>H</sub> |
| CRC data           | Lower           | 01 <sub>H</sub> |
| CRC uala           | Upper           | CA <sub>H</sub> |

### >Point>

For handling of floating data, refer to Section 7.1.

For transmission format of each data, refer to the address map (Chapter 7.)

Caution

If the write-in command message is sent to any slave station during the FIX process, response is not returned from it.

# 7. ADDRESS MAP AND DATA FORMAT

### 7.1 Data Format

### 7.1.1 Transmission data format

The MODBUS protocol used in this product is RTU (Remote Terminal Unit) mode. The transmitted data is "numerical value", but ASCII code data is partly included.

### 7.1.2 Handling of decimal point

Numerical value data includes integer data, decimal point position fixed data and floating data. Handling of data containing a decimal point is described below.

(1) Data with determined decimal point position (int type, long type)

No decimal point is added in the transmission data. Execute decimal point position alignment processing (elimination of decimal point at the time of transmission, addition of decimal point at the time of reception) on data with decimal point.

Example: Case of damping data

Read-out data:  $03 E8_H = 1000$ Decimal point position: 1 digit Value: 100.0sec

#### (2) 32-bit floating data (float type)

Instantaneous values or the like are expressed by 32-bit single precision float type. The meaning of each bit is as follows (standard format specified in IEEE).

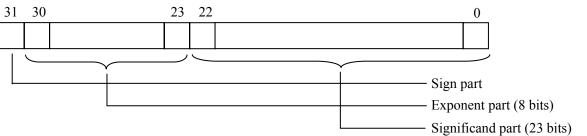

1) Sign part

Indicates the sign of the floating decimal point. "0" represents "positive", and "1" represents "negative". 2) Exponent part

Indicates the exponent of the floating decimal point by a power of 2. The value obtained by subtracting 127 from this value is the actual exponent.

3) Significand part

This is the data that corresponds to the significant figure of the floating decimal point. The actual numerical value is interpreted by adding 1 to the top.

(3) 64-bit floating data (double type)

Instantaneous values or the like are expressed by 64-bit double precision float type. The meaning of each bit is as follows (standard format specified in IEEE).

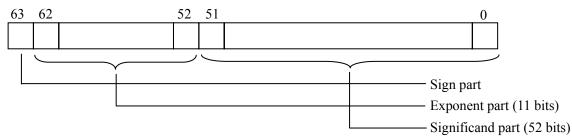

1) Sign part

Indicates the sign of the floating decimal point. "0" represents "positive", and "1" represents "negative". 2) Exponent part

Indicates the exponent of the floating decimal point by a power of 2. The value obtained by subtracting 1023 from this value is the actual exponent.

3) Significand part

This is the data that corresponds to the significant figure of the floating decimal point. The actual numerical value is interpreted by adding 1 to the top.

| Sign        | : | Plus                                        |
|-------------|---|---------------------------------------------|
| Exponent    | : | $01111111111_{(2)} - 1023 = 0$              |
| Significand | : | $1.111_{(2)} = 1 + 1/2 + 1/4 + 1/8 = 1.875$ |
| Value       | : | $1.875 \times (0$ th power of 2) = $1.875$  |

#### 7.1.3 Handling of measured data on occurrence of range over

Even if the measured data (instantaneous value) is in excess of the scale range, the measured data (velocity or flow rate) is transmitted as it is as the instantaneous value Read-out data.

## 7.2 Address Map

See the instruction manual attached to the main unit for details of functions and setting ranges of individual parameters.

| Data type | unsigned char: | Byte data without sign. This data is handled in byte units. One data per address         |
|-----------|----------------|------------------------------------------------------------------------------------------|
|           | int :          | Word data with sign. This data is handled in word units. One data per two addresses      |
|           | unsigned int : | Word data without sign. This data is handled in word units. One data per two addresses   |
|           | Long :         | 2-word data with sign. This data is handled in 2-word units. One data per four addresses |
|           | float :        | Floating data. This data is handled in 2-word units. One data per four addresses         |
|           | double :       | Floating data. This data is handled in 4-word units. One data per eight addresses        |

### 7.2.1 Word data [Read-out/Write-in]: Function code [ 03H, 10H ]

| Pat<br>Chan      |       | Pat<br>Chan | h 2<br>nel 2    |                  | Calculated value<br>Channel 3 |           | D. I           | Read-out data/Write-in data                                                                                                    | D 1                                                      |
|------------------|-------|-------------|-----------------|------------------|-------------------------------|-----------|----------------|----------------------------------------------------------------------------------------------------|----------------------------------------------------------|
| Relative address |       |             | Register<br>No. | Relative address |                               | Data type | Parameter      | setting range                                                                                                    | Remarks                                                  |
|                  | 4XXXX |             |                 |                  |                               |           |                |                                                                                                    |                                                          |
| 0000             | 40001 | 1388        | 45001           | _                | _                             | int       | Damping        | 1 place after the decimal<br>point, 0.0 to 100.0sec                                                                                                    |                                                          |
| 0002             | 40003 | 138A        | 45003           | 1B5A             | 47003                         | Int       | Range kind     | 0: Velocity, 1: Flow rate                                                                                                    | * Range kind<br>"Flow rate" only is<br>available to CH3. |
| 0004             | 40005 | 138C        | 45005           | 1B5C             | 47005                         | Int       | Flow rate unit | Metric system:<br>0:L/s,1:L/min,2:L/h,3:L/d<br>4:kL/d,5:ML/d,6:m3/s,<br>7:m3/min,8:m3/h,9:m3/d,<br>10:km3/d,11:Mm3/d,<br>12:BBL/ s ,13:BBL/min,<br>14:BBL/h,15:BBL/d,<br>16:kBBL/d,17:MBBL/d<br>English system:<br>0:gal/s,1:gal/min,2:gal/h<br>3:gal/d,4:kgal/d,5:Mgal/d<br>6:ft3/s,7:ft3/min,8:ft3/h<br>9:ft3/d,10:kft3/d,<br>11:Mft3/d,12:BBL/ s ,<br>13:BBL/min,14:BBL/h,<br>15:BBL/d,16:kBBL/d,<br>17:MBBL/d |                                                          |
| 0006             | 40007 | 138E        | 45007           | 1B5E             | 47007                         | Int       | Range type     | 0: Single range,<br>1: Auto 2 range,<br>2: bi-directional range,<br>3: bi-directional auto 2 range                                                                                                    |                                                          |
| 0008             | 40009 | 1390        | 45009           | 1B60             | 47009                         | double    | Full scale 1   | Metric system: 64-bit<br>floating data; 0, $\pm$ 0.3 to<br>$\pm$ 32m/s as converted to flow<br>rate<br>English system: 64-bit<br>floating data                                                                                                    | Unit: Flow rate                                          |
| 0010             | 40017 | 1398        | 45017           | 1B68             | 47017                         | double    | Full scale 2   | Metric system: 64-bit<br>floating data; 0, $\pm$ 0.3 to<br>$\pm$ 32m/s as converted to flow<br>rate<br>English system: 64-bit<br>floating data                                                                                                    | Unit: Flow rate                                          |
| 0018             | 40025 | 13A0        | 45025           | 1B70             | 47025                         | Int       | Hysteresis     | 2 places after the decimal<br>point, 0.00 to 20.00%                                                                                                    |                                                          |
| 001A             | 40027 | 13A2        | 45027           | 1B72             | 47027                         | Int       | Burnout        | 0: Not use,<br>1: Hold,                                                                                                    |                                                          |

| Path 1<br>Channel 1 |                 | Path 2<br>Channel 2 |                 | Chan             |                 | Data type | Parameter                        | Read-out data/Write-in data                                                                                                    | Remarks               |
|---------------------|-----------------|---------------------|-----------------|------------------|-----------------|-----------|----------------------------------|----------------------------------------------------------------------------------------------------|-----------------------|
| Relative<br>address | Register<br>No. | Relative address    | Register<br>No. | Relative address | Register<br>No. | Data type | Faranneter                       | setting range                                                                                                    | Remarks               |
|                     |                 |                     |                 |                  |                 |           |                                  | 2: Upper,<br>3: Lower,<br>4: Zero                                                                                                    |                       |
| 001C                | 40029           | 13A4                | 45029           | 1B74             | 47029           | Int       | Burnout<br>timer                 | Decimal point fixed, 0 to 900sec                                                                                                    |                       |
| 001E                | 40031           | 13A6                | 45031           | 1B76             | 47031           | Int       | Output limit low                 | Decimal point fixed, -20 to 0%                                                                                                    |                       |
| 0020                | 40033           | 13A8                | 45033           | 1B78             | 47033           | Int       | Output limit<br>high             | Decimal point fixed, 100 to 120%                                                                                                    |                       |
| 0022                | 40035           | 13AA                | 45035           | _                | _               | Int       | Rate limit timer                 | Decimal point fixed, 0 to 900sec                                                                                                    |                       |
| 0024                | 40037           | 13AC                | 45037           | _                | _               | double    | Rate limit                       | Metric system: 64-bit<br>floating data; 0 to 5m/s<br>as converted to flow rate<br>English system: 64-bit<br>floating data                                                                                                    | Unit: Flow rate       |
| 002C                | 40045           | 13B4                | 45045           | _                | _               | double    | Low flow<br>rate cut             | Metric system: 64-bit<br>floating data; 0 to 5m/s<br>as converted to flow rate<br>English system: 64-bit<br>floating data                                                                                                    | Unit: Flow rate       |
| 0034                | 40053           | 13BC                | 45053           | _                | _               | double    | Calibration zero                 | 64-bit floating data; ±5m/s as<br>converted to flow rate<br>English system: 64-bit<br>floating data                                                                                                    | Unit: Flow rate       |
| 003C                | 40061           | 13C4                | 45061           | _                | _               | Int       | Calibration span                 | 2 places after the decimal point, 0.00 to 200.00%                                                                                                    |                       |
| 003E                | 40063           | _                   | _               | _                | _               | Int       | Operation<br>mode                | 0: Normal,<br>1: High speed response mode                                                                                                    |                       |
| 0040                | 40065           | 13C8                | 45065           | 1B98             | 47065           | Int       | Unit: Total * <sup>1</sup>       | Metric system:<br>0: mL, 1: L, 2: m <sup>3</sup> ,3: km <sup>3</sup> ,<br>4: Mm <sup>3</sup> , 5: mBBL, 6: BBL,<br>7: kBBL<br>English system:<br>0: gal, 1: kgal, 2: ft <sup>3</sup> , 3: kft <sup>3</sup><br>4: Mft <sup>3</sup> , 5: mBBL, 6: BBL,<br>7: kBBL, 8: ACRf                                                                                                    |                       |
| 0042                | 40067           | 13CA                | 45067           | 1B9A             | 47067           | Int       | Total mode                       | 0: Start, 1: Stop,<br>2: Reset                                                                                                    |                       |
| 0044                | 40069           | 13CC                | 45069           | 1B9C             | 47069           | double    | Flow total rate * <sup>1</sup>   | 64-bit floating data, 0 to 999999999                                                                                                    | Unit: Flow total rate |
| 004C                | 40077           | 13D4                | 45077           | 1BA4             | 47077           | double    | Flow total preset * <sup>1</sup> | 64-bit floating data, 0 to<br>99999999                                                                                                    | Unit: Flow total rate |
| 0054                | 40085           | 13DC                | 45085           | 1BAC             | 47085           | Int       | Pulse width<br>*1                | 0:5.0msec、1:10.0msec、<br>2:50.0msec、3:100.0msec、<br>4:200.0msec、<br>5:500.0msec、6:1000.0msec                                                                                                    |                       |
| 0056                | 40087           | 13DE                | 45087           | 1BAE             | 47087           | Int       | Burnout                          | 0: Hold,<br>1: Not use                                                                                                    |                       |
| 0058                | 40089           | 13E0                | 45089           | 1BB0             | 47089           | Int       | Burnout<br>timer                 | Decimal point fixed, 0 to<br>900sec                                                                                                    |                       |
| 005A                | 40091           | _                   | _               | _                | _               | Int       | DO1 out                          | <ul> <li>0: Not used, 1: +Total pulse,</li> <li>2: -Total pulse, 3: Full scale</li> <li>2, 4: Alarm, 5: Flow switch,</li> <li>6: Total switch, 7: Ao range-<br/>over, 8: Pulse range-over,</li> <li>9: -Flow direction,</li> <li>10: H: Total pulse (Thermal),</li> <li>11: C: Total pulse (Thermal),</li> <li>12: Full scale 2 (Thermal),</li> <li>13: Flow switch (Thermal),</li> <li>14: Total switch (Thermal),</li> <li>15: AO range over</li> <li>(Thermal),</li> <li>16: P: Range over (Thermal),</li> </ul> |                       |

| Pat<br>Chan         |                 | Pat<br>Chan      |                 | Calculat<br>Chan | ed value<br>mel 3 | Dete ture | Demonster              | Read-out data/Write-in data                                                                                                    | Remarks               |
|---------------------|-----------------|------------------|-----------------|------------------|-------------------|-----------|------------------------|----------------------------------------------------------------------------------------------------|-----------------------|
| Relative<br>address | Register<br>No. | Relative address | Register<br>No. | Relative address | Register<br>No.   | Data type | Parameter              | setting range                                                                                                    | Kemarks               |
|                     |                 |                  |                 |                  |                   |           |                        | <ul><li>17: Air-conditioning,</li><li>18: Temperature alarm</li></ul>                                                                                                    |                       |
| 005C                | 40093           |                  |                 | _                | _                 | Int       | DO1 Alarm              | 0: All,<br>1: Hardware fault,<br>2: Process error                                                                                                    |                       |
| 005E                | 40095           | -                | -               | _                | _                 | Int       | DO1 Flow<br>switch     | 0: Flow SW high,<br>1: Fow SW low                                                                                                    |                       |
| 0060                | 40097           | _                | _               | _                |                   | double    | D01 flow SW<br>high    | Metric system: 64-bit<br>floating data; 0 to 32m/s<br>as converted to flow rate<br>English system: 64-bit<br>floating data                                                                                                    | Unit: Flow rate       |
| 0068                | 40105           | _                | -               | _                | _                 | double    | D01 flow SW<br>low     | Metric system: 64-bit<br>floating data; 0 to 32m/s<br>as converted to flow rate<br>English system: 64-bit<br>floating data                                                                                                    | Unit: Flow rate       |
| 0070                | 40113           | _                | _               | _                | _                 | double    | DO1 total<br>switch *1 | 64-bit floating data, 0 to 99999999                                                                                                    | Unit: Flow total rate |
| 0078                | 40121           | _                | _               | _                | _                 | Int       | DO1 contact action     | 0: Active ON,<br>1: Active OFF                                                                                                    |                       |
| 007A                | 40123           | _                | _               | _                | _                 | Int       | DO2 out                | <ul> <li>0: Not use, 1: +Total pulse,</li> <li>2: -Total pulse, 3: Full scale</li> <li>2, 4: Alarm, 5: Flow switch,</li> <li>6: Total switch,</li> <li>7: Ao range-over,</li> <li>8: Pulse range-over,</li> <li>9: -Flow direction,</li> <li>10: H: Total pulse (Thermal),</li> <li>11: C: Total pulse (Thermal),</li> <li>12: Full scale 2 (Thermal),</li> <li>13: Flow switch (Thermal),</li> <li>14: Total switch (Thermal),</li> <li>15: AO range over</li> <li>(Thermal),</li> <li>16: P: Range over (Thermal),</li> <li>17: Air-conditioning,</li> <li>18: Temperature alarm</li> </ul> |                       |
| 007C                | 40125           | _                | _               | —                | _                 | Int       | DO2 alarm              | 0: All, 1: Hardware fault,<br>2: Process error                                                                                                    |                       |
| 007E                | 40127           | —                | —               | —                | _                 | Int       | DO2 flow<br>switch     | 0: Flow SW high,<br>1: Fow SW low                                                                                                    |                       |
| 0080                | 40129           |                  | 1               | _                | _                 | double    | D02 flow SW<br>high    | Metric system: 64-bit<br>floating data; 0 to 32m/s<br>as converted to flow rate<br>English system: 64-bit<br>floating data                                                                                                    | Unit: Flow rate       |
| 0088                | 40137           | _                | _               | _                | _                 | double    | D02 flow SW<br>low     | Metric system: 64-bit<br>floating data; 0 to 32m/s<br>as converted to flow rate<br>English system: 64-bit<br>floating data                                                                                                    | Unit: Flow rate       |
| 0090                | 40145           | _                | _               | _                | _                 | double    | DO2 total<br>switch *1 | 64-bit floating data, 0 to<br>99999999                                                                                                    | Unit: Flow total rate |
| 0098                | 40153           | _                | _               | _                | _                 | Int       | DO2 contact action     | 0: Active ON, 1: Active OFF                                                                                                    |                       |
| 009A                | 40155           | _                | _               | _                | _                 | Int       | DO3 out                | <ul> <li>0: Not use, 1: +Total pulse,</li> <li>2: -Total pulse, 3: Full scale</li> <li>2, 4: Alarm, 5: Flow switch,</li> <li>6: Total switch,</li> <li>7: Ao range-over,</li> <li>8: Pulse range-over,</li> <li>9: -Flow direction,</li> <li>10: H: Total pulse (Thermal),</li> <li>11: C: Total pulse (Thermal),</li> <li>12: Full scale 2 (Thermal),</li> </ul>                                                                                                    |                       |

| Pat<br>Chan      | inel 1          | Pat<br>Chan      | nel 2           | Chan             | ed value<br>mel 3 | Data type | Parameter                               | Read-out data/Write-in data                                                                                                    | Remarks                                                                                                    |
|------------------|-----------------|------------------|-----------------|------------------|-------------------|-----------|-----------------------------------------|----------------------------------------------------------------------------------------------------|----------------------------------------------------------------------------------------------------|
| Relative address | Register<br>No. | Relative address | Register<br>No. | Relative address | Register<br>No.   | Data type | Farameter                               | setting range                                                                                                    | Kennarks                                                                                                    |
|                  |                 |                  |                 |                  |                   |           |                                         | <ul> <li>13: Flow switch (Thermal),</li> <li>14: Total switch (Thermal),</li> <li>15: AO range over<br/>(Thermal),</li> <li>16: P: Range over (Thermal),</li> <li>17: Air-conditioning,</li> <li>18: Temperature alarm</li> </ul>                                                                                                    |                                                                                                    |
| 009C             | 40157           | _                |                 | _                | _                 | Int       | D03 alarm                               | 0: All, 1: Hardware fault,<br>2: Process error                                                                                                    |                                                                                                    |
| 009E             | 40159           | _                | _               | _                | _                 | Int       | DO3 flow<br>switch                      | 0: Flow SW high,<br>1: Fow SW low                                                                                                    |                                                                                                    |
| 00A0             | 40161           |                  |                 |                  |                   | double    | D03 flow SW<br>high                     | Metric system: 64-bit<br>floating data; 0 to 32m/s<br>as converted to flow rate<br>English system: 64-bit<br>floating data                                                                                                    | Unit: Flow rate                                                                                                    |
| 00A8             | 40169           | _                |                 | _                | _                 | double    | D03 flow SW<br>low                      | Metric system: 64-bit<br>floating data; 0 to 32m/s<br>as converted to flow rate<br>English system: 64-bit<br>floating data                                                                                                    | Unit: Flow rate                                                                                                    |
| 00B0             | 40177           |                  |                 |                  |                   | double    | DO3 total<br>switch *1                  | 64-bit floating data, 0 to 99999999                                                                                                    | Unit: Flow total rate                                                                                                    |
| 00B8             | 40185           |                  |                 |                  |                   | Int       | DO3 contact action                      | 0: Active ON, 1: Active OFF                                                                                                    |                                                                                                    |
| 00BA             | 40187           | _                |                 | —                | —                 | Int       |                                         |                                                                                                    | write-in inhibit                                                                                                    |
| 00BC             | 40189           |                  |                 | _                |                   | Int       |                                         |                                                                                                    | write-in inhibit                                                                                                    |
| 00BE             | 40191           | —                |                 | —                |                   | Int       |                                         |                                                                                                    | write-in inhibit                                                                                                    |
| 00C0             | 40193           | _                | _               | _                | _                 | Int       | 1st row                                 | 0: Velocity, 1: Flow rate,<br>2: Flow rate (%),<br>3: + Total (actual),<br>4: + Total pulse,<br>5: -Total (actual),<br>6: -Total pulse,<br>7: H: Total (Thermal),<br>8: H:Total pulse (Thermal),<br>9: C: Total pulse (Thermal),<br>10: C:Total pulse (Thermal),<br>11: Thermal flow,<br>12: Thermal flow (%),<br>13: Supply temp,<br>14: Return temp<br>15: Temperature difference |                                                                                                    |
| 00C2             | 40195           | _                | _               | _                | _                 | Int       | Decimal<br>point position<br>of 1st row | 0: *.******, 1 :**.*****,<br>2: ***.****, 3.****.***,<br>4: *****.**, 5: ******.*,<br>6: *******.                                                                                                    | Writing is inhibited<br>when "Velocity of<br>flow," "+Total<br>pulse," "-Total<br>pulse," "Total heat<br>pulse for heating,"<br>"Total heat pulse<br>for cooling ," or<br>"Temperature" is<br>selected on<br>Display 1. |
| 00C4             | 40197           | _                | _               | _                | _                 | Int       | 2nd row                                 | <ul> <li>0: Velocity, 1: Flow rate,</li> <li>2: Flow rate (%),</li> <li>3: + Total (actual),</li> <li>4: + Total pulse,</li> <li>5: -Total (actual),</li> <li>6: -Total pulse,</li> <li>7: H: Total (Thermal),</li> <li>8: H:Total pulse (Thermal),</li> <li>9: C: Total (Thermal)</li> <li>10: C:Total pulse (Thermal),</li> <li>11: Thermal flow,</li> </ul>                      |                                                                                                    |

| Char             |                 | Pat<br>Chan      | nel 2           | Chan             |                 | Data type | Parameter                               | Read-out data/Write-in data                                                                                                    | Remarks                                                                                                    |
|------------------|-----------------|------------------|-----------------|------------------|-----------------|-----------|-----------------------------------------|----------------------------------------------------------------------------------------------------|----------------------------------------------------------------------------------------------------|
| Relative address | Register<br>No. | Relative address | Register<br>No. | Relative address | Register<br>No. | Data type | i arameter                              | setting range                                                                                                    | NULLAI KS                                                                                                    |
|                  |                 |                  |                 |                  |                 |           |                                         | <ul><li>12: Thermal flow (%),</li><li>13: Supply temp,</li><li>14: Return temp</li><li>15: Temperature difference</li></ul>                                                        |                                                                                                    |
| 00C6             | 40199           | _                | _               | _                | _               | Int       | Decimal<br>point position<br>of 2nd row | 0: *.******, 1: **.*****,<br>2: ***.****, 3: ****.***,<br>4: *****.**, 5: ******.*,<br>6: *******.                                                                                 | Writing is inhibited<br>when "Velocity of<br>flow," "+Total<br>pulse," "-Total<br>pulse," "Total heat<br>pulse for heating,"<br>"Total heat pulse<br>for cooling ," or<br>"Temperature" is<br>selected on<br>Display 2. |
| 00C8             | 40201           | _                |                 | _                | _               | Int       | Select LCD backlight.                   | 0: ON, 1: OFF                                                                                                    |                                                                                                    |
| 00CA             | 40203           | _                | _               | _                | _               | Int       | LCD<br>backlight out<br>time            | 0 to 99 min                                                                                                    |                                                                                                    |
| 00CC             | 40205           | —                | _               | —                | —               | Int       |                                         |                                                                                                    | write-in inhibit                                                                                                    |
| 00CE             | 40207           | _                |                 | _                | _               | Int       |                                         |                                                                                                    | write-in inhibit                                                                                                    |
| 00D0             | 40209           | 1458             | 45209           | _                | _               | int       | Sensor type                             | 2: FSSA/FSSG,<br>3: FLS_12/FLS_22,4: FSSC,<br>5: FSG_32,<br>6: FSG_31/FSG_41<br>7: FSSE/FSG_50,<br>8: FSSF/FSG_51, 9: FSD12,<br>10: FSSD/FSD22,<br>11: FSSH/FSD32                  |                                                                                                    |
| 00D2             | 40211           | 145A             | 45211           | _                | _               | long      | Outside<br>diameter                     | Metric system: 2 places after<br>decimal point,<br>6.00 to 6200.00mm<br>English system: 4 places<br>after decimal point,<br>0.2362 to 244.100inch                                  |                                                                                                    |
| 00D6             | 40215           | 145E             | 45215           | _                | _               | int       | Pipe material                           | 0: Carbon steel, 1: Stainless<br>steel, 2: PVC,<br>3: Copper, 4: Cast iron,<br>5: Aluminum, 6: FRP,<br>7: Ductile iron, 8: PEEK,<br>9: PVDF, 10: Acrylic, 11: PP,<br>12: Pipe S.V. |                                                                                                    |
| 00D8             | 40217           | 1460             | 45217           | _                | _               | int       | Pipe sound<br>velocity                  | Metric system: Decimal<br>point fixed,<br>1000 to 3700m/s<br>English system: Decimal<br>point fixed,<br>3280 to 12140ft/s                                                          | Write-in is<br>permitted in case<br>pipe material is<br>"12: Pipe S.V."                                                                                                    |
| 00DA             | 40219           | 1462             | 45219           | _                | _               | long      | Pipe wall<br>thickness                  | Metric system: 2 places after<br>decimal point,<br>0.10 to 100.00mm<br>English system: 4 places<br>after decimal point,<br>0.0039 to 3.9380inch                                    |                                                                                                    |
| 00DE             | 40223           | 1466             | 45223           |                  |                 | int       | Lining<br>material                      | 0: No lining, 1: Tar epoxy,<br>2: Mortar, 3: Rubber,<br>4: Teflon, 5: Pyrex glass,<br>6: PVC, 7: Lining S.V.                                                                       |                                                                                                    |
| 00E0             | 40225           | 1468             | 45225           | _                | _               | int       | Lining sound<br>velocity                | Metric system: Decimal<br>point fixed,1000 to 3700m/s<br>English system: Decimal<br>point fixed, 3280 to<br>12140ft/s                                                              | Write-in is<br>permitted in case<br>lining material is<br>"7: Lining S.V."                                                                                                    |

| Pat<br>Chan |          | Pat<br>Chan |          | Calculat<br>Chan | ed value |           |                              | Read-out data/Write-in data                                                                                                    |                                                                           |
|-------------|----------|-------------|----------|------------------|----------|-----------|------------------------------|----------------------------------------------------------------------------------------------------|---------------------------------------------------------------------------|
| Relative    | Register | Relative    | Register | Relative         | Register | Data type | Parameter                    | setting range                                                                                                    | Remarks                                                                   |
| address     | No.      | address     | No.      | address          | No.      |           |                              |                                                                                                    |                                                                           |
| 00E2        | 40227    | 146A        | 45227    | _                | _        | long      | Lining<br>thickness          | Metric system: 2 places after<br>decimal point, 0.010 to<br>100.00mm<br>English system: 4 places<br>after decimal point, 0.0003 to<br>3.9380inch                                                                                                    |                                                                           |
| 00E6        | 40231    | 146E        | 45231    | _                | _        | int       | Kind of fluid                | 0: Water, 1: Seawater,<br>2: Distilled water,<br>3: Ammonia, 4: Alcohol,<br>5: Benzene,<br>6: Bromide, 7: Ethanol,<br>8: Glycol, 9: Kerosene,<br>10: Milk, 11: Methanol,<br>12: Toluol, 13: Lube oil,<br>14: Fuel oil, 15: Petrol,<br>16: Refrigerant R410,<br>17: Fluid S.V. |                                                                           |
| 00E8        | 40233    | 1470        | 45233    | _                | _        | int       | Fluid sound velocity         | Metric system: Decimal<br>point fixed,300 to 2500m/s<br>English system: Decimal<br>point fixed984 to 8203ft/s                                                                                                    | Write-in is<br>permitted in case<br>lining material is<br>"17: Fluid S.V. |
| 00EA        | 40235    | 1472        | 45235    | _                | _        | double    | Viscosity                    | Metric system: 32-bit<br>floating data,0.001 to<br>999.999 $E^{-6}m^2/s$<br>English system: 32-bit<br>floating data,0.0107 to 10764<br>$E^{-6}ft^2/s$                                                                                                    |                                                                           |
| 00F2        | 40243    | 147A        | 45243    | _                | _        | int       | Sensor mount                 | 0: V method, 1:Z method                                                                                                    |                                                                           |
| 00F4        | 40245    | 147C        | 45245    | _                | _        | int       |                              |                                                                                                    | write-in inhibit                                                          |
| $\sim$      | ~        |             | _        |                  | _        | int       |                              |                                                                                                    | write-in inhibit                                                          |
| 00FE        | 40255    |             |          |                  |          | int       | System unit                  |                                                                                                    | write-in inhibit                                                          |
| 0100        | 40257    | _           | _        | _                | _        | int       | *1                           | 0: meter, 1: inch                                                                                                    |                                                                           |
| 0102        | 40259    | _           |          | _                | _        | int       | Language                     | 0: English, 1: Japanese,<br>2: German, 3: French,<br>4: Spanish                                                                                                    |                                                                           |
| 0104        | 40261    | _           | _        | _                | _        | int       | ID No. setup                 | Decimal point fixed,0 to 9999                                                                                                    |                                                                           |
| 0106        | 40263    | 148E        | 45263    | _                | _        | int       | Transmission count           | Normal operation mode:<br>1: 8, 2: 16, 3: 32, 4: 64,<br>5: 128, 6: 256<br>High speed operation mode:<br>0: 4, 1: 8, 2: 16, 3: 32, 4: 64,<br>5: 128                                                                                                    |                                                                           |
| 0108        | 40265    | 1490        | 45265    | _                | _        | int       | Trigger<br>control           | 0: Auto, 1: Manual                                                                                                    |                                                                           |
| 010A        | 40267    | 1492        | 45267    |                  | _        | int       | Trigger level                | Decimal point fixed,10 to 90%                                                                                                    |                                                                           |
| 010C        | 40269    | 1494        | 45269    |                  |          | int       | Window<br>control            | 0: Auto, 1: Manual                                                                                                    |                                                                           |
| 010E        | 40271    | 1496        | 45271    | _                |          | int       | U: Open time                 | Decimal point fixed,1 to 16383                                                                                                    |                                                                           |
| 0110        | 40273    | 1498        | 45273    |                  |          | int       | D: Open time                 | Decimal point fixed,1 to 16383                                                                                                    |                                                                           |
| 0112        | 40275    | 149A        | 45275    | _                | _        | int       | Saturation                   | Decimal point fixed,0 to 512                                                                                                    |                                                                           |
| 0114        | 40277    | 149C        | 45277    | _                | _        | int       | Measure<br>method            | 0: Method 1, 1: Method 2,<br>2: Method 3                                                                                                    |                                                                           |
| 0116        | 40279    | 149E        | 45279    | _                | _        | int       | Wave<br>receiving<br>balance | Decimal point fixed,0 to 100%                                                                                                    |                                                                           |
| 0118        | 40281    | 14A0        | 45281    |                  |          | int       | Transmission pattern         | 0: Burst 1, 1: Burst 2,<br>2: Burst 3, 3: Burst 4,<br>4: Burst 5, 5: Chirp 4,<br>6: Chirp 8, 7: Reserve                                                                                                    |                                                                           |

| Pat<br>Chan |        | Pat<br>Chan |       | Calculat<br>Chan |    |           |                                        | Read-out data/Write-in data                                                                                                    |                    |
|-------------|--------|-------------|-------|------------------|----|-----------|----------------------------------------|----------------------------------------------------------------------------------------------------|--------------------|
|             |        | Relative    |       | Relative         |    | Data type | Parameter                              | setting range                                                                                                    | Remarks            |
| 011A        | 40283  | 14A2        | 45283 | address          | NO | int       | AGC gain                               | 0: Auto, 1: Manual                                                                                                    |                    |
| 011C        | 40285  | 14A4        | 45285 | _                | _  | int       | U: AGC                                 | 2 places after decimal<br>point1.28 to 98.56                                                                                                    |                    |
| 011E        | 40287  | 14A6        | 45287 | _                | _  | int       | D: AGC                                 | 2 places after decimal point1.28 to 98.56                                                                                                    |                    |
| 0120        | 40289  | 14A8        | 45289 | _                | _  | int       | Wave<br>receiving<br>peak              | 0:0.125V(1024),<br>1:0.25V(2048),<br>2:0.375V(3072),<br>3:0.5V(4096)                                                                                                    |                    |
| 0122        | 40291  | 14AA        | 45291 | _                | _  | int       | Transmission                           | Decimal point fixed, 5 to 30msec                                                                                                    |                    |
| 0124        | 40293  |             |       | _                |    | int       | wait time                              | Somsec                                                                                                    | write-in inhibit   |
| $\sim$      | $\sim$ | _           |       | _                |    |           |                                        |                                                                                                    | write-in inhibit   |
| 013E        | 40319  |             | _     |                  | _  | int       |                                        | 0.1 maaanna ant lina                                                                                                    | write-in inhibit   |
| 03E8        | 41001  | _           | _     | _                | _  | int       | Measurement setting                    | 0: 1 measurement line,<br>1: 2 measurement line,<br>2: 2 pipe                                                                                                    |                    |
| 03EA        | 41003  | _           | _     | _                | _  | int       | CH3<br>calculation<br>output           | 0: Average, 1: additional<br>value,<br>2: Difference (CH1 - CH2),<br>3: Difference (CH2 - CH1)                                                                                                    |                    |
| 03EC        | 41005  | _           | _     | _                | _  | int       | AO1 output<br>source                   | 0: CH1: Flow rate,<br>1: CH2: Flow rate,<br>2: CH3: Flow rate,<br>3: CH1 Heat,<br>4: CH2: Heat, 5:CH3: Heat                                                                                                    |                    |
| 03EE        | 41007  |             | _     |                  | _  | int       | AO2 output<br>source                   | 0: CH1: Flow rate,<br>1: CH2: Flow rate,<br>2: CH3: Flow rate,<br>3: CH1 Heat,<br>4: CH2: Heat, 5:CH3: Heat                                                                                                    |                    |
| 03F0        | 41009  | _           |       | _                |    | double    | Heat Range<br>Full Scale 1             | 64-bit floating data,<br>±999999999                                                                                                    | Unit: Thermal unit |
| 03F8        | 41017  | _           | —     | —                | _  | double    | Heat Range<br>Full Scale 2             | 64-bit floating data,<br>±999999999                                                                                                    | Unit: Thermal unit |
| 0400        | 41025  |             | _     | _                | _  | double    | Total heat rate * <sup>1</sup>         | 64-bit floating data,<br>0 to 99999999                                                                                                    | Unit: Thermal unit |
| 0408        | 41033  |             | _     | _                | _  | double    | Total heat<br>resetting * <sup>1</sup> | 64-bit floating data,<br>0 to 99999999                                                                                                    | Unit: Thermal unit |
| 0410        | 41041  |             |       |                  |    | Int       | D04 output                             | <ul> <li>0: Not use, 1: +Total pulse,</li> <li>2: -Total pulse,</li> <li>3: Full scale 2, 4: Alarm,</li> <li>5: Flow switch, 6: Total switch, 7: Ao range-over,</li> <li>8: Pulse range-over,</li> <li>9: -Flow direction,</li> <li>10: H: Total pulse (Thermal),</li> <li>11: C: Total pulse (Thermal),</li> <li>12: Full scale 2 (Thermal),</li> <li>13: Flow switch (Thermal),</li> <li>14: Total switch (Thermal),</li> <li>15: AO range over (Thermal),</li> <li>16: P: Range over (Thermal),</li> <li>17: Air-conditioning,</li> <li>18: Temperature alarm</li> </ul> |                    |
| 0412        | 41043  | _           | _     | _                | _  | Int       | D04 alarm                              | 0: All, 1: Hardware fault,<br>2: Process error                                                                                                    |                    |
| 0414        | 41045  | _           |       |                  |    | Int       | DO4 flow<br>switch                     | 0: Flow SW high,<br>1: Fow SW low                                                                                                    |                    |
| 0416        | 41047  |             |       |                  |    | double    | DO4 fow SW                             | Metric system: 64-bit<br>floating data; 0 to 32m/s<br>as converted to flow rate<br>English system: 64-bit<br>floating data                                                                                                    | Unit: Flow rate    |

| Pat              |          | Pat              |          |         | ed value          |           |                                     | D 1 1.4. /W 1.4.                                                                                                    |                               |
|------------------|----------|------------------|----------|---------|-------------------|-----------|-------------------------------------|----------------------------------------------------------------------------------------------------|-------------------------------|
| Chan<br>Relative | Register | Chan<br>Relative | Register |         | nel 3<br>Register | Data type | Parameter                           | Read-out data/Write-in data<br>setting range                                                                               | Remarks                       |
| address          | No.      | address          | No.      | address | No.               |           |                                     | setting runge                                                                                                    |                               |
| 041E             | 41055    | _                | -        | _       | _                 | double    | D04 fow SW<br>low                   | Metric system: 64-bit<br>floating data; 0 to 32m/s<br>as converted to flow rate<br>English system: 64-bit<br>floating data | Unit: Flow rate               |
| 0426             | 41063    | _                | _        | _       | _                 | double    | DO4 total<br>switch *1              | 64-bit floating data,<br>0 to 99999999                                                                                     | Unit: Flow total rate         |
| 042E             | 41071    | _                | _        | _       | _                 | Int       | DO4 contact action                  | 0: Active ON, 1: Active OFF                                                                                                |                               |
| 0430             | 41073    | _                | _        | _       | _                 | int       | DO1 Fow<br>switch<br>(thermal)      | 0: Fow SW high (T)<br>1: Fow SW low (T)                                                                                    |                               |
| 0432             | 41075    |                  | _        |         | _                 | double    | DO1 Fow<br>SW high (T)              | 64-bit floating data,<br>0 to 99999999                                                                                     | Unit: Thermal unit            |
| 043A             | 41083    |                  | _        | _       | _                 | double    | DO1 Fow<br>SW low (T)               | 64-bit floating data,<br>0 to 99999999                                                                                     | Unit: Thermal unit            |
| 0442             | 41091    |                  |          |         |                   | double    | DO1 total<br>switch<br>(thermal) *1 | 64-bit floating data,<br>0 to 99999999                                                                                     | Unit: Total unit<br>(thermal) |
| 044A             | 41099    | _                | _        | _       | _                 | int       | DO2 Fow<br>switch<br>(Thermal)      | 0: Fow SW high (T)<br>1: Fow SW low (T)                                                                                    |                               |
| 044C             | 41101    | _                | _        | _       | _                 | double    | DO2 Fow<br>SW high (T)              | 64-bit floating data,<br>0 to 99999999                                                                                     | Unit: Thermal unit            |
| 0454             | 41109    | _                | _        | _       | _                 | double    | DO2 Fow<br>SW low (T)               | 64-bit floating data,<br>0 to 99999999                                                                                     | Unit: Thermal unit            |
| 045C             | 41117    |                  |          |         |                   | double    | DO2 total<br>switch<br>(thermal) *1 | 64-bit floating data,<br>0 to 99999999                                                                                     | Unit: Total unit<br>(thermal) |
| 0464             | 41125    | _                | _        | _       | _                 | int       | DO3 Fow<br>switch<br>(thermal)      | 0: Fow SW high (T)<br>1: Fow SW low (T)                                                                                    |                               |
| 0466             | 41127    | _                | -        | -       | _                 | double    | DO3 Fow<br>SW high (T)              | 64-bit floating data,<br>0 to 99999999                                                                                     | Unit: Thermal unit            |
| 046E             | 41135    | _                | _        | _       | _                 | double    | DO3 Fow<br>SW low (T)               | 64-bit floating data,<br>0 to 99999999                                                                                     | Unit: Thermal unit            |
| 0476             | 41143    |                  |          |         |                   | double    | DO3 total<br>switch<br>(thermal) *1 | 64-bit floating data,<br>0 to 99999999                                                                                     | Unit: Total unit<br>(thermal) |
| 047E             | 41151    | _                | _        | _       | _                 | int       | DO4 Fow<br>switch<br>(Thermal)      | 0: Fow SW high (T)<br>1: Fow SW low (T)                                                                                    |                               |
| 0480             | 41153    | _                | _        | _       | _                 | double    | DO4 Fow<br>SW high (T)              | 64-bit floating data,<br>0 to 99999999                                                                                     | Unit: Thermal unit            |
| 0488             | 41161    |                  |          | _       | _                 | double    | DO4 Fow<br>SW low (T)               | 64-bit floating data,<br>0 to 99999999                                                                                     | Unit: Thermal unit            |
| 0490             | 41169    |                  |          |         |                   | double    | DO4 Total<br>switch<br>(thermal) *1 | 64-bit floating data,<br>0 to 99999999                                                                                     | Unit: Total unit<br>(thermal) |
| 0498             | 41177    | _                | _        | _       | —                 | double    |                                     |                                                                                                    | write-in inhibit              |
| 04A0             | 41185    |                  |          |         |                   | double    |                                     |                                                                                                    | write-in inhibit              |
| 04A8             | 41193    | _                | _        | _       | _                 | int       | DO1 Output<br>source<br>channel     | 0: CH1, 1: CH2, 2: CH3                                                                                                    |                               |
| 04AA             | 41195    | _                | _        | _       | _                 | int       | DO2 Output<br>source<br>channel     | 0: CH1, 1: CH2, 2: CH3                                                                                                    |                               |
| 04AC             | 41197    |                  |          |         |                   | int       | DO3 Output<br>source<br>channel     | 0: CH1, 1: CH2, 2: CH3                                                                                                    |                               |
| 04AE             | 41199    |                  |          |         |                   | int       | DO4 Output<br>source<br>channel     | 0: CH1, 1: CH2, 2: CH3                                                                                                    |                               |
| 04B0             | 41201    |                  |          | _       | _                 | int       | Display 1                           | 0: CH1, 1: CH2, 2: CH3                                                                                                    |                               |

| Path 1<br>Channel 1 |       | Path 2<br>Channel 2 |   | Calculated value<br>Channel 3 |                 | D. I. I.  |                                                     | Read-out data/Write-in data                                                |                           |
|---------------------|-------|---------------------|---|-------------------------------|-----------------|-----------|-----------------------------------------------------|----------------------------------------------------------------------------|---------------------------|
| Relative address    |       |                     |   |                               | Register<br>No. | Data type | Parameter                                           | setting range                                                              | Remarks                   |
|                     |       |                     |   |                               |                 |           | Output<br>source<br>channel                         |                                                                            |                           |
| 04B2                | 41203 | _                   | _ | _                             | _               | int       | Display 2<br>Output<br>source<br>channel            | 0: CH1, 1: CH2, 2: CH3                                                     |                           |
| 04B4                | 41205 | _                   | _ | _                             | _               | int       | Temperature<br>unit                                 | Metric system: 0: °C 1: K,<br>2: F<br>English system: 0: °C,<br>1: K, 2: F |                           |
| 04B6                | 41207 | _                   | _ | _                             | _               | int       | Thermal unit                                        | 0: MJ/h, 1: GJ/h, 2: BTU/h,<br>3: kBTU/h, 4: MBTU/h,<br>5: kWh, 6: MWh     |                           |
| 04B8                | 41209 | _                   | _ | _                             | _               | int       | Total unit<br>(thermal)                             | 0:MJ,1:GJ,2:BTU,3:kBTU,<br>4:MBTU,5:kW,6:MW                                |                           |
| 04BA                | 41211 | —                   | _ | —                             | —               | int       | Mode                                                | 0: Not use, 1: Use                                                         |                           |
| 04BC                | 41213 | _                   | _ | _                             | _               | int       | Operation                                           | 0: Cooling operation,<br>1: Heating operation,<br>2: Air-conditioning      |                           |
| 04BE                | 41215 | _                   | _ | _                             | _               | int       | Temperature<br>input: Supply<br>flow<br>temperature | 0: TS temperature input,<br>1: Temperature setting                         |                           |
| 04C0                | 41217 | _                   | _ | _                             | _               | int       | Temperature<br>input: Return<br>flow<br>temperature | 0: TR temperature input,<br>1: Temperature setting                         |                           |
| 04C2                | 41219 | —                   | _ | _                             | _               | int       | Temperature input signal                            | 0: Not use,<br>1: Pt100                                                    |                           |
| 04C4                | 41221 | _                   | _ | _                             | _               | double    | Thermal<br>coefficient<br>for cooling               | 1.000 to 9.999                                                             | Coolins operation         |
| 04CC                | 41229 |                     |   |                               |                 | double    | Thermal<br>coefficient<br>for heating               | 1.000 to 9.999                                                             | Heating operation         |
| 04D4                | 41237 | _                   | _ | _                             | _               | double    | Air-<br>conditioning:<br>Switching<br>temperature   | 64-bit floating data, -40 to 240°C [-40.0F to 464.0F ]                     | Unit: Temperature<br>unit |
| 04DC                | 41245 | _                   | _ | _                             | _               | double    | Air-<br>conditioning:<br>Hysteresis                 | 64-bit floating data, -40 to 240°C [-40.0F to 464.0F ]                     | Unit: Temperature<br>unit |
| 04E4                | 41253 | _                   | l | _                             | _               | double    | Supply flow:<br>Temperature<br>setting              | 64-bit floating data, -40 to 240°C [-40.0F to 464.0F ]                     | Unit: Temperature<br>unit |
| 04EC                | 41261 | _                   | _ | _                             | _               | double    | Return flow:<br>Temperature<br>setting              | 64-bit floating data, -40 to 240°C [-40.0F to 464.0F ]                     | Unit: Temperature<br>unit |
| 04F4                | 41269 | _                   | _ | _                             | _               | double    | Supply flow:<br>Temperature<br>calibration<br>zero  | 64-bit floating data, -40 to<br>40°C [-40.0F to 104.0F ]                   | Unit: Temperature<br>unit |
| 04FC                | 41277 | _                   | _ | _                             | _               | double    | Supply flow:<br>Temperature<br>calibration<br>span  | 64-bit floating data, 50 to 150%                                           |                           |
| 0504                | 41285 | _                   | _ | _                             | _               | double    | Return flow:<br>Temperature<br>calibration<br>zero  | 64-bit floating data, -40 to<br>40°C [-40.0F to 104.0F ]                   | Unit: Temperature<br>unit |
| 050C                | 41293 | _                   | _ | _                             | _               | double    | Return flow:<br>Temperature<br>calibration<br>span  | 64-bit floating data, 50 to 150%                                           |                           |

| Pat<br>Chan      |                 |                  | h 2<br>nel 2    |                  | Calculated value<br>Channel 3 |           | Parameter               | Read-out data/Write-in data      | Remarks          |
|------------------|-----------------|------------------|-----------------|------------------|-------------------------------|-----------|-------------------------|----------------------------------|------------------|
| Relative address | Register<br>No. | Relative address | Register<br>No. | Relative address | Register<br>No.               | Data type | Faraniciei              | setting range                    | KCIIIdiKS        |
| 0514             | 41301           | _                |                 | _                |                               | Int       | Supply flow:<br>Damping | Decimal point fixed, 0 to 120sec |                  |
| 0516             | 41303           | _                |                 | _                |                               | Int       | Return flow:<br>Damping | Decimal point fixed, 0 to 120sec |                  |
| 0518             | 41305           | —                | _               | —                | _                             |           |                         |                                  | write-in inhibit |
| $\sim$           | $\sim$          | -                | _               | —                | _                             |           |                         |                                  | write-in inhibit |
| 07CF             | 42000           | -                | _               | _                | _                             |           |                         |                                  | write-in inhibit |

\*1) Total set value and system unit may be set only in the state where the total mode is stop. (If write-in is attempted without stopping, response occurs without counting in the write-in byte count.)

\*2) Read only in the setting screen. No response is made against write-in. Setting from communication is permitted only in the protected state.

### 7.2.2 Word data [Read-out/Write-in]: Function code [ 03H, 06H ]

| Pat<br>Chan      |                 | Pat<br>Chan      | h 2<br>nel 2    |                  | ed value<br>inel 3 | Parameter        |                           | Read-out data/Write-in data     | Remarks          |
|------------------|-----------------|------------------|-----------------|------------------|--------------------|------------------|---------------------------|---------------------------------|------------------|
| Relative address | Register<br>No. | Relative address | Register<br>No. | Relative address | Register<br>No.    |                  |                           | setting range                   | Kemarks          |
| 0140             | 40321           | 14C8             | 45321           | _                | _                  | int              | Zero<br>adjustment        | 0: Clear, 1: Adjust             |                  |
| 0142             | 40323           |                  | _               | _                |                    | unsigne<br>d int | AO1<br>4mA<br>adjustment  | No decimal point, 50 to 7148    |                  |
| 0144             | 40325           | _                | _               | _                | _                  | unsigne<br>d int | AO1<br>20mA<br>adjustment | No decimal point, 7148 to 15950 |                  |
| 0146             | 40327           | —                | _               | —                | _                  | int              |                           |                                 | write-in inhibit |
| 0148             | 40329           | _                | _               | —                | _                  | int              |                           |                                 | write-in inhibit |
| 014A             | 40331           | _                | _               | —                | _                  | unsigne<br>d int | AO2<br>4mA<br>adjustment  | No decimal point, 50 to 7148    |                  |
| 014C             | 40333           | _                |                 | _                | _                  | unsigne<br>d int | AO2<br>20mA<br>adjustment | No decimal point, 7148 to 15950 |                  |
| 014E             | 40335           | —                |                 | —                | —                  | int              |                           |                                 | write-in inhibit |

The address data indicated below is not stored in the main unit.

| Pat<br>Chan      | inel 1          | Pat<br>Chan      | nel 2           | Chan             |                 | Data         | Parameter                       | Read-out data/Write-in data                                                  | Remarks                                                                         |
|------------------|-----------------|------------------|-----------------|------------------|-----------------|--------------|---------------------------------|------------------------------------------------------------------------------|---------------------------------------------------------------------------------|
| Relative address | Register<br>No. | Relative address | Register<br>No. | Relative address | Register<br>No. | type Content |                                 | setting range                                                                | Remarks                                                                         |
| 0150             | 40337           | _                | _               |                  | _               | int          | Set value<br>storage<br>request | Read-out data: 0:<br>Completed, 1: Being stored<br>Write-in data: 1: Storage |                                                                                 |
| 0152             | 40339           | _                | _               |                  | _               | int          | Memory<br>initialize            | Read-out data: 0<br>Write-in data: 0100:<br>Initialize                       | Communication<br>is disabled for<br>about 5 seconds<br>after<br>initialization. |
| 0154             | 40341           | _                | _               | _                | _               | int          | Current<br>check                | Decimal point fixed, -20 to 120%                                             |                                                                                 |
| 0156             | 40343           | _                | _               | _                | _               | int          | Total pulse<br>check            | Decimal point fixed,<br>1 to 100PULSE/s                                      |                                                                                 |
| 0158             | 40345           | —                | _               | —                | —               | int          | DO check                        | 0: ON, 1: OFF                                                                |                                                                                 |
| 015A             | 40347           | _                |                 | _                | _               | int          |                                 |                                                                              | write-in inhibit                                                                |
| 015C             | 40349           | —                | _               | —                | —               | int          | Test mode                       | 0: Not use, 1: Set                                                           |                                                                                 |
| 015E             | 40351           | -                |                 |                  | -               | int          | Input data                      | Decimal point fixed,±120%                                                    |                                                                                 |
| 0160             | 40353           |                  |                 | _                | _               | int          | Tracking<br>time                | Decimal point fixed,0 to 900sec                                              |                                                                                 |

| Pat<br>Chan      | inel 1          | Chan             | h 2<br>mel 2    |                  | ed value<br>nel 3 | Data Parameter<br>type Content |                          | Read-out data/Write-in data                                                                                                    | Remarks                                                                             |
|------------------|-----------------|------------------|-----------------|------------------|-------------------|--------------------------------|--------------------------|----------------------------------------------------------------------------------------------------|-------------------------------------------------------------------------------------|
| Relative address | Register<br>No. | Relative address | Register<br>No. | Relative address | Register<br>No.   |                                |                          | setting range                                                                                                    | Romando                                                                             |
| 0162             | 40355           | _                | _               | _                | _                 | int                            | LCD &<br>LED check<br>*3 | 0: Not use, 1: Check                                                                                                    |                                                                                     |
| 0164             | 40357           | _                | _               | _                | _                 | int                            | Key test *3              | Read-out data:<br>10: No key pressing,<br>20: ESC key,<br>40: Ukey, 80: ENT key,<br>100: SHIFT key<br>Write-in data:<br>0: Not use, 1: Start |                                                                                     |
| 0166             | 40359           | _                | _               | _                | _                 | int                            | Test cancel              | Read-out data:<br>0: Termination,<br>1: Being tested<br>Write-in data :<br>0: Termination                                                    | Cancellation of<br>testing of current,<br>total pulse, DO<br>check and test<br>mode |
| 0168             | 40361           |                  |                 | —                |                   | int                            |                          |                                                                                                    | write-in inhibit                                                                    |
| ~                | $\sim$          |                  | _               |                  |                   |                                |                          |                                                                                                    | write-in inhibit                                                                    |
| 03E7             | 41000           | _                |                 | _                | _                 | int                            |                          |                                                                                                    | write-in inhibit                                                                    |

\*3) No response is made if execution is attempted in a screen other than measure screen.

# 7.2.3 Word data [Read-out only]: Function code [04H]

| Pat<br>Chan      |                 |                  | th 2<br>mel 2 |                  | ed value<br>mel 3 | Data            | D                           |                                                                                                    | D 1              |
|------------------|-----------------|------------------|---------------|------------------|-------------------|-----------------|-----------------------------|----------------------------------------------------------------------------------------------------|------------------|
| Relative address | Register<br>No. | Relative address |               | Relative address |                   | type            | Parameter                   | Read-out data                                                                                                  | Remarks          |
|                  | 3XXX<br>X       |                  |               |                  |                   |                 |                             |                                                                                                    |                  |
| 0000             | 30001           | 1388             | 35001         | 251C             | 39501             | float           | Velocity                    | Metric system:<br>32-bit floating data, Unit:<br>m/s<br>English system:<br>32-bit floating data, Unit:<br>ft/s |                  |
| 0004             | 30005           | 138C             | 35005         | 2520             | 39505             | float           | Flow rate                   | 32-bit floating data                                                                                           | Unit: Flow rate  |
| 0008             | 30009           | 1390             | 35009         | 2524             | 39509             | float           | Flow rate %                 | 32-bit floating data                                                                                           | Unit: %          |
| 000C             | 30013           | 1394             | 35013         | 2528             | 39513             | double          | + Total<br>value            | 64-bit floating data                                                                                           | Unit: Total      |
| 0014             | 30021           | 139C             | 35021         | 2530             | 39521             | double          | - Total value               | 64-bit floating data                                                                                           |                  |
| 001C             | 30029           | 13A4             | 35029         | 2538             | 39529             | long            | + Total<br>pulse            | No decimal point                                                                                               | Unit: Pulse      |
| 0020             | 30033           | 13A8             | 35033         | 253C             | 39533             | long            | - Total pulse               | No decimal point                                                                                               | Unit: Pulse      |
| 0024             | 30037           | 13AC             | 35037         | 2540             | 39537             | unsigned<br>int | RAS information             | Data of hexadecimal number                                                                                     |                  |
| 0026             | 30039           | 13AE             | 35039         | 2542             | 39539             | int             |                             |                                                                                                    | write-in inhibit |
| 0028             | 30041           | 13B0             | 35041         | 2544             | 39541             | int             |                             |                                                                                                    | write-in inhibit |
| $\sim$           | $\sim$          | -                | —             | —                | —                 |                 |                             |                                                                                                    | write-in inhibit |
| 002E             | 30047           | 13B6             | 35047         | 254A             | 39547             | int             |                             |                                                                                                    | write-in inhibit |
| 0030             | 30049           | 13B8             | 35049         | _                | _                 | int             | Wedge<br>sound<br>velocity  | Metric system:<br>No decimal point, Unit: m/s<br>English system:<br>No decimal point, Unit: ft/s               |                  |
| 0032             | 30051           | 13BA             | 35051         | _                | _                 | int             | Wedge<br>incidence<br>angle | 1 place after decimal point,<br>Unit: °                                                                        |                  |
| 0034             | 30053           | 13BC             | 35053         | _                | _                 | int             | Pipe sound velocity         | Metric system:<br>No decimal point, Unit: m/s<br>English system:<br>No decimal point, Unit: ft/s               |                  |
| 0036             | 30055           | 13BE             | 35055         | _                | _                 | int             | Pipe<br>incidence<br>angle  | 1 place after decimal point,<br>Unit: °                                                                        |                  |

| Pat<br>Chan      |                 | Pat<br>Chan |                 | Calculat<br>Chan | ed value<br>mel 3 | Data            | D                                           |                                                                                                    |         |
|------------------|-----------------|-------------|-----------------|------------------|-------------------|-----------------|---------------------------------------------|----------------------------------------------------------------------------------------------------|---------|
| Relative address | Register<br>No. |             | Register<br>No. |                  | Register<br>No.   | type            | Parameter                                   | Read-out data                                                                                                    | Remarks |
| 0038             | 30057           | 13C0        | 35057           | _                | _                 | int             | Lining<br>sound<br>velocity                 | Metric system:<br>No decimal point, Unit: m/s<br>English system:<br>No decimal point, Unit: ft/s                               |         |
| 003A             | 30059           | 13C2        | 35059           | _                | _                 | int             | Lining<br>incidence<br>angle                | 1 place after decimal point                                                                                                    |         |
| 003C             | 30061           | 13C4        | 35061           | _                | _                 | int             | Fluid sound velocity                        | Metric system:<br>No decimal point, Unit: m/s<br>English system:<br>No decimal point, Unit: ft/s                               |         |
| 003E             | 30063           | 13C6        | 35063           | _                | _                 | int             | Water<br>incidence<br>angle                 | 1 place after decimal point,<br>Unit: °                                                                                        |         |
| 0040             | 30065           | 13C8        | 35065           | _                | _                 | int             | Propagation<br>time (T0 C)                  | No decimal point, Unit: µs                                                                                                    |         |
| 0042             | 30067           | 13CA        | 35067           | _                | _                 | int             | Window<br>open<br>(Win C)                   | No decimal point, Unit: µs                                                                                                    |         |
| 0044             | 30069           | 13CC        | 35069           | _                | _                 | long            | Positive<br>direction<br>time (T1)          | 3 places after decimal point,<br>Unit: μs                                                                                      |         |
| 0048             | 30073           | 13D0        | 35073           | _                | _                 | long            | Backward<br>direction<br>time (T2)          | 3 places after decimal point,<br>Unit: μs                                                                                      |         |
| 004C             | 30077           | 13D4        | 35077           | _                | —                 | long            | Propagation<br>time (T0)                    | 3 places after decimal point,<br>Unit: μs                                                                                      |         |
| 0050             | 30081           | 13D8        | 35081           | _                | _                 | long            | Propagation<br>time<br>difference<br>(DT)   | 4 places after decimal point,<br>Unit: ns                                                                                      |         |
| 0054             | 30085           | 13DC        | 35085           |                  |                   | long            | Delay time<br>(Ta)                          | 3 places after decimal point,<br>Unit: μs                                                                                      |         |
| 0058             | 30089           | 13E0        | 35089           | _                | _                 | long            | Water<br>incidence<br>angle (θf)            | 3 place after decimal point,<br>Unit: °                                                                                        |         |
| 005C             | 30093           | 13E4        | 35093           | _                | _                 | long            | Fluid sound<br>velocity<br>(Cf)             | Metric system:<br>1 places after decimal point,<br>Unit: m/s<br>English system:<br>1 places after decimal point,<br>Unit: ft/s |         |
| 0060             | 30097           | 13E8        | 35097           | _                | _                 | long            | Reynolds<br>number (Re)                     | No decimal point                                                                                                    |         |
| 0064             | 30101           | 13EC        | 35101           | _                | _                 | long            | Flow profile<br>compensatio<br>n factor (K) | 4 place after decimal point                                                                                                    |         |
| 0068             | 30105           | 13F0        | 35105           | _                | _                 | long            | Flow<br>velocity (V)                        | Metric system:<br>3 places after decimal point,<br>Unit: m/s<br>English system:<br>3 places after decimal point,<br>Unit: ft/s |         |
| 006C             | 30109           | 13F4        | 35109           | _                | _                 | int             | U: Signal<br>strength<br>(AGC U)            | 2 places after decimal point,<br>0.00 to 100.00%                                                                               |         |
| 006E             | 30111           | 13F6        | 35111           | _                | _                 | int             | D: Signal<br>strength<br>(AGC D)            | 2 places after decimal point,<br>0.00 to 100.00%                                                                               |         |
| 0070             | 30113           | 13F8        | 35113           | _                | _                 | unsigned<br>int | U:<br>Maximum<br>signal value<br>(P/H U)    | No decimal point                                                                                                    |         |
| 0072             | 30115           | 13FA        | 35115           |                  |                   | unsigned<br>int | D:<br>Maximum                               | No decimal point                                                                                                    |         |

| Pat<br>Chan         |                | Pat<br>Chan         | h 2<br>mel 2 | Calculat<br>Chan |                 | Data             |                                              | 5 1 . 1.                                                                                                    |                                                   |
|---------------------|----------------|---------------------|--------------|------------------|-----------------|------------------|----------------------------------------------|----------------------------------------------------------------------------------------------------|---------------------------------------------------|
| Relative<br>address |                | Relative<br>address |              |                  | Register<br>No. | type             | Parameter                                    | Read-out data                                                                                                    | Remarks                                           |
| uuuress             | 110.           | uuuress             | 110.         | uuuress          | 110.            |                  | signal value                                 |                                                                                                    |                                                   |
| 0074                | 30117          | 13FC                | 35117        |                  |                 | int              | (P/H D)<br>U:Trigger<br>level (TRG<br>U)     | 2 places after decimal point,<br>0.00 to 100.00%                                                                              |                                                   |
| 0076                | 30119          | 13FE                | 35119        | _                | _               | int              | D:Trigger<br>level (TRG<br>D)                | 2 places after decimal point,<br>0.00 to 100.00%                                                                              |                                                   |
| 0078                | 30121          | 1400                | 35121        | _                | _               | long             | U:<br>Maximum<br>filter value                | No decimal point                                                                                                    |                                                   |
| 007C                | 30125          | 1404                | 35125        | —                | _               | long             | D:<br>Maximum<br>filter value                | No decimal point                                                                                                    |                                                   |
| 0080                | 30129          | 1408                | 35129        | _                | _               | long             | Sensor<br>spacing 1                          | Metric system:<br>2 places after decimal point,<br>Unit: mm<br>English system:<br>3 places after decimal point,<br>Unit: inch |                                                   |
| 0084                | 30133          | 140C                | 35133        | _                |                 | unsigned<br>int  | Sensor<br>spacing 2                          | No decimal point                                                                                                    | Cases of FLS_12,<br>FLS_22, FSSA,<br>FSSG sensors |
| 0086                | 30135          | _                   | _            | _                | _               | unsigned<br>char | 1st and 2nd<br>characters<br>of version      | 10 characters of ASCII code                                                                                                   |                                                   |
| 0088                | 30137          | _                   | _            | _                | _               | unsigned<br>char | 3rd and 4th<br>characters<br>of version      |                                                                                                    |                                                   |
| 008A                | 30139          | _                   | _            | _                | _               | unsigned<br>char | 5th and 6th<br>characters<br>of version      |                                                                                                    |                                                   |
| 008C                | 30141          | _                   | _            | _                | _               | unsigned<br>char | 7th and 8th<br>characters<br>of version      |                                                                                                    |                                                   |
| 008E                | 30143          | _                   | _            | _                | _               | unsigned<br>char | 9th and 10th<br>characters<br>of version     |                                                                                                    |                                                   |
| 0090                | 30145          | _                   | _            | _                | _               | unsigned<br>char | 11th and<br>12th<br>characters<br>of version |                                                                                                    |                                                   |
| 0092                | 30147          | _                   | _            | _                |                 | unsigned<br>char | 13th and<br>14th<br>characters<br>of version |                                                                                                    |                                                   |
| 0094                | 30149          | _                   | _            | _                | _               | unsigned<br>char | 1st and 2nd<br>characters<br>of type cord    |                                                                                                    |                                                   |
| 0096                | 30151          | _                   | _            | _                | _               | unsigned<br>char | 3rd and 4th<br>characters<br>of type cord    |                                                                                                    |                                                   |
| 0098                | 30153          | _                   | _            | _                | _               | unsigned<br>char | 5th and 6th<br>characters<br>of type cord    |                                                                                                    |                                                   |
| 009A                | 30155          | _                   | _            | _                | _               | unsigned<br>char | 7th and 8th<br>characters<br>of type cord    |                                                                                                    |                                                   |
| 009C                | 30157          | _                   | _            |                  |                 | int              |                                              |                                                                                                    | write-in inhibit                                  |
| ~                   | $\sim$         | —                   | —            | —                |                 | · ,              |                                              |                                                                                                    | write-in inhibit                                  |
| 10BE<br>10C0        | 34287<br>34289 | 2448                | 39289        | 2648             | <br>39801       | int<br>float     | Thermal                                      |                                                                                                    | write-in inhibit<br>Unit: Heat flow               |
| 10C4                | 34293          | 244C                | 39293        | 264C             | 39805           | float            | flow<br>Thermal<br>flow (%)                  |                                                                                                    | rate unit %                                       |

| Pat<br>Chan      |                 | Pat<br>Chan      |                 | Calculat<br>Chan | ed value<br>nel 3 | Data   | Damanatan                      | Desid suit data  | Demodes                       |
|------------------|-----------------|------------------|-----------------|------------------|-------------------|--------|--------------------------------|------------------|-------------------------------|
| Relative address | Register<br>No. | Relative address | Register<br>No. | Relative address | Register<br>No.   | type   | Parameter                      | Read-out data    | Remarks                       |
| 10C8             | 34297           | 2450             | 39297           | 2650             | 39809             | double | H: Total<br>(thermal)          |                  | Unit: Total unit<br>(thermal) |
| 10D0             | 34305           | 2458             | 39305           | 2658             | 39817             | double | C: Total<br>(thermal)          |                  | Unit: Total unit<br>(thermal) |
| 10D8             | 34313           | 2460             | 39313           | 2660             | 39825             | long   | H: Total<br>pulse<br>(thermal) | No decimal point | Unit: Pulse                   |
| 10DC             | 34317           | 2464             | 39317           | 2664             | 39829             | long   | C: Total<br>pulse<br>(thermal) | No decimal point | Unit: Pulse                   |
| 10E0             | 34321           | 2468             | 39321           | 2668             | 39833             | double | Supply flow temperature        |                  | Unit:<br>Temperature unit     |
| 10E8             | 34329           | 2470             | 39329           | 2670             | 39841             | double | Supply flow<br>difference      |                  | Unit:<br>Temperature unit     |
| 10F0             | 34337           | 2478             | 39337           | 2678             | 39849             | double | Temperature difference         |                  | Unit:<br>Temperature unit     |
| 10F8             | 34345           | 2480             | 39345           | —                | —                 | double |                                |                  | write-in inhibit              |
| 1100             | 34353           | -                | ļ               |                  | -                 | int    |                                |                  | write-in inhibit              |
| $\sim$           | $\sim$          | _                |                 | _                | _                 |        |                                |                  | write-in inhibit              |
| 1114             | 34373           | 2488             | 39353           | 2680             | 39857             | int    |                                |                  | write-in inhibit              |

# 8. M-FLOW COMMUNICATION PROTOCOL

# 8.1 General

The communication system by the M-Flow protocol is that the communication is always started from the master station and a slave station responds to the received message.

Transmission procedures is as shown below.

- 1) The master station sends a command message to a slave station.
- 2) The slave station checks that the station No. in the received message matches with the own station No. or not.
- 3) If matched, the slave station executes the command and sends back the response message.
- 4) If mismatched, the slave station leaves the command message and wait for the next command message.
  - a) In case when the station No. in the received command message matches with the own slave station No.

| Master to slave | Command message |                  | 5 | Data on  |
|-----------------|-----------------|------------------|---|----------|
| Slave to master |                 | Response message | 2 | the line |

b) In case when the station No. in the received command message mismatches with the own slave station No.

| Master to slave | Command message |               | 5 | Data on  |
|-----------------|-----------------|---------------|---|----------|
| Slave to master |                 | (Not respond) |   | the line |

The master station can individually communicate with any one of slave stations connected on the same line upon setting the station No. in the command message.

# 8.2 Message Configuration

## 8.2.1 Reception

| Description          | Bytes | Remarks                  |
|----------------------|-------|--------------------------|
| Start mark           | 1     | : (3Ah)                  |
| Slave address (SLV)  | 2     | 01 to 31                 |
| Function code (F_CD) | 4     | See function code table. |
| Error check          | 2     | LRC                      |
| End mark             | 1     | CR (0Dh)                 |
|                      | 1     | LF (0Ah)                 |

### 8.2.2 Acknowledge

| Description          | Bytes | Remarks                  |
|----------------------|-------|--------------------------|
| Start mark           | 1     | : (3Ah)                  |
| Slave address (SLV)  | 2     | 01 to 31                 |
| Function code (F_CD) | 4     | See function code table. |
| Data length (L)      | 2     |                          |
| Data                 | 2L    |                          |
| Error check          | 2     | LRC                      |
| End mark             | 1     | CR (0Dh)                 |
|                      | 1     | LF (0Ah)                 |

## 8.2.3 Error acknowledge

| Description          | Bytes | Remarks                  |
|----------------------|-------|--------------------------|
| Start mark           | 1     | : (3Ah)                  |
| Slave address (SLV)  | 2     | 01 to 31                 |
| Function code (F_CD) | 4     | See function code table. |
| Error data           | 2     | See error data table.    |
| Error check          | 2     | LRC                      |
| End mark             | 1     | CR (0Dh)                 |
|                      | 1     | LF (0Ah)                 |

| Receive format              | : | SLV | F_CD | LRC            | CR   | LF  |    |    |
|-----------------------------|---|-----|------|----------------|------|-----|----|----|
| Acknowledge format          | : | SLV | F_CD | Data<br>length | Data | LRC | CR | LF |
| Error acknowledge<br>format | : | SLV | F_CD | Error<br>data  | LRC  | CR  | LF |    |

# 8.3 Error Check

Arrange the LRC so that the sum (carry not included) of all ASCII data excluding ":," "CR" and "LF" will be 00h.

[LRC creation procedure]

- (1) Add the data headed by the start mark (:) excluding the carry.
- (2) Obtain 2's complement for the sum.
- (3) Convert the 2's complement into ASCII (= LRC).

# 8.4 Function Code Table

| Content                                              | F_cord | Remarks                                                               |
|------------------------------------------------------|--------|-----------------------------------------------------------------------|
| Instantaneous velocity of flow (path 1)              | 0300   | 3 places after decimal point m/s[ft/s]                                |
| Instantaneous velocity of flow (path 2)              | 0301   | 3 places after decimal point m/s[ft/s]                                |
| Instantaneous velocity of flow<br>(calculated value) | 0302   | 3 places after decimal point m/s[ft/s]                                |
| Instantaneous flow rate (path 1)                     | 0310   | The decimal point conforms to that of Display 1. Flow rate unit.      |
| Instantaneous flow rate (path 2)                     | 0311   | The decimal point conforms to that of Display 1. Flow rate unit.      |
| Instantaneous flow rate (calculated value)           | 0312   | The decimal point conforms to that of Display 1. Flow rate unit.      |
| Total forward flow (path 1)                          | 0320   | The decimal point conforms to that of Display 1. Total flow unit.     |
| Total forward flow (path 2)                          | 0321   | The decimal point conforms to that of Display 1. Total flow unit.     |
| Total forward flow (calculated value)                | 0322   | The decimal point conforms to that of Display 1. Total flow unit.     |
| Total reverse flow (path 1)                          | 0330   | The decimal point conforms to that of Display 1. Total flow unit.     |
| Total reverse flow (path 2)                          | 0331   | The decimal point conforms to that of Display 1. Total flow unit.     |
| Total reverse flow (calculated value)                | 0332   | The decimal point conforms to that of Display 1. Total flow unit.     |
| Flow rate % (path 1)                                 | 0340   | The decimal point conforms to that of Display 1.                      |
| Flow rate % (path 2)                                 | 0341   | The decimal point conforms to that of Display 1.                      |
| Flow rate % (calculated value)                       | 0342   | The decimal point conforms to that of Display 1.                      |
| Instantaneous heat quantity (path 1)                 | 0350   | The decimal point conforms to that of Display 1. Heat unit.           |
| Instantaneous heat quantity (path 2)                 | 0351   | The decimal point conforms to that of Display 1. Heat unit.           |
| Instantaneous heat quantity (calculated value)       | 0352   | The decimal point conforms to that of Display 1. Heat unit.           |
| Total heat for heating (path 1)                      | 0360   | The decimal point conforms to that of Display 1. Total unit (thermal) |
| Total heat for heating (path 2)                      | 0361   | The decimal point conforms to that of Display 1. Total unit (thermal) |
| Total heat for heating (calculated value)            | 0362   | The decimal point conforms to that of Display 1. Total unit (thermal) |
| Total heat value for cooling (path 1)                | 0370   | The decimal point conforms to that of Display 1. Total unit (thermal) |
| Total heat value for cooling (path 2)                | 0371   | The decimal point conforms to that of Display 1. Total unit (thermal) |
| Total heat value for cooling (calculated value)      | 0372   | The decimal point conforms to that of Display 1. Total unit (thermal) |
| Heat quantity % (path 1)                             | 0380   | The decimal point conforms to that of Display 1.                      |
| Heat quantity % (path 2)                             | 0381   | The decimal point conforms to that of Display 1.                      |
| Heat quantity % (calculated value)                   | 0382   | The decimal point conforms to that of Display 1.                      |
| Supply flow temperature                              | 0400   | 2 places after decimal point Temperature unit.                        |
| Return flow temperature                              | 0410   | 2 places after decimal point Temperature unit.                        |
| Temperature difference                               | 0420   | 2 places after decimal point Temperature unit.                        |
| Error information (Measurement line 1)               | 0100   | 16-bits                                                               |
| Error information (Measurement line 2)               | 0101   | 16-bits                                                               |
| Error information (Calculated value)                 | 0102   | 16-bits                                                               |

tormation (Calculated value)010216-bitsNote: If an error has occurred, the error acknowledge function code is as follows.<br/>Function code:  $\underline{0}300 \rightarrow \underline{8}300$ 

# 8.5 Error Code Table

| Error data | Remarks                                       |
|------------|-----------------------------------------------|
| 01         | Function code error (function code undefined) |
| 02         | LRC error                                     |
| 03         | Reserve                                       |
| 04         | Reserve                                       |
| 05         | Reserve                                       |

# 9. PC LOADER SOFTWARE IN CD SUPPLIED WITH THE MAIN UNIT

# 9.1 Copyright of This Software

The copyright of this software belongs to Fuji Electric Co., Ltd. No part of this software may be reproduced or transmitted in any form.

# 9.2 Outline

Using this software, you can set, read and display relevant graphs of this instrument on your PC with ease. Your data can be easily edited with Microsoft Excel because you can save your data in CSV file format. Note: Microsoft Excel is the registered Trademark of the Microsoft Corporation in the United States.

# 9.3 PC to Be Used

#### 9.3.1 Computer

AT compatible-type with CPU Pentium IV 1 GHz/Celeron 1 GHz or more installed, display resolution of  $1024 \times 768$ , and use of small font recommended.

#### 9.3.2 Memory capacity

128 MB or more (256 MB or more recommended) [52 MB memory or more for free space required]

#### 9.3.3 Interface

RS232C port or RS485 port, MODBUS communication protocol

### 9.3.4 OS

Microsoft Windows2000 Professional (SP6a or more) or Microsoft WindowsXP Professional (SP1 or more) or Microsoft Windows7 (Home Premium, Professional)

# 9.4 Installing of Software

(1) Insert the setup disk into the drive, and double-click "UltrasonicFlowmeter3\_eng.msi."

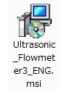

Fig. 9-1 <Install file>

(2) Setting wizard will start up. Click the [Next] button. Click the [Cancel] button to cancel the installation.

| 🖞 Ultrasonic Flowmeter3 ENG                                                                                                    |
|----------------------------------------------------------------------------------------------------|
| Welcome to the Ultrasonic Flowmeter3<br>ENG Setup Wizard                                                                                                    |
| The installer will guide you through the steps required to install Ultrasonic Flowmeter3 ENG on<br>your computer.                                                                                                    |
| Click "Next" to continue.                                                                                                    |
| WARNING: This computer program is protected by copyright law and international treaties.<br>Unauthorized duplication or distribution of this program, or any portion of it, may result in severe<br>civil or criminal penalties, and will be prosecuted to the maximum extent possible under the law. |
| <u>C</u> ancel <u>Previous</u> <u>Next</u>                                                                                                    |

Fig. 9-2 < Setup wizard screen >

(3) There is a query about selection of installation folder. Click the [Next] button to install the software in that folder. To specify a folder click the [Browse] button and select, or enter directly. To return to the previous screen, click the [Previous] button. Click the [Cancel] button to cancel the installation.

| 🛱 Ultrasonic Flowmeter3 ENG                                                                                    |                   |
|----------------------------------------------------------------------------------------------------|-------------------|
| Select Installation Folder                                                                                     |                   |
| The installer will install Ultrasonic Flowmeter3 ENG in the following folder.                                  |                   |
| To install in this folder, click "Next". To install to a different new or existing<br>below or click "Browse". | folder, enter one |
| Eolder: C:¥Program Files¥Ultrasonic Flowmeter3 ENG¥                                                            | Browse            |
| You can install the software on the following drives:                                                          |                   |
| Volume                                                                                                    | Disk Siz          |
|                                                                                                    | 73GE              |
| 🗇 D:                                                                                                    | 74GE              |
|                                                                                                    | >                 |
|                                                                                                    | Disk Cost         |
| <u>C</u> ancel <u>P</u> revious                                                                                | Next              |

Fig. 9-3 < Select installation folder screen >

(4) Screen is displayed to confirm installation. Click the [Next] button to execute the installation. Click the [Previous] button to return to the previous screen. Click the [Cancel] button to cancel the installation.

| 🙀 Ultrasonic Flowmeter3 ENG                               |                       |
|-----------------------------------------------------------|-----------------------|
| Confirm Installation                                      |                       |
| The installer is ready to install Ultrasonic Flowmeter3 E | NG on your computer.  |
| Click "Next" to start the installation.                   |                       |
|                                                           |                       |
|                                                           |                       |
|                                                           |                       |
|                                                           |                       |
| Cancel                                                    | Previous <u>N</u> ext |

Fig. 9-4 < Installation confirmation screen >

#### (5) Execution of Installation

| 🖟 Ultrasonic Flowmeter3 ENG                   |      |
|-----------------------------------------------|------|
| Installing Ultrasonic Flowmeter3 ENG          |      |
| Ultrasonic Flowmeter3 ENG is being installed. |      |
| Validating install                            |      |
|                                               |      |
|                                               |      |
|                                               |      |
|                                               |      |
|                                               |      |
|                                               |      |
| <u>C</u> ancel Previous                       | Next |

Fig. 9-5 < Installing screen >

(6) The Installation Complete screen is displayed. Click the [Close] button to exit the installation screen.

| 🛃 Ultrasonic Flowmeter3 ENG        |                        |                  |               |
|------------------------------------|------------------------|------------------|---------------|
| Installation Complete              |                        |                  |               |
| Ultrasonic Flowmeter3 ENG has been | sucessfully installed. |                  |               |
| Click "Close" to exit.             |                        |                  |               |
|                                    |                        |                  |               |
|                                    |                        |                  |               |
|                                    |                        |                  |               |
|                                    |                        |                  |               |
|                                    |                        |                  |               |
|                                    | <u>C</u> ancel         | <u>P</u> revious | <u>C</u> lose |

Fig. 9-6 < Installation complete screen >

(7) After installation, the start menu and the application ("Ultrasonic Flowmeter2") that has been installed in the disktop are created.

# 9.5 Startup Method

Start "Ultrasonic Flowmeter2" from the start menu or the shortcut menu to start up the loader.

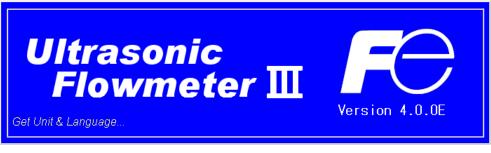

Fig. 9-7 < Start screen >

Information related to system name, measuring method, language and unit can be obtained by communicating with the flow transmitter.

If error occurs during communications, an error message is displayed to continue communication, select [Continue]. To stop communication, select [Cancel] on the menu screen that appears, check the setting for "Communication."

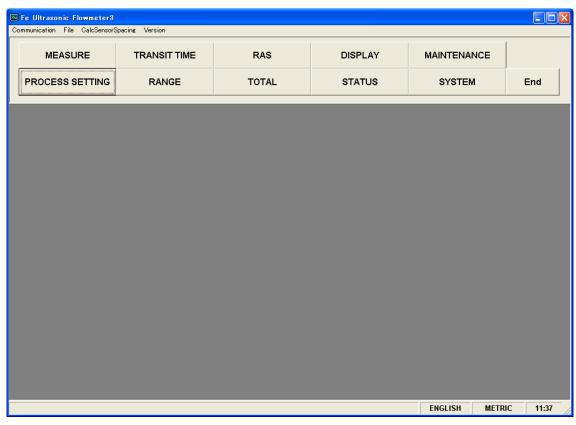

Fig. 9-8 < Menu screen >

Click the menu bar and each function button to execute a desired function.

Note: When communication cables are removed and then reconnected, restart the loader software.

### 9.5.1 Communications

Click "Communication" on the menu bar on the Menu screen, and the following setup screen appears.

| 🖾 Set up for Serial Co | mmunication    | × |
|------------------------|----------------|---|
| Port No.               | COM1 -         |   |
| Serial Method          | RS485 ▼<br>01÷ |   |
| Station No.            | 38400BPS -     |   |
| Speed                  | NONE -         |   |
| Parity<br>Stop bit     | 1              |   |
|                        | ,              |   |
| Retry                  | 5 🔹            |   |
| Setting                | Cancel         |   |

Fig. 9-9 < Serial communication setup screen >

Click the [Setting] button, and setting content is reflected; communications are executed with the flow transmitter and information related to system name, measurement method, language and unit is obtained. Click the [Cancel] button to invalidate the setting.

| Table 9-1 < Measurement and Detailed Setting> |  |
|-----------------------------------------------|--|
|-----------------------------------------------|--|

| Item          | Content                                                                      |
|---------------|------------------------------------------------------------------------------|
| Port No.      | Select either from COM1, COM2, COM3, COM4, COM5, COM6, COM7,                 |
|               | COM8, COM9 and COM10.                                                        |
| Serial Method | Select RS485.                                                                |
| Station No.   | Select one from 01 to 31. If communication method is RS232C, no selection is |
|               | allowed (fixed with 00).                                                     |
| Speed         | Select one from 9600BPS, 19200BPS and 38400BPS.                              |
| Parity        | Select one from NONE, EVEN and ODD.                                          |
| Stop Bit      | Select either 1-bit or 2-bit.                                                |
| Retry         | Specify in the range from 0 to 5.                                            |

\* Data transmitted from the transmission port for maintenance is formatted "RS232C/38400bps/None/1 bit."

### 9.5.2 Setting

Click "File" on the menu bar on the Menu screen, and either "Save" or "Open" can be selected.

#### 9.5.2.1. Save setting

Click "Save", and the following screen appears. Specify saving location and file name, and setting content is saved by clicking [Save] button. Click the [Cancel] button not to save the setting. File format is ini file.

| Save As                |                       |                      |   |           | ? 🔀    |
|------------------------|-----------------------|----------------------|---|-----------|--------|
| Save jn:               | Contraction Demo      |                      | • | + 🗈 💣 📰 - |        |
| My Recent<br>Documents |                       |                      |   |           |        |
| My Documents           |                       |                      |   |           |        |
| My Computer            |                       |                      |   |           |        |
|                        | File <u>n</u> ame:    | [                    |   | <b>.</b>  | Save   |
| My Network<br>Places   | Save as <u>t</u> ype: | Initial value(*.ini) |   | <u> </u>  | Cancel |

Fig. 9-10 < Save setting: select save file screen >

\* Note: Please be careful not to rewrite the setting file for loader (Hybrid USF.ini).

#### 9.5.2.2. Read setting

Click "Open", and the following screen appears. Specify the location and the name of the file saved previously. Click the [Open] button to read the setting. Click the [Cancel] button not to read the setting. File format is ini file.

| Open                              |                    |                      |      |       |       | ? 🛛          |
|-----------------------------------|--------------------|----------------------|------|-------|-------|--------------|
| Look jn:                          | 🗀 Demo             |                      | •    | ] + 6 | l 📥 🎫 |              |
| My Recent<br>Documents<br>Desktop |                    |                      |      |       |       |              |
| My Documents                      |                    |                      |      |       |       |              |
| My Computer                       |                    |                      |      |       |       |              |
| <b></b>                           | File <u>n</u> ame: |                      |      |       | •     | <u>O</u> pen |
| My Network<br>Places              | Files of type:     | Initial value(*.ini) | only |       | •     | Cancel       |

Fig. 9-11 < Read setting: select read file screen >

### 9.5.3 Calculation Sensor Spacing

On the menu screen, click [Calculation Sensor Spacing] of the menu bar, and the following screen appears. This function can be used even when connection with the main unit is not established for communication.

| Sensor Spacing Calculat |                          |                                                |
|-------------------------|--------------------------|------------------------------------------------|
| OUTER DIAMETER          | [mm] LINING MAT          | TERIAL * NO LINING                             |
| PIPE MATERIAL           | CARBON STEEL LINING S.V. |                                                |
| PIPE S.V.               | [m/s] LINING THIC        | 1000-3700m/s<br>CKNESS * [mm]<br>0.01-100.00mm |
| WALL THICKNESS          | [mm] KIND OF FL          | UID * WATER -                                  |
| SENSOR MOUNT            | 0.10-100.00mm FLUID S.V. | * [m/s]<br>300-2500m/s                         |
| SENSOR TYPE             | RESERVE                  | * : INPUT                                      |
| Calculation Result      |                          |                                                |
| SENSOR SPACING          | [mm]                     | EXECUTE                                        |
| SENSOR SPACING          | (FSSA/FSSG,FLS_12        |                                                |
|                         |                          |                                                |

Fig. 9-12 < Calculation sensor spacing >

See Table 9-2 for details of calculation sensor spacing.

Note: The values after the decimal point may differ from those of the main unit depending on the accuracy of calculation.

| Table 9-2 < What to Enter > |  |
|-----------------------------|--|
|-----------------------------|--|

| Item             | Content                                                                                                    |
|------------------|----------------------------------------------------------------------------------------------------|
| OUTER DIAMETER   | Enter in the range from 6.00 to 6200.00 mm (two decimal places) for metric system, and                                                                                                    |
|                  | from 0.2362 to 244.1000 inch (four decimal places) for inch system.                                                                                                    |
| PIPE MATERIAL    | Select from carbon steel, stainless steel, PVC, copper, cast iron, aluminum, FRP, ductile iron, PEEK, PVDF, acrylic, PP, and pipe S.V.                                                              |
| PIPE SOUND       | Enter in the range from 1000 to 3700 m/s (no decimal point) for metric system and from                                                                                                    |
| VELOCITY         | 3280 to 12140 ft/s (no decimal point) for inch system. (If "Pipe S.V." is selected as piping material.)                                                                                             |
| WALL THICKNESS   | Enter in the range from 0.10 to 100.00 mm (two decimal places) for metric system, and                                                                                                    |
|                  | from 0.0039 to 3.9380 inch (four decimal places) for inch system.                                                                                                    |
| LINING MATERIAL  | Select from no lining, tar epoxy, mortar, rubber, Teflon, pyrex glass, PVC and lining S.V.                                                                                                    |
| LINING SOUND     | Enter in the range from 1000 to 3700 m/s (no decimal point) for metric system, and from                                                                                                    |
| VELOCITY         | 3280 to 12140 ft/s (no decimal point) for inch system. (If "Lining S.V." is selected as                                                                                                    |
|                  | lining material".)                                                                                                    |
| LINING THICKNESS | Enter in the range from 0.01 to 100.00 mm (two decimal places) for metric system, and 0.0003 to 3.9380 inch (four decimal places) for inch system. (If "No lining" is selected as lining material.) |
| KIND OF FLUID    | Select for water, seawater, dist. water, ammonia, alcohol, benzene, bromide, ethanol, glycol, kerosene, milk, methanol, toluene, lube oil, fuel oil, petrol, coolant R410, and fluid S.V.           |
| FLUID S.V.       | Enter in the range from 300 to 2500 m/s (no decimal point) for metric system, and from 984 to 8203 ft/s (no decimal point) for inch system. (If "Fluid S.V." is selected as fluid type").           |
| SENSOR MOUNT     | Select from V method and Z method.                                                                                                    |
| SENSOR TYPE      | Select from FSSA/FSSG, FLS_12/FLS_22, FSSC, FSG_32, FSG_31/FSG_41,                                                                                                    |
|                  | FSSE/FSG_50, FSSF/FSG_51, FSD12, FSSD/FSD22, FSSH/FSD32                                                                                                    |
| SENSOR SPACING 1 | Displays the calculation result of sensor spacing 1.                                                                                                    |
| SENSOR SPACING 2 | Displays the calculation result of sensor spacing 2. (If FLS_12, FLS_22, FSSA or FSSG is                                                                                                    |
|                  | selected as sensor type.)                                                                                                    |

### 9.5.4 Version

Click "Version" on the menu bar on the Menu screen, and the following screen appears.

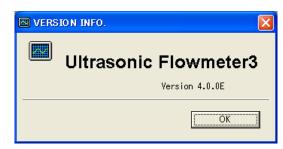

\* The version number at left is a display example.

Fig. 9-13 < Version screen >

Click the [OK] button to close the screen.

# 9.6 Measurement mode setting procedure

### 9.6.1 2-pipe measurement

Mode to measure 2-pipe simultaneously

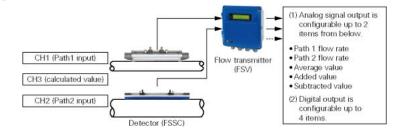

#### Procedure 1 General setting

- Set language, unit, and ID No.
- Read version
  - Select operation mode
- Measurement setting
- Set measurement mode "2-pipe."
- Select arithmetic expression of CH3.
- Set the AO output source
- Select measured values of CH1 to CH3 output to AO1 and AO2

| MEA             | SURE TRANSIT TIME RAS |            | DISPLAY     | MAINTENANCE      |             |         |
|-----------------|-----------------------|------------|-------------|------------------|-------------|---------|
| PROCES          | S SETTING             | RANGE      | TOTAL       | STATUS           | SYSTEM      | End     |
| - V             |                       | AGE        | 9 UNIT      | P ID No. Setting |             |         |
| Setting         | ENGLISH               | 4 •        | METRIC      |                  | 0000        |         |
| -               | P VERSIO              | N INFO.    |             | P OPERATION M    | ODE         |         |
| READ            | FSV                   | ****2      | Ver.0710 11 | NORMAL           | -           |         |
|                 | MEASURE               |            |             | AD1 OUT. SOURCE  |             |         |
|                 | IF MEASURE            | EMENT MODE | 2PIPES 2    | F A01            | CH1:FLOW    |         |
| Save            | P CALCULA             | TION       | AVERAGE     | P A02            | CH2FLOW     | RATE    |
| arren           | - Read All            | Set Data   |             |                  |             |         |
| Check<br>GN/OFF | FileHam               | w:         |             |                  | Bave As     |         |
|                 | MEMORY                | NITIAL     |             |                  |             |         |
|                 | INITIA                | L .        |             |                  |             |         |
|                 | 9:50 Reading of s     | _          |             |                  | FINGLISH UF | TRIC 12 |

Procedure 2 Set CH1 and CH2 piping specifications

- Set a piping specification for measurement
- Set a fluid for measurement.
- Set CH1 and CH2 sensors
- Set CH1 and CH2 sensors
- Set a sensor mounting method.
- Set a sensor type.

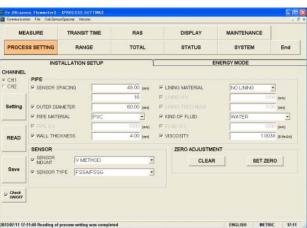

Procedure 3 Set CH1 to CH3 ranges

- Select Measurement range, Unit, and Type
- Set Flow Full Scale, Hysteresis, Burn-out, Output, and Rate limit.

Set CH1 and CH2 control outputs

• Set Damping, Low flow cutting, and Output correction

| MEA             | SURE           | TRANSIT   | TIME      | RAS     | DISPLAY             | MAINTENANCE |      |
|-----------------|----------------|-----------|-----------|---------|---------------------|-------------|------|
| PROCES          | SS SETTING RAN |           | GE TOTAL  |         | STATUS              | SYSTEM      | End  |
| HANNEL<br>CHI   | RANGE          |           |           |         |                     |             |      |
| CH2             | RANGE K        | IND       | FLOW RATE | •       | P.RANCE HTE         | 10.00 p     | 4    |
| CH3             | RANGE U        | INIT      | m3/h      | •       | P BURNOUT (CURRENT) | HOLD *      |      |
|                 | P RANGE TYPE   |           | SINGLE    | •       | P BURNOUT TIMER     | 10          | ec)  |
| Setting         | P FULL SCALE 1 |           | 15        | (1624)  | R OUTPUT LIMIT HIGH | 120 p       | 4    |
|                 | FRAL SC        |           | 10        | (#366   | P OUTPUT LIMIT LOW  | -20 p       | 4    |
|                 | FS ITHE        | RMAL)     | 0         | INIRE   | RATELMIT            | 0           | an - |
| READ            | P FS 2(THE     | RMAL)     | 0         | (whit   | P RATE LIMIT TIMER  | ų ()        | ec]  |
| _               | OUTPUT CO      | ONTROL    |           |         |                     |             |      |
|                 | P DAMPINO      | 5         | 5.0       | [sec]   |                     |             |      |
| Save            | CUT OFF        |           | 0.15      | (10.54) |                     |             |      |
|                 | CALERA         | TION ZERO | 0         | 14376   |                     |             |      |
| Check<br>ONIOFF | P CALERA       | TION SPAN | 100.00    | 194     |                     |             |      |

- Procedure 4 Set integration of CH1 to CH3.
  - Set mode
  - Set Total flow, Pulse width, and Burn-out.

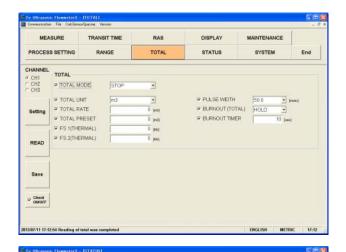

RAS

TOTAL

•

DISPLAY

STATUS

.

ALARM

MAINTENANCE

SYSTEM

End

MEASURE

PROCESS SETTING

OUTPUT STATUS

ALARM

**DO** \* DO1 \* DO2 \* DO3 \* DO3

Setting

READ

Save

TRANSIT TIME

RANGE

ALL

CONTACT ACTION ACTIVE OF

Procedure 5 Set DO1 to DO4 status output.

- Select a channel and set an output type.
- Set contact operation.

| Procedure 6 | Converter | display | setting |
|-------------|-----------|---------|---------|
|             |           |         |         |

- Set channel, display type, and decimal point to be displayed on Display 1.
- Set channel, display type, and decimal point to be displayed on Display 2.
- Set backlight.

Check 13/02/11 11:51:10 R INGLISH METRIC 11:51 MEASURE TRANSIT TIME RAS DISPLAY MAINTENANCE PROCESS SETTING RANGE TOTAL STATUS SYSTEM End DISPLAY 1 FLOW RATE ٠ P ROW • Setting P DECIMAL POINT READ DISPLAY 2 ROW • FLOW RATE • P DECMAL POINT Save P LCD BACKLIGHT r off · ON Check 2013/07/11 11:52:15 Reading of display was o ENGLISH METRIC 11:53

### 9.6.2 2-path measurement (for 1 pipe)

Mode to measure 1-pipe with 2-path

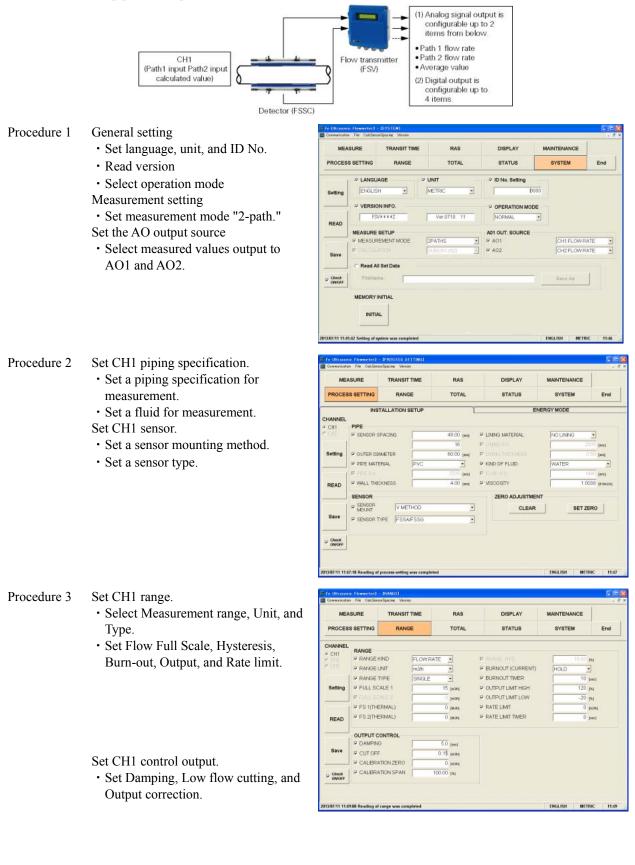

- Procedure 4 Set CH1 integration.
  - Set mode
  - Set Total flow, Pulse width, and Burn-out.

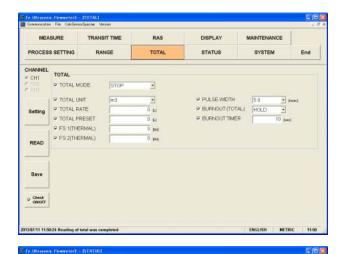

RAS

TOTAL

•

DISPLAY

STATUS

.

ALARM

MAINTENANCE

SYSTEM

End

MEASURE

PROCESS SETTING

OUTPUT STATUS

ALARM

D0 ~ D01 ~ D02 ~ D03 ~ D04

Setting

READ

TRANSIT TIME

RANGE

ALL

Procedure 5 Set DO1 to DO4 status output.

- Select a channel and set an output type.
- Set contact operation.

| Procedure 6 | Converter display set | ting |
|-------------|-----------------------|------|
|             |                       |      |

- Set channel, display type, and decimal point to be displayed on Display 1.
- Set channel, display type, and decimal point to be displayed on Display 2.
- Set backlight.

P CONTACT ACTION ACTIVE ON Save Check 102/11 11:51:10 Br METRIC 11:51 MEASURE TRANSIT TIME RAS DISPLAY MAINTENANCE PROCESS SETTING RANGE TOTAL STATUS SYSTEM End DISPLAY 1 FLOW RATE R ROW • ٠ Settin P DECIMAL POINT • DISPLAY 2 READ ROW • • P DECMAL POINT . Save P LCD BACKLIGHT - Give · ON C OFF C Check 13/07/11 11:52:15 Reading of display wa ENGLISH METRIC 11:53

### 9.6.3 Consumed energy calculation function

Mode to measure heat quantity by using a connected platinum thermometer.

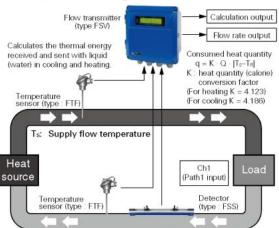

T<sub>B</sub>: Return flow temperature Q: Flow rate of the heating medium

#### Procedure 1

- Set language, unit, and ID No.
- Read version

General setting

- Select operation mode
- Measurement setting
- Set measurement mode "1-path." Set the AO output source
- Select measured values (flow rate or thermal energy) output to AO1 and AO2.

| MEA             | MEASURE TRANSIT TIM |                                                                                                    | RAS         | DISPLAY          | MAINTENANCE |     |
|-----------------|---------------------|----------------------------------------------------------------------------------------------------|-------------|------------------|-------------|-----|
| PROCES          |                     |                                                                                                    | TOTAL       | STATUS           | SYSTEM      | End |
|                 | P LANGUA            | GE P                                                                                                    | UNIT        | P ID No. Setting |             |     |
| Setting         | ENGLISH             | 3                                                                                                    | METRIC      |                  | 0000        |     |
| _               | P VERSION           | INFO.                                                                                                    |             | OPERATION MC     | DE          |     |
| READ            | FSVA                | ***2                                                                                                    | Ver.0710 11 | NORMAL           | -           |     |
| 1222            | MEASURE S           | and a second second second second second second second second second second second second second second second |             | A01 OUT. SOURCE  |             |     |
|                 |                     |                                                                                                    | 1PIPE _     |                  | CH1 THERM   |     |
| Save            | Print Citi, Wi      |                                                                                                    | AVERAGE     |                  | CH1 FLOW R  | ATE |
|                 | Read All S          | Set Data                                                                                                    |             |                  |             |     |
| Chack<br>ON/OFF | FileName            | - I                                                                                                    |             |                  | Smy Ar      |     |
|                 | MEMORY IN           | ITIAL                                                                                                    |             |                  |             |     |
|                 | INITIAL             | 10                                                                                                    |             |                  |             |     |

#### Procedure 2 Installation Set

- Set CH1 piping specification.
- Set a piping specification for measurement.
- Set a fluid for measurement.
- Set CH1 sensor.
- Set a sensor mounting method.
- Set a sensor type.

#### DISPLAT MEASURE RAS MAINTENANCE STATUS PROCESS SETTING TOTAL SYSTEM End INSTALLATION SETU ENERGY MOD HANNEL PIPE SENSOR SPACING 48.00 .... FOUTER DIAMETER PIPE MATERIAL KIND OF FLUE 4.00 pm WALL THICKNESS SENSOR SENSOR IV METHOD • CLEAR SET ZERO Save P SENSOR TYPE Check

#### Energy mode

#### Unit setting

• Set units for temperature, thermal flow, and total thermal energy.

|                |              | E TRANSIT TIM |         | RAS   |        | DISPLAY               | MAINTENANCE |     |             |
|----------------|--------------|---------------|---------|-------|--------|-----------------------|-------------|-----|-------------|
|                |              | RANGE TOTAL   |         | 4     | STATUS | SYSTEM                |             | End |             |
|                | INST         | ALLATIO       | N SETUP |       | 7      | ENE                   | RGY MODE    |     | _           |
| Setting        |              | TURE          | deat    |       |        |                       |             |     |             |
|                | P THERMAL    | UNIT          | MJh     |       |        |                       |             |     |             |
|                | TOTAL(TH     | ERMAL)        | MJ      |       |        |                       |             |     |             |
| READ           | ENERGY MO    | DDE           | 27      |       |        |                       |             |     |             |
|                | P NODE       |               | USED    | •     |        | P SUPPLY TEMP         | TS NPUT     | •   |             |
| 1              | P OPERATIO   | N             | COOLING | •     |        | CALIBRATION ZERO      |             |     | [step:      |
| Save           | F CHANGE T   |               | 3       |       | (depC) | F CALIERATION SPAN    |             | 100 | tel.        |
|                | # 7834F His  |               |         | - 25  | INNE   | P DAMPING             |             | 5   | [sec]       |
|                | F commu      |               |         | 4.123 |        | P COPPLY TELF SETTING |             | 25  | 1945        |
|                | F COEFFICIE  | INT           |         | 4.186 |        | R RETURN TEMP.        | TR NPUT     |     |             |
| Check          | - occriticit |               |         |       |        |                       |             |     |             |
| Check          | F INPUT SIG  | NAL           | Pt100   |       |        | CALIERATION ZERO      |             | 0   | ine:        |
| Check<br>OWD/7 |              | NAL           | Pt100   | 2     |        | CALIBRATION ZERD      |             |     | ing:<br>Pil |
| Check<br>OWD/F |              | NAL           | Pt100   |       |        |                       |             | 100 |             |

Setting of the Energy mode

- Select Energy mode
- Select operation and set heat quantity.

- Procedure 3 Set CH1 range.
  - Select Measurement range, Unit, and Type.
  - Set Flow Full Scale, Full Scale (thermal) Hysteresis, Burn-out, Output, and Rate limit.
  - Set CH1 control output.
  - Set Damping, Low flow cutting, and Output correction.

| 10000                                 | ASURE TRANSIT  |                | TRANSIT TIME RAS |          | DISPLAY             | MAINTENANCE   |        |
|---------------------------------------|----------------|----------------|------------------|----------|---------------------|---------------|--------|
| PROCESS SETTING RAN                   |                | RANG           | Æ                | TOTAL    | STATUS              | SYSTEM        | End    |
| HANNEL                                | RANGE          | 21621.5        |                  |          |                     |               |        |
| CH2<br>CH3                            | P RANGE K      |                | FLOW RATE        | -        | P RANGE RYE         | 10.00 ps      | e -    |
|                                       | P RANGEL       |                | m3/h             | -        | P BURNOUT (CURRENT) | HOLD          |        |
|                                       | P RANGET       |                | SINGLE           | -        | P BURNOUT TIMER     | 10 10         |        |
| Setting                               | P FULL SC      |                |                  | 5 (man)  | P OUTPUT LIMIT HIGH | 120 ps        |        |
|                                       | FULL SC        |                |                  | [#36]    | P OUTPUT LIMIT LOW  | -20 ps        |        |
|                                       | FS 1(THERMAL)  |                |                  | 0 Iwist  | P RATE LIMIT        | 0 ps          |        |
| READ                                  | P FS 2(THE     | RMAL)          | 1 2              | D INTER  | P RATE LIMIT TIMER  | 0 100         | =1     |
|                                       | OUTPUT C       | ONTROL         |                  |          |                     |               |        |
|                                       | P DAMPINO      | 3              |                  | [sec]    |                     |               |        |
| Save                                  | CUT OFF        |                | 0.1              | 5 (mahl) |                     |               |        |
|                                       | CALERA         | TION ZERO      | 1                | D INSHE  |                     |               |        |
| Check<br>ON/OFF                       | P CALERA       | TION SPAN      | 100.0            | 0 1%     |                     |               |        |
|                                       |                |                |                  |          |                     |               |        |
| 3/07/11 16:50                         | :45 Reading of | range was com  | ploted           |          |                     | ENGLISH METRI | C 16.5 |
|                                       |                |                |                  |          |                     |               | 51     |
|                                       |                |                | n                |          |                     |               |        |
|                                       | File CalcSero  | oropecne verse |                  |          |                     |               |        |
| Fe Ultrasona<br>Communication<br>MEA: |                | TRANSIT        | TIME             | RAS      | DISPLAY             | MAINTENANCE   |        |

0 pu;

P TOTAL UNIT

TOTAL PRESET

FS 1(THERMAL)

R FS 2(THERMAL)

Setting

READ

Save

347/11 17:02:03 Re

MEASURE

PROCESS SETTING

Setting

READ

Sav

Check

17/11 17:08:35 Read

DISPLAY 1

DISPLAY 2

ROW

P DECIMAL POINT

P DECIMAL POINT

COBACKLIGHT
 ON

TRANSIT TIME

RANGE

OF

P PULSE WIDTH P BURNOUT (TOTAL)

METRIC

MAINTENANCE

SYSTEM

.

End

P BURNOUT TIMER

Procedure 4 Set CH1 integration.

- $\boldsymbol{\cdot}$  Set mode
- Set Total flow, Total thermal energy, Pulse width, and Burn-out.

- Procedure 5 Set DO1 to DO4 status output.
  - Select a channel and set an output type.
  - Set contact operation.

| MEASURE<br>PROCESS SETTING |          | TRANSIT   | TIME      | TIME RAS | DISPLAY         | PLAY | MAINTENANCE |     |
|----------------------------|----------|-----------|-----------|----------|-----------------|------|-------------|-----|
|                            |          | RANGE     |           | TOTAL    | ST/             | ATUS | SYSTEM      | End |
| 0<br>D01                   | OUTPUT S | TATUS     |           |          |                 |      |             |     |
| DOZ                        | F SELEC  |           | СН1       |          | ALARM           | -    |             |     |
| D04                        | ALA      |           | ALL       | •        |                 |      |             |     |
| Setting                    |          |           | 9 at      |          | TOTAL BATCH (T) |      | C INAL      |     |
|                            |          |           | 1         | 0 mint   | - # 1430070     |      | C Tankana'  |     |
| READ                       | 0        |           |           | 0 point  | CLOWER          |      | C (MAR)     |     |
| -                          | P CONTA  | OT ACTION | ACTIVE ON | •        |                 |      |             |     |
| Save                       |          |           |           |          |                 |      |             |     |
| Check<br>ON/OFF            |          |           |           |          |                 |      |             |     |

RAS

TOTAL

•

DISPLAY

STATUS

THERMAL FLOW

FLOW RATE

- Procedure 6 Converter display setting
  - Set channel, display type, and decimal point to be displayed on Display 1.
  - Set channel, display type, and decimal point to be displayed on Display 2.
  - Set backlight.

# 9.7 Structure of Function

Functions with loader are as follows:

| Function     | Outline                                                                               |
|--------------|---------------------------------------------------------------------------------------|
| PROCESS      | Sets piping specifications, sensor type, etc.                                         |
| RANGE        | Sets range-related matters. Sets for heat quantity measurement.                       |
| TOTAL        | Sets total-related matters.                                                           |
| STATUS       | Sets status output-related matters.                                                   |
| DISPLAY      | Sets LCD display-related matters.                                                     |
| SYSTEM       | Sets system related to language, etc.                                                 |
| MEASURE      | Displays trend of flow rate, etc.                                                     |
| TRANSIT TIME | Displays graphs on detailed setting of transit time difference, operation information |
|              | and received waveform, etc.                                                           |
| RAS          | Read-in RAS.                                                                          |
| MAINTENANCE  | Conducts AO adjustment and AO/DO test.                                                |
| PV           | Measures station No. 1 to No. 31. Available only when RS485 communication.            |

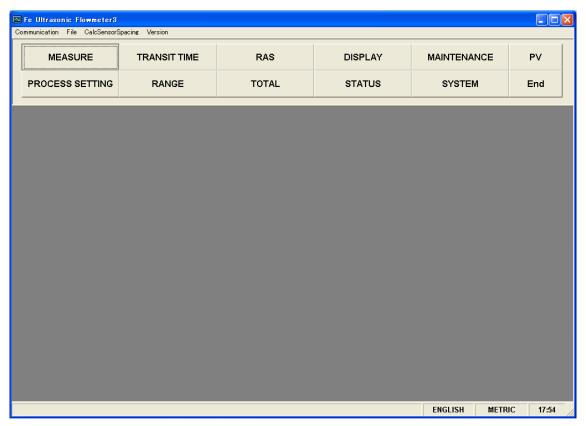

#### Fig. 9-14 < Menu screen >

# 9.8 System Setting

Click the "SYSTEM" button on the Menu screen, and the following screen appears.

| MEASURE TR/           |         | TRANSIT TIME | RAS      | DISPLAY            | MAINTENANCE | PV |
|-----------------------|---------|--------------|----------|--------------------|-------------|----|
| PROCESS SETTING RANGE |         | TOTAL        | STATUS   | SYSTEM             | End         |    |
| Setting               |         |              |          | ID No. Setting     |             |    |
| READ                  |         |              |          |                    | DE          |    |
| Save                  | MEASURE | REMENT MODE  | <b>•</b> | - A01 OUT. SOURCE- |             | Y  |
|                       | Read A  | II Set Data  |          |                    |             |    |
| Check<br>ON/OFF       | FileNa  | me:          |          |                    | Save As     |    |
|                       | MEMORY  | INITIAL      |          |                    |             |    |
|                       | INITI   | AL           |          |                    |             |    |

Fig. 9-15 < System setting screen >

To select an item to be set or read, set the relevant check box to ON  $(\Box)$ . Not to select (or to reset the selection), set the relevant check box to OFF  $(\Box)$ . However, system name and version information can only be read. For details of "System setting," refer to Table 9-4.

| [Setting]        | .Sends the setting of the selected item (check box set to ON $(\boxtimes)$ ), reflecting the response         |
|------------------|----------------------------------------------------------------------------------------------------|
|                  | value on the setting.                                                                                         |
| [READ]           | .Reads the setting of the selected item (check box set to ON (☑)), reflecting the response                    |
|                  | value on the setting.                                                                                         |
| [Save]           | .Reflects the setting sent by pressing the [Setting] button on the flow transmitter. Be sure to               |
|                  | press the [Save] button if the setting is changed.                                                            |
| [Check ON/OFF]   | .Set the check box to ON $(\square)$ to select all the items (to set all the check boxes to ON $(\square)$ ). |
|                  | Set the check box to OFF ( $\Box$ ) to release the selection of all the items (to set all the check           |
|                  | boxes to OFF ( $\Box$ )). * Note that the Read-in All Set Data check box cannot be checked ( $\Box$           |
|                  | not allowed).                                                                                                 |
| [INITIAL] button | .Returns all the settings of the flowmeter to the initial state.                                              |

| Item                                                                  | Content                                                                                      |  |
|-----------------------------------------------------------------------|----------------------------------------------------------------------------------------------|--|
| LANGUAGE                                                              | Language is available in ENGLISH, JAPANESE, GERMAN, FRENCH and SPANISH.                      |  |
| UNIT SYSTEM                                                           | Select from METRIC and ENGLISH.                                                              |  |
| ID No. Setting                                                        | Enter in rage of 0000 to 9999.                                                               |  |
| Version information                                                   | Read only                                                                                    |  |
| Operation mode                                                        | Select Standard or High speed.                                                               |  |
| Measurement mode                                                      | Select 1-path, 2-path, or 2-pipe                                                             |  |
| CH3 operation output Measurement mode valid when "2-pipe" is selected |                                                                                              |  |
|                                                                       | Select from a group of Average, Added value, Difference (CH1 - CH2), and Difference          |  |
|                                                                       | (CH2 - CH1).                                                                                 |  |
| AO output source                                                      | Select CH1 flow, CH2 flow, CH3 flow, or CH1 heat for each of AO1 and AO2.                    |  |
|                                                                       | Selected items are dependent upon the measurement mode.                                      |  |
|                                                                       | 1path: CH1: Flow, CH1 Heat                                                                   |  |
|                                                                       | 2path, 2channel: CH1: Flow rate, CH2: Flow rate, CH3: Flow rate                              |  |
| Read All set Data                                                     | Outputs all the setting of the flowmeter to a designated file in CSV format.                 |  |
|                                                                       | [Select Save File] Click this button, set a location and file to which all setting data is   |  |
|                                                                       | saved, and click the [READ] button. All setting that has been made is saved in the specified |  |
|                                                                       | file.                                                                                        |  |
|                                                                       |                                                                                              |  |

#### Table 9-4 < System Setting >

# 9.9 Process Setting

[Installation Set] and [Heat mode] are displayed when you press the [Process setting] button on the "Menu" screen.

#### 9.9.1 Installation Set

Displayed when you select the [Installation Set] tab of the "Process setting" screen.

|                    |             | - [PROCESS SETTING]<br>sorSpacing Version |       |                         |              |                    |
|--------------------|-------------|-------------------------------------------|-------|-------------------------|--------------|--------------------|
| MEASURE            |             | TRANSIT TIME                              | RAS   | DISPLAY                 | MAINTENANCE  | PV                 |
| PROCESS SETTING    |             | RANGE                                     | TOTAL | STATUS                  | SYSTEM       | End                |
| INSTALLATION SETUP |             |                                           | Ĭ     | El                      | NERGY MODE   |                    |
| CHANNEL<br>CH1     | PIPE        |                                           |       |                         |              |                    |
| O CH2              | SENSOR (    | SPACING                                   | []    | LINING MATERIAL         |              | [m/s]              |
| Setting            |             | AMETER                                    |       | LINING THICKNESS        |              | [mm]               |
|                    |             | ERIAL                                     |       |                         |              | <b>_</b>           |
| READ               | I PIPE S.V. | CKNESS                                    |       | FLUID S.V.<br>VISCOSITY |              | [m/s]<br>[E-6m2/s] |
|                    | SENSOR      | ,                                         |       | ZERO ADJUSTME           | ,<br>T       |                    |
|                    | E SENSOR    |                                           | v     | CLEAR                   | SET ZE       | RO                 |
| Save               | SENSOR -    | TYPE                                      | Ţ     |                         |              |                    |
| Check              |             |                                           |       |                         |              |                    |
| ON/OFF             |             |                                           |       |                         |              |                    |
|                    |             |                                           |       |                         |              |                    |
|                    |             |                                           |       |                         | ENGLISH METR | NC 17:54           |

Fig. 9-16 < Installation setting screen >

To select an item to be set or read, set the relevant check box to ON  $(\Box)$ . Not to select (or to reset the selection), set the relevant check box to OFF  $(\Box)$ . If "Other" is selected as pipe material, pipe sound velocity becomes valid. For details of "Process setting," refer to Tables 9-4 and 5 on the next page.

- Pipe material: Items other than PIPE S.V. Display invalid ...... PIPE S.V.
- Pipe material: PIPE S.V. Display valid ...... PIPE S.V.
- Lining material: Without lining Display invalid......LINING S.V., LINING THICKNESS
- Lining material: Without lining, Items other than LINING S.V. Display valid ...... LINING THICKNESS Display invalid ...... LINING S.V.
- Lining material: LINING S.V. Display valid ...... LINING S.V., LINING THICKNESS

| [Setting]         | . Sends the setting of the selected item (check box set to ON $(\Box)$ ), reflecting the response       |
|-------------------|----------------------------------------------------------------------------------------------------|
|                   | value on the setting.                                                                                   |
| [READ]            | . Reads the setting of the selected item (check box set to ON $(\Box)$ ), reflecting the response       |
|                   | value on the setting.                                                                                   |
| [Save]            | . Reflects the setting sent by pressing the [Setting] button on the flow transmitter. <u>Be sure to</u> |
|                   | press the [Save] button if the setting is changed.                                                      |
| [Check ON/OFF]    | . Set the check box to ON to select all the items (to set all the check boxes to ON $(\square)$ ). Set  |
|                   | the check box to OFF ( $\Box$ ) to release the selection of all the items (to set all the check boxes   |
|                   | to OFF $(\Box)$ ).                                                                                      |
| [Channel Select]  | . Set or read the piping specification and sensors of the selected channel and calibrate zero-          |
|                   | point.                                                                                                  |
|                   | When "1-pipe" ("1-path or "2-path") is selected, CH2 display is disabled.                               |
|                   | Setting of CH1 and CH2 are enabled only when "2-pipe" are selected.                                     |
| [Zero adjustment] |                                                                                                    |
| [CLEAR]           | . Clears zero calibration.                                                                              |

[SET ZERO]..... Executes zero calibration adjustment.

| Item                  | Content                                                                                                    |
|-----------------------|----------------------------------------------------------------------------------------------------|
| OUTER DIAMETER        | Enter in the range from 6.00 to 6200.00 mm (two decimal places) for metric system, and from 0.2362 to 244.1000 inch (four decimal places) for inch system.                                          |
| PIPE MATERIAL         | Select from carbon steel, stainless steel, PVC, copper, cast iron, aluminum, FRP, ductile iron, PEEK, PVDF, acrylic, PP, and pipe S.V.                                                              |
| PIPE SOUND VELOCITY   | Enter in the range from 1000 to 3700 m/s (no decimal point) for metric system and from 3280 to 12140 ft/s (no decimal point) for inch system. (If "Pipe S.V." is selected as piping material.)      |
| WALL THICKNESS        | Enter in the range from 0.10 to 100.00 mm (two decimal places) for metric system, and from 0.0039 to 3.9380 inch (four decimal places) for inch system.                                             |
| LINING MATERIAL       | Select from no lining, tar epoxy, mortar, rubber, Teflon, pyrex glass, PVC and lining S.V.                                                                                                    |
| LINING SOUND VELOCITY | Enter in the range from 1000 to 3700 m/s (no decimal point) for metric system, and from 3280 to 12140 ft/s (no decimal point) for inch system. (If "Lining S.V." is selected as lining material".)  |
| LINING THICKNESS      | Enter in the range from 0.01 to 100.00 mm (two decimal places) for metric system, and 0.0003 to 3.9380 inch (four decimal places) for inch system. (If "No lining" is selected as lining material.) |
| KIND OF FLUID         | Select for water, seawater, dist. water, ammonia, alcohol, benzene, bromide, ethanol, glycol, kerosene, milk, methanol, toluene, lube oil, fuel oil, petrol, coolant R410, and fluid S.V.           |
| FLUID S.V.            | Enter in the range from 300 to 2500 m/s (no decimal point) for metric system, and from 984 to 8203 ft/s (no decimal point) for inch system. (If "Fluid S.V." is selected as fluid type").           |
| VISCOSITY             | Enter in the range from 0.001 to 999.999 $\text{E}\cdot6 \text{ m}^2/\text{s}$ for metric system, and from 0.0107 to 10764 $\text{E}\cdot6 \text{ ft}^2/\text{s}$ for inch system.                  |
| SENSOR SPACING        | [Read] only is valid.                                                                                                    |

Table 9-5 < Piping Specifications >

#### Table 9-6 < System >

| Item         | Content                                                                                                    |
|--------------|----------------------------------------------------------------------------------------------------|
| SENSOR MOUNT | Select from Z method and V method.                                                                                         |
| SENSOR TYPE  | Select from FSSA/FSSG, FLS_12/FLS_22, FSSC, FSG_32, FSG_31/FSG_41, FSSE/FSG_50, FSSF/FSG_51, FSD12, FSSD/FSD22, FSSH/FSD32 |

### 9.9.2 Energy mode

Displayed when you select the [Energy mode] tab of the "Process setting" screen. Setting of the Energy mode is required for measurement of thermal energy consumption.

|                     |                          | - [PROCESS SETTING]<br>sorSpacing Version |          |                                                                                                    |              | - 7                              |
|---------------------|--------------------------|-------------------------------------------|----------|----------------------------------------------------------------------------------------------------|--------------|----------------------------------|
| MEASURE TRANSIT     |                          | TRANSIT TIME                              | RAS      | DISPLAY                                                                                                    | MAINTENANCE  | PV                               |
| PROCESS SETTING RAN |                          | RANGE                                     | TOTAL    | STATUS                                                                                                    | SYSTEM       | End                              |
|                     | INS                      | TALLATION SETUP                           | Ĭ        | EN                                                                                                    | ERGY MODE    |                                  |
| Setting             | UNIT<br>TEMPER<br>THERMA |                                           | Y        |                                                                                                    |              |                                  |
| READ                |                          |                                           | <u> </u> | F SUPPLY TEMP.                                                                                                    |              |                                  |
| Save                |                          | TEMP.                                     | [degC]   | CALIBRATION ZERO     CALIBRATION SPAN     DAMPING                                                                                                    |              | [degC]                           |
| Check               |                          | IENT                                      | [degC]   | SUPPLY TEMP SETTING     RETURN TEMP.                                                                                                    | a            | [sec]<br>[degC]                  |
|                     | T INPUT SI               | GNAL                                      | ×        | CALIBRATION ZERO CALIBRATION SPAN CALIBRATION SPAN |              | [degC]<br>[%]<br>[sec]<br>[degC] |
|                     |                          |                                           |          |                                                                                                    | ENGLISH METR |                                  |

Fig. 9-17 "Energy mode screen"

Select items you want to set and read by checking their check boxes (" $\square$ "). Clear (" $\square$ ") the check-box of an item when you do not want to select the item (or you want to unselect it).

For details of the Energy mode, see Table 9-5 to Table 9-6 on the next page.

- When "Cooling operation" is selected Display enabled .... Thermal coefficient for coefficient.
- When "Heating operation" is selected Display enabled .... Thermal coefficient for heating
- When "Cooling operation" is selected Display enabled ....Switching temperature and hysteresis
- Supply flow temperature: For a TS temperature input, Display enabled ....Supply flow temperature calibration zero, Supply flow temperature calibration span, and Supply flow Damping
- Supply flow temperature: For a TS temperature setting Display enabled ....Supply flow temperature setting
- Return flow temperature: For a TR temperature input, Display enabled ....Return flow temperature calibration zero, Return flow temperature calibration span, Return flow Damping
- Return flow temperature: For a TR temperature setting Display enabled ....Return flow temperature setting

T Table 9-9 "Unit"

| Item            | Content                                                  |
|-----------------|----------------------------------------------------------|
| Temperature     | Select ° C, K, or F.                                     |
| Heat flow rate  | Select from MJ/h, GJ/h, BTU/h, kBTU/h, MBTU/h, kWh, MWh. |
| Total heat flow | Select from MJ, GJ, BTU, kBTU, MBTU, kW, MW.             |

#### Table 9-10 "Energy mode"

| Item                                     | Content                                                                                   |
|------------------------------------------|-------------------------------------------------------------------------------------------|
| Mode                                     | Select from Used, Not used.                                                               |
| Operation                                | Select Cooling, Heating, or Air-conditioning.                                             |
| Switching temperature                    | Enter a value in the range of -40 to $200^{\circ}$ C (for a heating & cooling operation). |
| Hysteresis                               | Enter a value in the range of -40 to $200^{\circ}$ C (for a heating & cooling operation). |
| Thermal coefficient for heating          | Enter a value in the range of 1.000 to 9.999 (Thermal coefficient in heating operation)   |
| Thermal coefficient for cooling          | Enter a value in the range of 1.000 to 9.999 (Thermal coefficient in cooling operation)   |
| Supply flow temperature                  | Select "TS temperature input" or "Temperature setting."                                   |
| Supply flow temperature calibration zero | Enter a value in the range of -40 to $40^{\circ}$ C (for a TS temperature input).         |
| Supply flow temperature calibration span | Enter a value in the range of 50 to 150 % (for a TS temperature input).                   |
| Supply flow damping                      | Enter a value in the range of 0 to 120sec (for a TS temperature input).                   |
| Supply flow temperature setting          | Enter (for temperature setting).                                                          |
| Return flow temperature                  | Select "TR temperature input" or "Temperature setting."                                   |
| Return flow temperature calibration zero | Enter a value in the range of -40 to $40^{\circ}$ C (for a TR temperature input).         |
| Return flow temperature calibration span | Enter a value in the range of 50 to 150 % (for a TR temperature input).                   |
| Return flow damping                      | Enter a value in the range of 0 to 120sec (for a TR temperature input).                   |
| Return flow temperature setting          | Enter (for temperature setting).                                                          |
| Temperature input signal                 | Select "Not use" or "Pt100."                                                              |

[SET] button......Sends the setting of selected items (whose check-box has a check mark ("☑") and reflects the returned response values.

[SET] button......Sends the setting of selected items (whose check-box has a check mark ("☑") and reflects the returned response values.

- [SAVE] button......Reflects the setting data sent by the [SET] button on the flow meter converter. This is always required when the setting is changed.
- [Check ON/OFF] check button When this check-box is clicked ("☑"), all items are selected. (The check-box of every item has a check mark ("☑"). When the check-box is cleared ("□"), all items are unselected (where the check-box of every item is cleared ("□").

# 9.10 Range Setting

Click the "RANGE" button on the Menu screen, and the following screen appears.

| MEASURE         |               | TRANSIT TIME | RAS    | DISPLAY             | MAINTENANCE | PV     |  |
|-----------------|---------------|--------------|--------|---------------------|-------------|--------|--|
| PROCESS SETTING |               | RANGE        | TOTAL  | STATUS              | SYSTEM      | End    |  |
| HANNEL          | RANGE         |              |        |                     |             |        |  |
| CH1<br>CH2      |               | KIND         | -      | RANGE HYS.          |             | [%]    |  |
| CH3             |               | UNIT         | -      | E BURNOUT (CURRENT) |             | -      |  |
|                 |               | TYPE         | -      | E BURNOUT TIMER     |             | [sec]  |  |
| Setting         | F FULL SC     | CALE 1       | [m3/h] | 🗆 OUTPUT LIMIT HIGH | ,           | [%]    |  |
|                 | FULL SC       | CALE 2       | [m3/h] | COUTPUT LIMIT LOW   |             | [%]    |  |
|                 | FS 1(TH       | ERMAL)       | [MJ/h] | E RATE LIMIT        |             | [m3/h] |  |
| READ            | FS 2(THERMAL) |              | [MJ/h] | RATE LIMIT TIMER    |             | [sec]  |  |
|                 |               | ONTROL       |        |                     |             |        |  |
|                 | E DAMPIN      | G            | [sec]  |                     |             |        |  |
| Save            | CUT OFF       | -            | [m3/h] |                     |             |        |  |
|                 |               | ATION ZERO   | [m3/h] |                     |             |        |  |
| Check<br>ON/OFF |               | ATION SPAN   | [%]    |                     |             |        |  |

Fig. 9-18 < Range setting screen >

To select an item to be set or read, set the relevant check box to ON ( $\square$ ). Not to select (or to reset the selection), set the relevant check box to OFF ( $\square$ ). For details of "Range setting," refer to Tables 9-6 to 9-10 on the next page.

- - Display Invalid..... Full scale 2 and histeresis

When "1-pipe" ("1-path or "2-path") is selected, CH2 and CH3 displays are disabled.

- Setting of CH1,CH2, and CH3 are enabled only when "2-pipe" is selected.
- [Setting].....Sends the setting of the selected item (check box set to ON  $(\square)$ ), reflecting the response value on the setting.
- [READ] ......Reads the setting of the selected item (check box set to ON (☑)), reflecting the response value on the setting.
- [Save] ......Reflects the setting sent by pressing the [Setting] button on the flow transmitter. <u>Be sure to</u> press the [Save] button if the setting is changed.
- [Check ON/OFF].......Set the check box to ON to select all the items (to set all the check boxes to ON  $(\square)$ ). Set the check box to OFF  $(\square)$  to release the selection of all the items (to set all the check boxes to OFF  $(\square)$ ).

Table 9-11 < Range Setting >

| Item                   | Content                                                                                                    |
|------------------------|----------------------------------------------------------------------------------------------------|
| KIND                   | Velocity, Flow rate *"Flow rate" only is available to CH3.                                                                                                    |
| RANGE UNIT             | Select from L/s, L/min, L/h, L/d, kL/d, ML/d, m3/s, m3/min, m3/h, m3/d, k m33/d,<br>M m3/d, BBL/s, BBL/min, BBL/h, BBL/d, kBBL/d, MBBL/d [ft3/s, ft3/min, ft3/h,<br>ft3/d, kft/d, Mft3/d, gal/s, gal/min, gal/h, gal/d, kgal/d, Mgal/d, BBL/s, BBL/min,<br>BBL/h, BBL/d, kBBL/d, MBBL/d]* Of which []: unit is in case of inch system. |
| RANGE TYPE             | Select from SINGLE, AUTO 2, BI-DIR, BI-DIR AUTO 2.                                                                                                    |
| Full scale 1           | Enter in.                                                                                                    |
| Full scale 2           | Enter in.                                                                                                    |
| Full Scale 1 (thermal) | Enter in.                                                                                                    |
| Full Scale 2 (thermal) | Enter in.                                                                                                    |
| HYSTERISIS             | Enter in the range of 0.00 to 20.00%. (2 places after decimal point)                                                                                                    |
| OUTPUT LIMIT LOW       | Enter in the range of -20 to 0%.                                                                                                    |
| OUTPUT LIMIT HIGH      | Enter in the range of 100 to 120%.                                                                                                    |
| BURNOUT (current)      | Select from NOT USED, HOLD, UPPER, LOWER, ZERO.                                                                                                    |
| BURNOUT TIMER          | Enter in the range of 0 to 900sec.                                                                                                    |
| RATE LIMIT             | Enter 0 to 5 m/s fitting value (comply with range unit).                                                                                                    |
| RATE LIMIT TIMER       | Enter in the range of 0 to 900 sec.                                                                                                    |

Table 9-7 < Output control >

| Item    | Content                                                               |
|---------|-----------------------------------------------------------------------|
| DAMPING | Enter in the range of 0.0 to 100.0 sec. (1 place after decimal point) |
| CUT OFF | Enter 0 to 5 m/s fitting value (comply with range unit).              |
| ZERO    | Enter –5 to 5 m/s fitting value (comply with range unit).             |
| SPAN    | Enter in the range of $\pm 200.00\%$ . (2 places after decimal point) |

# 9.11 Total Setting

Click the "TOTAL" button on the Menu screen, and the following screen appears.

| MEASURE TRANSIT TIME PROCESS SETTING RANGE |                      | RAS   | DISPLAY | MAINTENANCE     | PV     |       |
|--------------------------------------------|----------------------|-------|---------|-----------------|--------|-------|
|                                            |                      | TOTAL | STATUS  | SYSTEM          | End    |       |
|                                            | TAL                  |       |         |                 |        |       |
| CH1                                        | OTAL MODE            |       | v       |                 |        |       |
|                                            | OTAL UNIT            |       | *       | F PULSE WIDTH   | -      | nsec] |
| Setting                                    | OTAL RATE            |       | [m3]    | E BURNOUT (TOT) | AL)    |       |
| -                                          | OTAL PRESET          |       | [m3]    | E BURNOUT TIME  | R [sec | ]     |
|                                            | OTAL UNIT<br>(THERM/ |       | [MJ]    |                 |        |       |
| READ                                       | OTAL RATE<br>(THERM  |       | [MJ]    |                 |        |       |
|                                            |                      |       |         |                 |        |       |
| Save                                       |                      |       |         |                 |        |       |
|                                            |                      |       |         |                 |        |       |
| Check<br>ON/OFF                            |                      |       |         |                 |        |       |

Fig. 9-19 < Total setting screen >

To select an item to be set or read, set the relevant check box to ON ( $\square$ ). Not to select (or to reset the selection), set the relevant check box to OFF ( $\square$ ). For details of "Total setting," refer to Table 9-8 on the next page.

- Mode: in case of start and reset;
   Display invalid......Unit, constant, total preset, pulse width
- Mode: in case of stop;
   Display valid ......Unit, constant, total preset, pulse width
- Channel Select ...... Set or read the total data of the selected channel. When "1-pipe" ("1-path or "2-path") is selected, CH2 and CH3 displays are disabled. Setting of CH1,CH2, and CH3 are enabled only when "2-pipe" is selected.

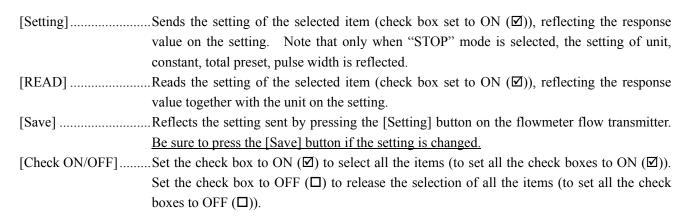

#### Table 9-8 < Total Setting >

| Item                   | Content                                                                                                    |
|------------------------|----------------------------------------------------------------------------------------------------|
| TOTAL MODE             | Select from TOTAL STOP, TOTAL RUN, TOTAL RESET.                                                                                                    |
| TOTAL UNIT             | Select from mL, L, m3, km3, Mm3, mBBL, BBL and kBBL, [ft3, kft3, Mft3, kgal, gal, mBBL, BBL, kBBL and ACRf]* Of which []: unit is in case of inch system. |
| Total rate             | Enter in the range of 0 to 99999999 fitting value. (comply with flow rate total unit)                                                                     |
| Total preset           | Enter in the range of 0 to 99999999 fitting value. (comply with flow rate total unit)                                                                     |
| Total rate (thermal)   | Enter in the range of 0 to 99999999 fitting value. (conforming to the total heat unit)                                                                    |
| Total preset (thermal) | Enter in the range of 0 to 99999999 fitting value. (conforming to the total heat unit)                                                                    |
| PLUSE WIDTH            | Select from 5.0, 10.0, 50.0, 100.0, 200.0, 500.0, 1000.0 msec                                                                                             |
| BURNOUT (total)        | Select from NOT USED and HOLD.                                                                                                    |
| BURNOUT TIMER          | Enter in the range of 0 to 900 sec.                                                                                                    |

Note: When unit is changed, each unit indication of constant and total preset is changed if [Read] is executed.

Note: When setting of the unit, rate, total preset, and pulse width is changed, it should be executed with the mode stop.

# 9.12 Status Output Setting

Click the "STATUS" button on the Menu screen, and the following screen appears. Allocate contact output terminals DO1 to DO4 (to set and read status output).

| MEASURE         |         | TRANSIT TIME | RAS      | DISPLA           | / MAIN | TENANCE | PV  |
|-----------------|---------|--------------|----------|------------------|--------|---------|-----|
| PROCESS SETTING |         | RANGE        | TOTAL    | STATUS           | S SY   | /STEM   | End |
| 0               |         |              |          |                  |        |         |     |
| 201             | UTPUT S | STATUS       |          |                  |        |         |     |
| DO2<br>DO3      | E SELEC | т            | T        |                  | -      |         |     |
| D04             |         |              |          |                  | _      |         |     |
|                 |         | ARM          |          |                  |        |         |     |
| Setting         | TO.     | TAL SWITCH   | [m3]     | TOTAL SWITCH (T) |        | [MJ]    |     |
|                 | FLC     | DW SWITCH    |          | FLOW SWITCH (T)  |        |         |     |
|                 | С       | HIGH         | [m3/h]   | C HIGH(T)        |        | [MJ/h]  |     |
| READ            | C       | LOW          | [m3/h]   | C LOW(T)         |        | [MJ/h]  |     |
|                 | CONT,   |              | <b>*</b> |                  |        |         |     |
| Save            |         |              |          |                  |        |         |     |
|                 |         |              |          |                  |        |         |     |
|                 |         |              |          |                  |        |         |     |
| Check<br>ON/OFF |         |              |          |                  |        |         |     |

Fig. 9-20 < Status output setting screen >

To select an item to be set or read, set the relevant check box to ON ( $\square$ ). Not to select (or to reset the selection), set the relevant check box to OFF ( $\square$ ). For details of "Status output setting," refer to Tables 9-12 and 9-13 on the next page.

• Status output: output excluding Alarm, Flow switch, Total switch, Flow switch (T), and Total switch (T)

Display disabled ..........Alarm, Flow switch (Flow SW high and Flow SW low), Total flow switch, Flow switch (T) (Flow SW high (T) and Flow SW low (T)), Total switch (T)

• Status output: output of Alarm

| larm |
|------|
|      |

| Display disabled                                         |  |
|----------------------------------------------------------|--|
| (Flow SW high (T) and Flow SW low (T)), Total switch (T) |  |

• Status output: In the case of Flow switch

Display enabled ......Flow switch (Flow SW high and Flow SW low)

Display disabled ...........Alarm, Total flow switch, Flow switch (T) (Flow SW high (T) and Flow SW low (T)), Total switch (T)

• Status output: In the case of Total switch

Display enabled ......Total flow switch

Display disabled ......Alarm, Flow switch (Flow SW high and Flow SW low), Flow switch (T) (Flow SW high (T) and Flow SW low (T)), Total switch (T)

| • Status output: In the case of Flow switch (T) |                                                                                                    |  |  |  |  |
|-------------------------------------------------|----------------------------------------------------------------------------------------------------|--|--|--|--|
| Display enabled                                 | Flow switch (T) (Flow SW high (T) and Flow SW low (T))                                                |  |  |  |  |
| Display disabled                                | Alarm, Flow switch (Flow SW high and Flow SW low), Total flow switch, Total switch (T)                |  |  |  |  |
| • Status output: In the                         | e case of Total switch (T)                                                                            |  |  |  |  |
| Display enabled                                 | Total switch (T)                                                                                      |  |  |  |  |
| Display disabled                                | Alarm, Flow switch (Flow SW high and Flow SW low), Total flow switch, Flow switch (T)                 |  |  |  |  |
|                                                 | (Flow SW high (T) and Flow SW low (T))                                                                |  |  |  |  |
| DO Select                                       | Sets or reads status output of the selected DO number.                                                |  |  |  |  |
|                                                 |                                                                                                    |  |  |  |  |
| [Setting]                                       | . Sends the setting of the selected item (check box set to ON $(\square)$ ), reflecting the response  |  |  |  |  |
|                                                 | value on the setting.                                                                                 |  |  |  |  |
| [READ]                                          | Reads the setting of the selected item (check box set to ON $(\square)$ ), reflecting the response    |  |  |  |  |
|                                                 | value on the setting.                                                                                 |  |  |  |  |
| [Save]                                          | Reflects the setting sent by pressing the [Setting] button on the flow transmitter. <u>Be sure to</u> |  |  |  |  |
|                                                 | press the [Save] button if the setting is changed.                                                    |  |  |  |  |
| [Check ON/OFF]                                  | Set the check box to ON to select all the items (to set all the check boxes to ON $(\square)$ ). Set  |  |  |  |  |
|                                                 | the check box to OFF $(\Box)$ to release the selection of all the items (to set all the check boxes   |  |  |  |  |
|                                                 | to OFF $(\Box)$ ).                                                                                    |  |  |  |  |
|                                                 |                                                                                                    |  |  |  |  |

| Item                  |                           | Content                                                                                                    |                                                                                                    |  |  |  |  |
|-----------------------|---------------------------|----------------------------------------------------------------------------------------------------|----------------------------------------------------------------------------------------------------|--|--|--|--|
| DO1                   | Select from CH1,          | CH2, CH3. 1-path                                                                                                    | n: For CH1 only                                                                                                    |  |  |  |  |
|                       | range-over, -Flow         | direction, Total he                                                                                                    | tal pulse, -Total pulse, Full scale 2, Alarm, Flow switch, Total switch, Ao range-over, Pulse eat pulse for heating, Total heat pulse for cooling, Full scale 2 (T), Flow switch (T), Total e range-over (T), Air-conditining, and temperature alarm. |  |  |  |  |
|                       | Alarm                     | Select from All,                                                                                                    | Select from All, Hardware error, and Process error (when alarm is selected for DO1 output).                                                                                                    |  |  |  |  |
|                       | Flow switch               | Select from Upper flow rate limit (Flow switch High) and Lower flow rate limit (Flow switch Low) (when flow rate switch is selected for DO1 output). |                                                                                                    |  |  |  |  |
|                       |                           | Flow switch<br>High                                                                                                    | Enter in the range from 0 to 32 m/s or equivalent. (Use the same unit as the range unit.)                                                                                                    |  |  |  |  |
|                       |                           | Flow switch<br>Low                                                                                                    | Enter in the range from 0 to 32 m/s or equivalent. (Use the same unit as the range unit.)                                                                                                    |  |  |  |  |
|                       | Total switch              | Enter in the rang                                                                                                    | ge from 0 to 99999999. (Use the same unit as the total unit.)                                                                                                    |  |  |  |  |
|                       | Flow switch               | Select "Flow SW light" or "Flow SW low" (When the DO1 output is "Flow switch (T)")                                                                   |                                                                                                    |  |  |  |  |
|                       | (thermal)                 | Flow SW I<br>light (T)                                                                                                    | Enter in. (conforming to the heat unit)                                                                                                    |  |  |  |  |
|                       |                           | Flow SW low I<br>(T)                                                                                                    | Enter in. (conforming to the heat unit)                                                                                                    |  |  |  |  |
|                       | Total switch (thermal)    | Enter in the range of 0 to 999999999 fitting value. (conforming to the integration unit) (When the DO1 output is "Total switch (T)")                 |                                                                                                    |  |  |  |  |
| DO2                   | Select from CH1,          | , CH2, CH3. 1-path: For CH1 only                                                                                                    |                                                                                                    |  |  |  |  |
|                       | Same as DO1 sele          | selection                                                                                                    |                                                                                                    |  |  |  |  |
| DO3                   | Select from CH1, CH2, CH2 |                                                                                                    | n: For CH1 only                                                                                                    |  |  |  |  |
|                       | Same as DO1 sele          | ction                                                                                                    |                                                                                                    |  |  |  |  |
| DO4 Select from CH1,  |                           | CH2, CH3. 1-path: For CH1 only                                                                                                    |                                                                                                    |  |  |  |  |
|                       | Same as DO1 selection     |                                                                                                    |                                                                                                    |  |  |  |  |
| DO1 contact operation |                           | Select ON at operation or OFF at operation.                                                                                                    |                                                                                                    |  |  |  |  |
| DO2 co                | ntact operation           | Ditto                                                                                                    |                                                                                                    |  |  |  |  |
| DO3 con               | tact operation            | Ditto                                                                                                    |                                                                                                    |  |  |  |  |
| DO4 con               | tact operation            | Ditto                                                                                                    |                                                                                                    |  |  |  |  |

### Table 9-9 < Status output setting >

## 9.13 Display Setting

Click the "DISPLAY" button on the Menu screen, and the following screen appears.

| MEASURE TRANSIT TIME RAS DISPLAY MAINTENAN |           |        |               |        |        |     |  |  |  |  |
|--------------------------------------------|-----------|--------|---------------|--------|--------|-----|--|--|--|--|
| PROCES                                     | S SETTING | RANGE  | TOTAL         | STATUS | SYSTEM | End |  |  |  |  |
|                                            | DISPLAY 1 |        |               |        |        |     |  |  |  |  |
| Setting                                    | □ ROW     |        | <b>Y</b>      |        | -      |     |  |  |  |  |
|                                            |           |        | Ŧ             |        |        |     |  |  |  |  |
| READ                                       | DISPLAY 2 |        |               |        |        |     |  |  |  |  |
| READ                                       | E ROW     |        |               |        | -      |     |  |  |  |  |
|                                            |           |        |               |        | -      |     |  |  |  |  |
| Save                                       |           | ,      | _             |        |        |     |  |  |  |  |
|                                            |           | KLIGHT | GHTS-OUT TIME |        |        |     |  |  |  |  |
| Check<br>ON/OFF                            | O ON      | ° OFF  | ▼ [minute]    |        |        |     |  |  |  |  |
|                                            |           |        |               |        |        |     |  |  |  |  |
|                                            |           |        |               |        |        |     |  |  |  |  |
|                                            |           |        |               |        |        |     |  |  |  |  |

Fig. 9-21 < Display setting screen >

To select an item to be set or read, set the relevant check box to ON  $(\Box)$ . Not to select (or to reset the selection), set the relevant check box to OFF  $(\Box)$ . For details of "Display setting," refer to Table 9-10.

| [Setting]      | Sends the setting of the selected item (check box set to ON (2)), reflecting the response            |
|----------------|----------------------------------------------------------------------------------------------------|
|                | value on the setting.                                                                                |
| [READ]         | Reads the setting of the selected item (check box set to ON (2)), reflecting the response            |
|                | value on the setting.                                                                                |
| [Save]         | Reflects the setting sent by pressing the [Setting] button on the flowmeter flow transmitter.        |
|                | Be sure to press the [Save] button if the setting is changed.                                        |
| [Check ON/OFF] | Set the check box to ON to select all the items (to set all the check boxes to ON $(\square)$ ). Set |
|                | the check box to OFF $(\Box)$ to release the selection of all the items (to set all the check boxes  |
|                | to OFF $(\Box)$ ).                                                                                   |

|               | Item                   | Content                                                           |  |  |  |  |
|---------------|------------------------|-------------------------------------------------------------------|--|--|--|--|
| DISPLAY 1     | Selection              | Select from CH1, CH2, CH3. 1-path: For CH1 only                   |  |  |  |  |
|               | Decimal Point Position | Select from a group of Velocity, Flow rate, Flow rate (%), +Total |  |  |  |  |
|               |                        | (actual), +Total pulse, -Total (actual), -Total pulse, H: Total   |  |  |  |  |
|               |                        | (thermal), H: Total pulse (T), C: Total (thermal), C: Total pulse |  |  |  |  |
|               |                        | (T), Thermal flow, Thermal flow (%), Supply flow temperature,     |  |  |  |  |
|               |                        | Return flow Temperature and Temperature difference.               |  |  |  |  |
| DISPLAY 2     | Selection              | Same as the selection of DISPLAY 1                                |  |  |  |  |
|               | Decimal Point Position | Same as the decimal point position of DISPLAY 1                   |  |  |  |  |
| LCD BACKLIGHT | Selection              | Select from ON, OFF                                               |  |  |  |  |
|               | Lights-out time        | 0 to 99 min                                                       |  |  |  |  |

Table 9-10 < Display Setting >

## 9.14 Measurement

Click the [MEASURE] button on the Menu screen, and the following screen appears.

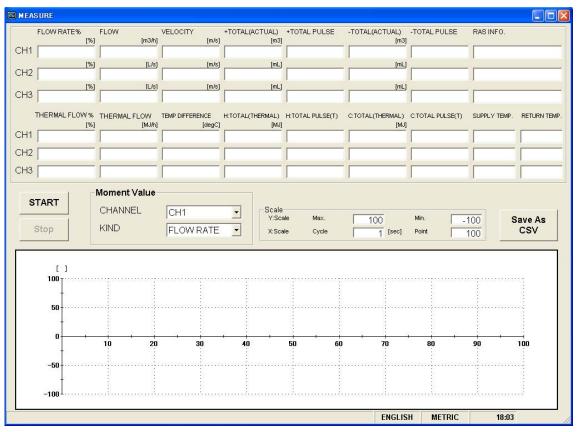

Fig. 9-22 < Measure screen >

First, select instantaneous values (channel and type) for trend display.

When the [START] button is clicked, the system reads at a preset cycle and updates data: Flow rate, Flow rate %, Velocity of flow, +Total (actual), +Total pulse, -Total (actual), -Total pulse, RAS, Thermal flow, Thermal flow %, Temperature difference, Total heat for heating (H: Total (thermal)), Total heat pulse for heating (H: Total pulse (T)), Total heat for cooling (C: Total (thermal)), Total heat pulse for cooling (C: Total pulse (T)), Supply flow temperature, and Return flow temperature.

The trend is also displayed. (Time of collection is displayed on the X-axis, and the data is deleted and time shifted when specified number of points is reached, allowing the latest value to be viewed.) The vertical axis is displayed in specified Y scale.

See Table 9-11 for details of measurement.

[Start].....Starts measuring. When setting of saving file is completed with [Save as CSV] button, [Start] button will be enabled to click.

[Stop].....Stops measuring.

[Save as CSV] ......When you click [SAVE], you will be asked where (storage file name) to save the data. When you enter a storage location and a storage file name. a new comma-separated CSV-formatted

In data saving in a storage file, data exceeding 32,000 lines is saved in the other new storage file. The new file name consists of a preset file name and a changing time value (yymmsshhmmss).

Note) When amount of the data to be saved on the file exceeds 32000 lines, new file will be created automatically.

Please make sure that PC hard disc has space to save the data.

e.g.) Setting of file name <u>YYYYMMDDHHMMSS</u>

Year, Month, Day, Hour, Minute, Second

| Item                         |         | Content                                                                      |  |  |  |
|------------------------------|---------|------------------------------------------------------------------------------|--|--|--|
| Moment value                 | CHANNEL | Select from CH1, CH2, CH3. 1-path: For CH1 only                              |  |  |  |
|                              | KIND    | Select from Flow rate, Flow rate %, and Velocity.                            |  |  |  |
| Flow rate                    |         | Read-in only                                                                 |  |  |  |
| Flow rate %                  |         | Read-in only                                                                 |  |  |  |
| Velocity                     |         | Read-in only                                                                 |  |  |  |
| Flow rate                    |         | Read-in only                                                                 |  |  |  |
| Flow rate %                  |         | Read-in only                                                                 |  |  |  |
| Velocity                     |         | Read-in only                                                                 |  |  |  |
| +TOTAL(ACTUAL)               |         | Read-in only                                                                 |  |  |  |
| + TOTA PULSE                 |         | Read-in only                                                                 |  |  |  |
| -TOTAL(ACTUAL)               |         | Read-in only                                                                 |  |  |  |
| -TOTA PULSE                  |         | Read-in only                                                                 |  |  |  |
| RAS                          |         | Read-in only                                                                 |  |  |  |
| Thermal flow %               |         | Read-in only                                                                 |  |  |  |
| Thermal flow                 |         | Read-in only                                                                 |  |  |  |
| Temperature difference       |         | Read-in only                                                                 |  |  |  |
| (Heat) Total (thermal)       |         | Read-in only                                                                 |  |  |  |
| (Heat) Total pulse (thermal) |         | Read-in only                                                                 |  |  |  |
| (Cool) Total (thermal)       |         | Read-in only                                                                 |  |  |  |
| (Cool) Total pulse (thermal) |         | Read-in only                                                                 |  |  |  |
| Supply flow temperature      |         | Read-in only                                                                 |  |  |  |
| Return flow temperature      |         | Read-in only                                                                 |  |  |  |
| Scale                        | Y scale | Enter the maximum and minimum values.                                        |  |  |  |
|                              | X scale | Enter cycles and number of points. Enter cycles in the range from 1 to 3600. |  |  |  |

Table 9-11 < Measurement/Detailed Setting >

## 9.15 Transit Time Difference Measurement

Click the [TRANSIT TIME] button on the Menu screen, and the following screen appears. Click detailed setting tab, receiving waveform tab and operation information tab when necessary.

### 9.15.1 Detailed Setting

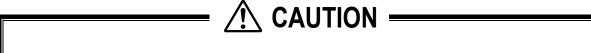

- Do not change the setting by yourself. Otherwise measurement may be disabled.
- Make the detailed setting only when a problem should arise in flow rate measurement with factory default settings. The setting need not be made in other cases.

Click [DETAILS], and the following screen appears.

| TRANSIT TIME     | X                 |                 | ¥ ==             |              |
|------------------|-------------------|-----------------|------------------|--------------|
| [                | DETAILS           | RECEIVED SIGNAL | CO               | INDITION     |
| CHANNEL<br>© CH1 |                   |                 |                  |              |
| O CH2            | TRANS. PATTERN    | Y               | C AUTO C MAR     |              |
|                  | TRANS. COUNT      | Ţ               | U:OPEN TIME      | [us]         |
| Setting          | MEAS. METHOD      | <b>_</b>        | D:OPEN TIME      | [us]         |
|                  |                   | ×               | - AGC GAIN       |              |
| READ             | SIGNAL BALANCE    | × [%]           | C AUTO C MAR     | NUAL         |
|                  | 🗂 SIGNAL PEEK     | <b>_</b>        | U:AGC<br>D:AGC   | [%]          |
|                  | C TRIGGER CONTROL |                 | 5.000            | [%]          |
| Save             |                   | × [%]           | TRANS. WAIT TIME | [ms]         |
| Check            |                   |                 |                  |              |
| ON/OFF           |                   |                 |                  |              |
|                  |                   |                 |                  |              |
|                  |                   |                 |                  |              |
|                  |                   |                 |                  |              |
|                  |                   |                 |                  |              |
|                  |                   |                 | ENGLISH          | METRIC 18:06 |

Fig. 9-23 < Detailed information screen >

Select the items to be set or read-in by checking the check box of the desired items ( $\square$ ). Make the check box of the items not to be selected (or to be canceled) blank ( $\square$ ).

See Table 9-12 on the next page for the details of the setting.

[Channel Select] .........Set or read the detailed setting of the selected channel.

When "1-path" is selected, CH2 display is disabled.

Setting of CH1 and CH2 are enabled only when "2-path" and "2-pipe" are selected.

| [Setting]      | Sends the setting of the selected item (check box set to ON (Z)), reflecting the response             |
|----------------|----------------------------------------------------------------------------------------------------|
|                | value on the setting.                                                                                 |
| [READ]         | Reads the setting of the selected item (check box set to ON (2)), reflecting the response             |
|                | value on the setting.                                                                                 |
| [Save]         | Reflects the setting sent by pressing the [Setting] button on the flow transmitter. <u>Be sure to</u> |
|                | press the [Save] button if the setting is changed.                                                    |
| [Check ON/OFF] | Set the check box to ON to select all the items (to set all the check boxes to ON (Z)). Set           |
|                | the check box to OFF $(\Box)$ to release the selection of all the items (to set all the check boxes   |
|                | to OFF $(\Box)$ ).                                                                                    |

| Item             | Content                                                                          |
|------------------|----------------------------------------------------------------------------------|
| TRANSMIT PATTERN | Select from BURST 1, BURST 2, BURST 3, BURST 4, BURST 5, CHIRP 4, CHIRP 8,       |
|                  | and RESERVE.                                                                     |
| TRANSMIT count   | In case operation mode is normal:                                                |
|                  | Select from 8, 16, 32, 64, 128 and 256.                                          |
|                  | In case operation mode is High Speed:                                            |
|                  | Select from 4, 8, 16, 32, 64 and 128.                                            |
| MEASURE METHOD   | Select from METHOD 1, METHOD 2 and METHOD 3.                                     |
| SATURATION       | Enter in the range of numeric 0 to 512.                                          |
| SIGNAL BALANCE   | Enter in the range of numeric 0 to 100%.                                         |
| SIGNAL PEEK      | Select from 0.125 V (1024), 0.25 V (2048), 0.375 V (3072), and 0.5 V (4096).     |
| TRIGGER LEVEL    | With selection of AUTO/MANUAL, in case of MANUAL, input range of numeric 10.00   |
|                  | to 90.00% at right column.                                                       |
| WINDOW CONTROL   | With selection of AUTO/MANUAL, in case of MANUAL, input range of numeric 1 to    |
|                  | 16383 in each column of U: OPEN TIME/D: OPEN TIME.                               |
| AGC GAIN         | With selection of AUTO/MANUAL, in case of MANUAL, input range of numeric 1.28 to |
|                  | 98.56% in each column of U: AGC/D: AGC.                                          |
| TRANS. WAIT TIME | Enter in the range of numeric 5 to 30 msec.                                      |

| Table 9-12 < Detailed Setting > |  |
|---------------------------------|--|
|---------------------------------|--|

### 9.15.2 Received Signal (optional function)

Click "RECEIVED SIGNAL", and the following screen appears.

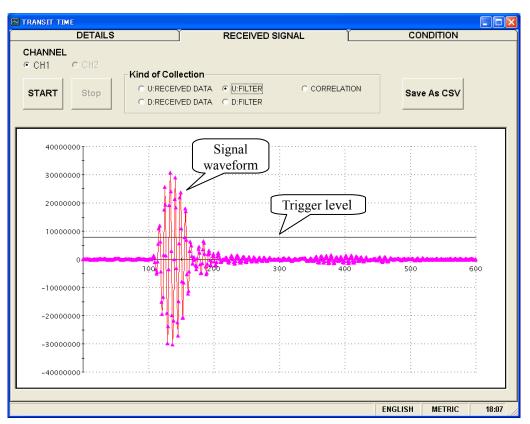

Fig. 9-24 < Received signal screen >

[Channel Select] .........Reads waveforms by collection type of the selected channel.

When "1-path" is selected, CH2 display is disabled.

Setting of CH1 and CH2 are enabled only when "2-path" and "2-channel" are selected.

Select one from forward direction received wave, reverse direction received wave, forward direction filter, reverse direction filter and correlation waveform. Depending on measurement method (method 1, method 2 and method 3), items which can be selected vary as shown below. Trigger level is also displayed.

Left-click the mouse while pressing the shift key to specify the screen range, and the selected range is magnified. Press the R key to return to original status.

- Method 1: One from forward direction, reverse direction and correlation waveform can be selected.
- Method 2: One from forward direction, reverse direction, forward direction filter and reverse direction filter can be selected.
- Method 3: One from forward direction, reverse direction, forward direction filter and reverse direction filter can be selected.

[Start].....Starts reading.

[Stop].....Stops reading.

[Save As CSV].....Saves the measurement result in a file in CSV format. Click the button, and you are prompted to enter the name of a file to which the data is to be saved. Specify the destination to save and enter the file name, and a CSV file is created.

### $\geq$ Point>

- 1. Startup is completed within 3 to 6 waves.
- 2. No peak (amplitude) fluctuation should be observed. Otherwise air is mixed in.

See "Checking send/receive" in "6. Maintenance and Inspection" of the separate instruction manual, "FIXED TYPE ULTRASONIC FLOWMETER" INF-TN2FSVL-E, for receive waveforms.

| 2D Chart Control                | Property                                  |          |                                                                        | ×   |
|---------------------------------|-------------------------------------------|----------|------------------------------------------------------------------------|-----|
| ChartArea PlotA<br>Control Axes | rea   ChartL<br>  ChartGro<br>General   A | ups   Cł | iew3D   Markers  <br>hartStyles   Titles<br><b>Scale</b>   Title   Axi |     |
| E Y2                            | <u>D</u> ata Max:                         | 1023     |                                                                        |     |
|                                 | Da <u>t</u> a Min:<br>Ma <u>x</u> :       | 0        | IsDefault           IsDefault                                          |     |
|                                 | Mi <u>n</u> :<br>Origin:                  | 0        | IsDe <u>f</u> ault<br>▼ IsDefa <u>u</u> lt                             |     |
|                                 | K                                         | キャンセル    | 適用( <u>A</u> )                                                         | ヘルプ |

\* Right-click on the [Measurement] or [Receive waveform] screen, and scale can be adjusted.

### 9.15.3 Operation Information

Click "CONDITION", and the following screen appears.

| 🔜 TRANSIT TI | ME                         |        |           |     |         |         |       |
|--------------|----------------------------|--------|-----------|-----|---------|---------|-------|
|              | DETAILS                    | RECEIV | ED SIGNAL |     | CO      | NDITION |       |
|              |                            |        |           |     |         |         |       |
|              | Item of Collection         | Unit   | CH1       | CH2 |         |         |       |
|              | WEDGE S.V. (CAL .)         | [m/s]  |           |     |         |         |       |
|              | WEDGE ANGLE (CAL .)        | [deg]  |           |     |         |         |       |
|              | PIPE S.V. (CAL .)          | [m/s]  |           |     |         |         |       |
|              | ANGLE IN PIPE (CAL .)      | [deg]  |           |     |         |         |       |
|              | LINING S.V. (CAL .)        | [m/s]  |           |     |         |         |       |
| READ         | ANGLE IN LINING (CAL .)    | [deg]  |           |     |         |         |       |
| READ         | FLUID S.V. (CAL.)          | [m/s]  |           |     |         |         |       |
|              | ANGLE IN FLUID (CAL .)     | [deg]  |           |     |         |         |       |
|              | TOTAL TIME(TO C) (CAL .)   | [us]   |           |     |         |         |       |
|              | WINDOW OPEN(Win C) (CAL .) | [us]   |           |     |         |         |       |
| Save As      | FORWARD TIME(T1)           | [us]   |           |     |         |         |       |
| CSV          | REVERSE TIME(T2)           | [us]   |           |     |         |         |       |
|              | TOTAL TIME(T0)             | [us]   |           |     |         |         |       |
|              | TRANSIT TIME(DT)           | [ns]   |           |     |         |         |       |
|              | DELAY TIME(Ta)             | [us]   |           |     |         |         |       |
|              | ANGLE IN FLUID(thf)        | [deg]  |           |     |         |         |       |
|              | FLUID S.V.(C,†)            | [m/s]  |           |     |         |         |       |
|              | REYNOLDS No.(Re)           |        |           |     |         |         |       |
|              | К(К)                       |        |           |     |         |         |       |
|              | VELOCITY(V)                | [m/s]  |           |     |         |         |       |
|              | U:SIGNAL POWER(AGC U)      | [%]    |           |     |         |         |       |
|              | D:SIGNAL POWER(AGC D)      | [%]    |           |     |         |         |       |
|              | U:SIGNAL PEEK(P/H U)       |        |           |     |         |         |       |
|              | D:SIGNAL PEEK(P/H D)       |        |           |     |         |         |       |
|              | U:TRIG. LEVEL(TRG U)       | [%]    |           |     |         |         |       |
|              | D:TRIG. LEVEL(TRG D)       | [%]    |           |     |         |         |       |
|              | •                          |        |           |     | •       |         |       |
|              |                            |        |           |     |         |         |       |
|              |                            |        |           |     |         |         |       |
|              |                            |        |           |     |         |         |       |
|              |                            |        |           |     | ENGLISH | METRIC  | 18:12 |

Fig. 9-25 < Operation Information screen >

Select either Line 1 or Lline 2 first.

[Read].....Reads operating information of CH1 and CH2 together.

1-path: Reads operating information of CH1.

| Item                    | Content                                                                      |
|-------------------------|------------------------------------------------------------------------------|
| WEDGE SOUND VELOCITY    | m/s [ft/s]                                                                   |
| WEDGE ANGLE             | 0                                                                            |
| PIPE SOUND VELOCITY     | m/s [ft/s]                                                                   |
| ANGLE IN PIPE           | 0                                                                            |
| LINING SOUND VELOCITY   | m/s [ft/s]                                                                   |
| ANGLE IN LINING         | 0                                                                            |
| FLUID SOUND VELOCITY    | m/s [ft/s]                                                                   |
| ANGLE IN FLUID          | 0                                                                            |
| TOTAL TIME              | μs                                                                           |
| WINDOW OPEN (Win C)     | μs                                                                           |
| FORWARD TIME            | μs                                                                           |
| RESERVE TIME            | μs                                                                           |
| TRANSIT TIME            | ns                                                                           |
| DELAY TIME              | μs                                                                           |
| FLUID SOUND VELOCITY    | m/s [ft/s]                                                                   |
| ANGLE IN FLUID          | 0                                                                            |
| REINOLDS No. (Re)       |                                                                              |
| K                       |                                                                              |
| VELOCITY                | m/s [ft/s]                                                                   |
| U: SIGNAL POWER (AGC U) | % * When measurement is normal: 35% or higher                                |
| D: SIGNAL POWER (AGC D) | % * When measurement is normal: 35% or higher                                |
| U: SIGNAL PEEK (P/H U)  | * When measurement is normal: Stabilizes within the range from 5528 to 6758. |
| D: SIGNAL PEEK (P/H D)  | * When measurement is normal: Stabilizes within the range from 5528 to 6758. |
| U: TRIG. LEVEL (TRG U)  | %                                                                            |
| D: TRIG. LEVEL (TRG D)  | %                                                                            |

### Table 9-13 < Operation Information >

See "Displaying data in maintenance mode" in "6. Maintenance and Inspection" of the separate instruction manual, "FIXED TYPE ULTRASONIC FLOWMETER" INF-TN2FSVL-E, for the operation information.

## 9.16 RAS

Click the [RAS] button on the menu screen to display the RAS screen shown below.

| 🖾 Fe Ultrasonic Flowmeter3 - [RAS] |            |      |         |            |           |        |                                                |   |         |             |          |
|------------------------------------|------------|------|---------|------------|-----------|--------|------------------------------------------------|---|---------|-------------|----------|
| 🔛 Com                              | munication | File | CalcSen | sorSpacine | t Version |        |                                                |   |         |             | _ @ ×    |
| MEASURE TRANSIT TIME               |            |      |         |            | ANSIT     | TIME   | RAS                                            |   | DISPLAY | MAINTENANCE | PV       |
| PROCESS SETTING RANGE              |            |      | TOTAL   |            | STATUS    | SYSTEM | End                                            |   |         |             |          |
| RAS CH1 CH2 CH3 CATEGORY           |            |      |         |            |           |        |                                                |   | 1       |             |          |
| [ <sup></sup>                      |            |      |         |            |           | E1:DE  | VICE ERROR 1<br>VICE ERROR 2<br>LLECTION ERROR |   |         |             |          |
| R                                  | READ       |      |         |            |           | E2:WI  | E2:WINDOW SCAN                                 |   |         |             |          |
| <u> </u>                           |            |      |         |            |           |        |                                                |   |         |             |          |
|                                    |            |      |         |            |           |        | NAL OVER                                       | - |         |             |          |
|                                    |            |      |         |            |           | RESEF  |                                                |   |         |             |          |
|                                    |            |      |         |            |           |        | VICE ERROR 3                                   | - |         |             |          |
|                                    |            |      |         |            |           |        | VICE ERROR 4                                   |   |         |             |          |
|                                    |            |      |         |            |           | RESER  | RVE                                            |   |         |             |          |
|                                    |            |      |         |            |           | RESER  | RVE                                            |   |         |             |          |
|                                    |            |      |         |            |           | RESE   | RVE                                            |   |         |             |          |
|                                    | E4:RAN     |      |         |            |           | E4:RA  | NGE OVER                                       |   |         |             |          |
| E4:TEM                             |            |      |         |            |           | E4:TE  | MPERATURE ERRO                                 | R |         |             |          |
|                                    |            |      |         |            |           |        |                                                |   |         |             |          |
|                                    |            |      |         |            |           |        |                                                |   |         | ENGLISH     | IC 18:13 |

Fig. 9-26 < RAS screen >

[READ] button ...... Displays RAS information (16 items from 0/1 to 0/16).

When "1-path" is selected, CH2 and CH3 displays are disabled. CH1, CH2, and CH3 can be read when "2-path" and "2-pipe" are selected.

## 9.17 Maintenance

Click the "MAINTENANCE" button on the Menu screen, and the following screen appears.

Note: If [Setting] and [Read] are executed on this screen, the instrument is in the Maintenance mode for flowmeter. Be sure to reset the Maintenance mode of flowmeter by clicking the [Release] button.

|                |                       | - [MAINTENANCE]<br>sorSpacing Version |                  |            |              |          |
|----------------|-----------------------|---------------------------------------|------------------|------------|--------------|----------|
| MEASURE        |                       | TRANSIT TIME                          | RAS              | DISPLAY    | MAINTENANCE  | PV       |
| PROCESS        | PROCESS SETTING RANGE |                                       | TOTAL            | STATUS     | SYSTEM       | End      |
| Setting        |                       | BRATION [ma]                          |                  | CHECK      |              |          |
| READ           | CALIBRATION           |                                       |                  |            |              |          |
| Save           |                       |                                       | OTAL PULSE CHECK | (\$]       |              |          |
| TEST<br>Cancel | INPUT D               | ATA                                   |                  | EMPERATURE | sci          | [degC]   |
|                |                       |                                       |                  |            | ENGLISH METF | NC 18:14 |

Fig. 9-27 < Maintenance screen >

Select the items to be set or read-in by checking the check box of the desired items ( $\square$ ). Make the check box of the items not to be selected (or to be canceled) blank ( $\square$ ).

See Table 9-14 on the next page for details of the maintenance.

| [Setting] button     | Sends the setting of the selected items ( $\square$ ) and reflects the response value to the setting. |
|----------------------|----------------------------------------------------------------------------------------------------|
| [READ] button        | Read-ins the setting of the selected items $(\Box)$ and reflects the response value to the setting.   |
| [Save] button        | Reflects the setting sent by pressing the [Setting] button to the flow transmitter. Note that         |
|                      | However, you cannot save AO check, DO check, integration pulse check, test mode, input                |
|                      | data, tracking time, and temperature input data Be sure to click the [Save] button if AO is           |
|                      | adjusted.                                                                                             |
| [TEST Cancel] buttor | n Cancels the AO/DO/Test mode.                                                                        |
|                      | * Posture to prove the [TEST Concell button when maintenance is completed                             |

\* Be sure to press the [TEST Cancel] button when maintenance is completed.

### Table 9-14 < Maintenance/setting >

| Item Content         |                                                                                                |  |  |
|----------------------|------------------------------------------------------------------------------------------------|--|--|
| AO1 and AO2          | When 4mA is selected, without decimal point, Enter in the range from 50 to 7148.               |  |  |
| adjustment           | When 20mA is selected, without decimal point, Enter in the range from 7148 to 15950.           |  |  |
|                      | Select "4mA" or "20mA" and then click [READ]. The adjusted value is listed in the right        |  |  |
|                      | pane. Connect an ammeter and use it for adjustment. Click the [SET] button to change the       |  |  |
|                      | adjusted value.                                                                                |  |  |
| AO1 and AO2 check    | Without decimal point, Enter in the range from -20 to 120%.                                    |  |  |
| DO check             | Select ON or OFF.                                                                              |  |  |
| DO total pulse check | Without decimal point, Enter in the range from 1 to 100 Pulse/s.                               |  |  |
| Test mode            | Check the check box $(\square)$ to enter the test mode.                                        |  |  |
|                      | Exit the test mode if either input data or tracking time is entered and the check box is blank |  |  |
|                      | $(\Box)$ .                                                                                     |  |  |
| Input data           | Without decimal point, Enter in the $\pm 120\%$ range.                                         |  |  |
| Tracking time        | Without decimal point, Enter in the range from 0 to 900 sec.                                   |  |  |
| Temperature check    | Select TS (feeding fluid temperature) or TR (returning fluid temperature), and then click the  |  |  |
| -                    | [READ] button.                                                                                 |  |  |

## 9.18 PV

Click the [PV] button on the menu screen to display the PV screen (when RS-485 communication system is selected only).

• Do not start or operate the other application while the measurement is in progress. The measurement may not be successful.

\land CAUTION -

| PV                   |        |                    |               |                      |
|----------------------|--------|--------------------|---------------|----------------------|
| Setting<br>DISPLAY 1 | T ST1  |                    | <b>ST3</b>    | □ ST4                |
|                      | ⊤ ST5  | <b>□ □ □ □ □ □</b> | <b> </b>      | <b>ST8</b>           |
| DISPLAY 2            | □ ST9  | <b> ST10</b>       | <b>Г ST11</b> | <b>ST12</b>          |
| Cycle                | ☐ ST13 |                    | □             | □ <b>ST16</b>        |
| START                | □ ST17 | ST18               | ☐ ST19        | <b>ST20</b>          |
| Stop                 | ⊤ ST21 | ST22               | □ ST23        | □ ST24               |
| Save As<br>CSV       | ⊤ ST25 | ST26               | □             | <b>ST28</b>          |
| Check<br>ON/OFF      | □ ST29 |                    | □ ST31        | _                    |
|                      |        |                    |               | ENGLISH METRIC 18:10 |

Fig. 9-28 < PV screen >

Select the station No. to be measured by checking the check box of the desired item ( $\square$ ). Make the check box of the items not to be selected (or to be canceled) blank ( $\square$ ).

The number of measurable units can be calculated by the following expression:

Number of measurable units = Cycle (sec) / 0.5 sec

See Table 9-15 for details of PV.

| [START] button       | Starts the measurement of the selected device (☑). When setting of saving file is completed with [Save as CSV] button, [Start] button will be enabled to click. |  |  |  |  |
|----------------------|----------------------------------------------------------------------------------------------------|--|--|--|--|
| [Stop] button        | Stops transmission.                                                                                                    |  |  |  |  |
| [Save as CSV] button |                                                                                                    |  |  |  |  |
|                      | On clicking the button, you are asked where to save the data as well as the name                                                                                |  |  |  |  |
|                      | of the file. Enter the place to save data and the name of the file, and a file in CSV                                                                           |  |  |  |  |
|                      | format is created.                                                                                                    |  |  |  |  |
|                      | In data saving in a storage file, data exceeding 32,000 lines is saved in the other                                                                             |  |  |  |  |
|                      | new storage file. The new file name consists of a preset file name and a changing                                                                               |  |  |  |  |
|                      | time value (yymmsshhmmss).                                                                                                    |  |  |  |  |
|                      | Note) When amount of the data to be saved on the file exceeds 32000 lines, new                                                                                  |  |  |  |  |
|                      | file will be created automatically.                                                                                                    |  |  |  |  |
|                      | Please make sure that PC hard disc has space to save the data.                                                                                                  |  |  |  |  |
|                      | e.g.) Setting of file name <u>YYYYMMDDHHMMSS</u>                                                                                                    |  |  |  |  |
|                      | Year, Month, Day,                                                                                                    |  |  |  |  |
|                      | Hour, Minute, Second                                                                                                    |  |  |  |  |
|                      |                                                                                                    |  |  |  |  |

[Check ON/OFF] check button ......Check the check box ( $\square$ ) to select all the items. (The check boxes for all the items are checked ( $\square$ )). Keep the check box blank ( $\square$ ) to cancel the selection of all the items. (The check boxes for all the items are made blank ( $\square$ ).

| Item      |                   | Content                                                                                                    |
|-----------|-------------------|----------------------------------------------------------------------------------------------------|
| DISPLAY 1 | Channel<br>Select | Select from CH1, CH2, CH3. 1-path: For CH1 only                                                                                                    |
|           | Туре              | Select from Select from VELOCITY, FLOW RATE, + TOTAL (ACTUAL), - TOTAL (ACTUAL), + TOTAL PULSE, - TOTAL PULSE, RAS, H: Total (thermal), H: Total pulse (T), C: Total (thermal), C: Total pulse (T), Thermal flow, Thermal flow (%), Supply flow temperature, Return flow Temperature, and temperature difference. |
| DISPLAY 2 |                   | Same as the selection of DISPLAY 1                                                                                                    |
| CYCLE     |                   | Enter in range of 1 to 60 sec.                                                                                                    |

Table 9-15 < PV Setting >

## 9.19 End

Click the [End] button on the Menu screen, and the following screen appears.

| E Ultrasonic Flowmeter8<br>Communication File CalcSensor8 | ipacing Version |                          |                      |             |            |
|-----------------------------------------------------------|-----------------|--------------------------|----------------------|-------------|------------|
| MEASURE                                                   | TRANSIT TIME    | RAS                      | DISPLAY              | MAINTENANCE | PV         |
| PROCESS SETTING RANGE                                     |                 | TOTAL                    | STATUS               | SYSTEM      | End        |
|                                                           |                 |                          |                      |             |            |
|                                                           |                 |                          |                      |             |            |
|                                                           |                 |                          |                      |             |            |
|                                                           |                 |                          |                      |             |            |
|                                                           |                 | Itrasonic Flowmeter3     |                      |             |            |
|                                                           |                 | Does it save the setting | value of the loader? |             |            |
|                                                           |                 |                          |                      |             |            |
|                                                           |                 |                          |                      |             |            |
|                                                           |                 |                          |                      |             |            |
|                                                           |                 |                          |                      |             |            |
|                                                           |                 |                          |                      |             |            |
|                                                           |                 |                          |                      | ENGLISH ME  | TRIC 17:54 |

Fig. 9-29 < Menu screen >

Click either the [End] button or the  $(\blacksquare)$  button, and a message asking you whether you want to save the loader setting appears. To save setting value, select "Yes". On the file designation window that appears, select a file, and the setting is saved in the file. Then the loader is terminated. Not to save setting value, select "No", and the loader is terminated without saving the setting.

### 9.20 Uninstalling of Software

Select "Addition and Deletion of Application" from "Control Panel" of Windows, and click [Change and Deletion] to uninstall the software.

# 10. TROUBLESHOOTING

If the communication is unavailable, check the following items.

- □ Whether all devices related to communication are turned on.
- □ Whether connections are correct.

Data length:

Stop bit:

- □ Whether the number of connected instruments and connection distance are as specified.
- □ Whether communication conditions coincide between the master station (host computer) and slave stations.
  - $\square$  Transmission speed:  $\square$  9600bps

| □ 19200bps |
|------------|
| □ 38400bps |
| 8 bits     |
| 1 bit      |
| □ odd      |

- □ Parity: □ od
  - $\Box$  even  $\Box$  none
- □ Whether send/receive signal timing conforms to Section 5.3 in this manual.
- □ Whether the station No. designated as send destination by the master station coincides with the station No. of the connected FSV.
- □ Whether more than one instrument connected on the same transmission line shares the same station No.
- □ Whether the station No. of instruments is set at other than 0. If it is 0, the communication function does not work.
- □ Whether the 5th digit of type cord of this Flow transmitterr is A ?

 $(FSV\square A \square \square 2 - \square \square \square \square)$ 

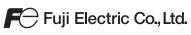

#### International Sales Div Sales Group

Gate City Ohsaki, East Tower, 11-2, Osaki 1-chome, Shinagawa-ku, Tokyo 141-0032, Japan http://www.fujielectric.com Phone: 81-3-5435-7280, 7281 Fax: 81-3-5435-7425 http://www.fujielectric.com/products/instruments/